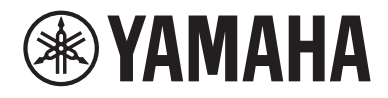

# Guida per l'utente

# Sintoamplificatore AV<br> **SR-400**

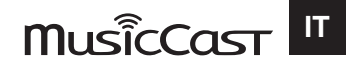

# **INDICE**

## PRIMA DI UTILIZZARE L'UNITÀ

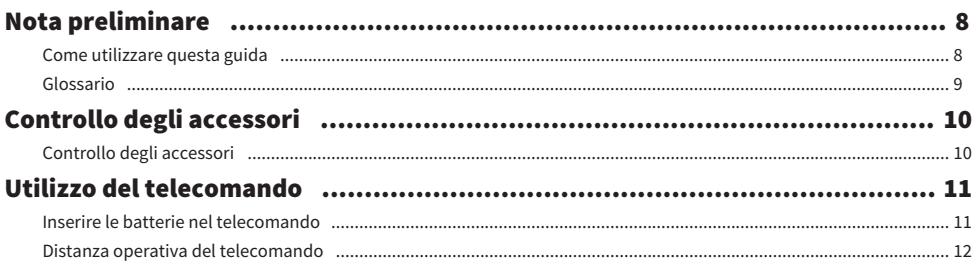

## **CARATTERISTICHE**

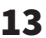

 $22$ 

34

8

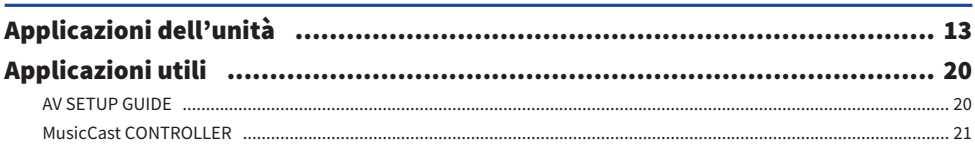

## **NOMI E FUNZIONI DELLE PARTI**

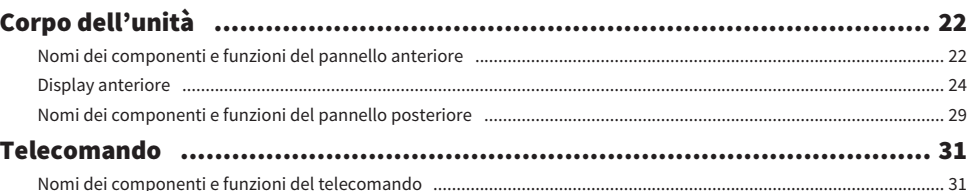

## **PREPARATIVI**

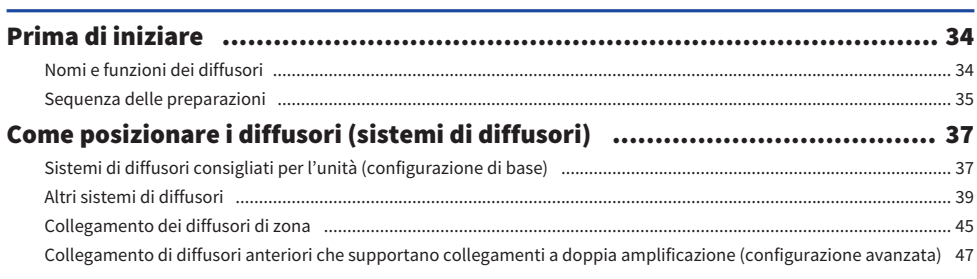

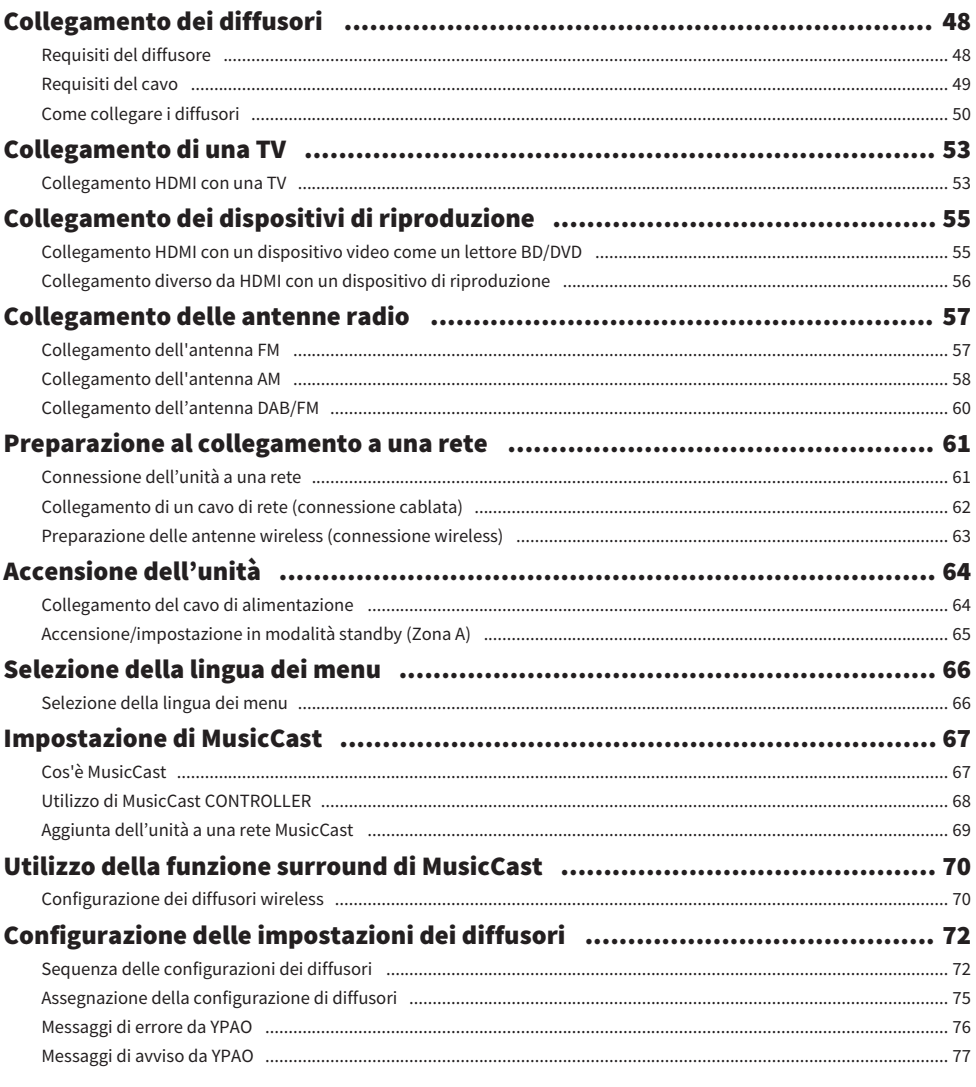

## **ASCOLTO DEL SUONO**

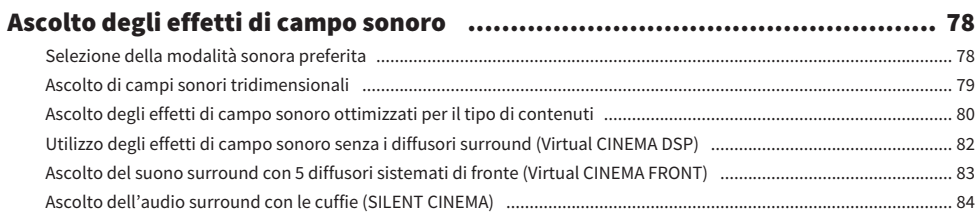

78

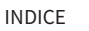

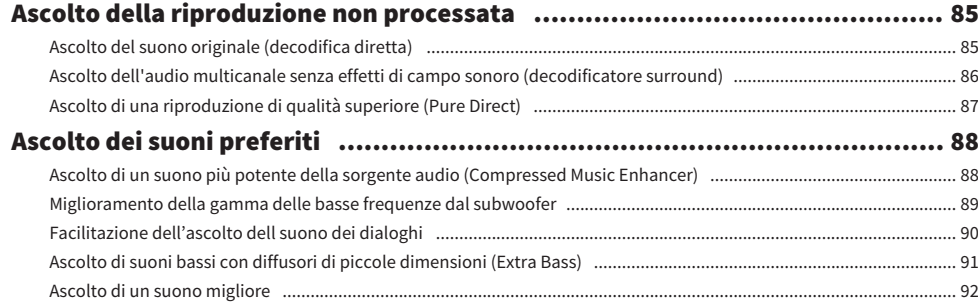

## [RIPRODUZIONE](#page-92-0) [93](#page-92-0)

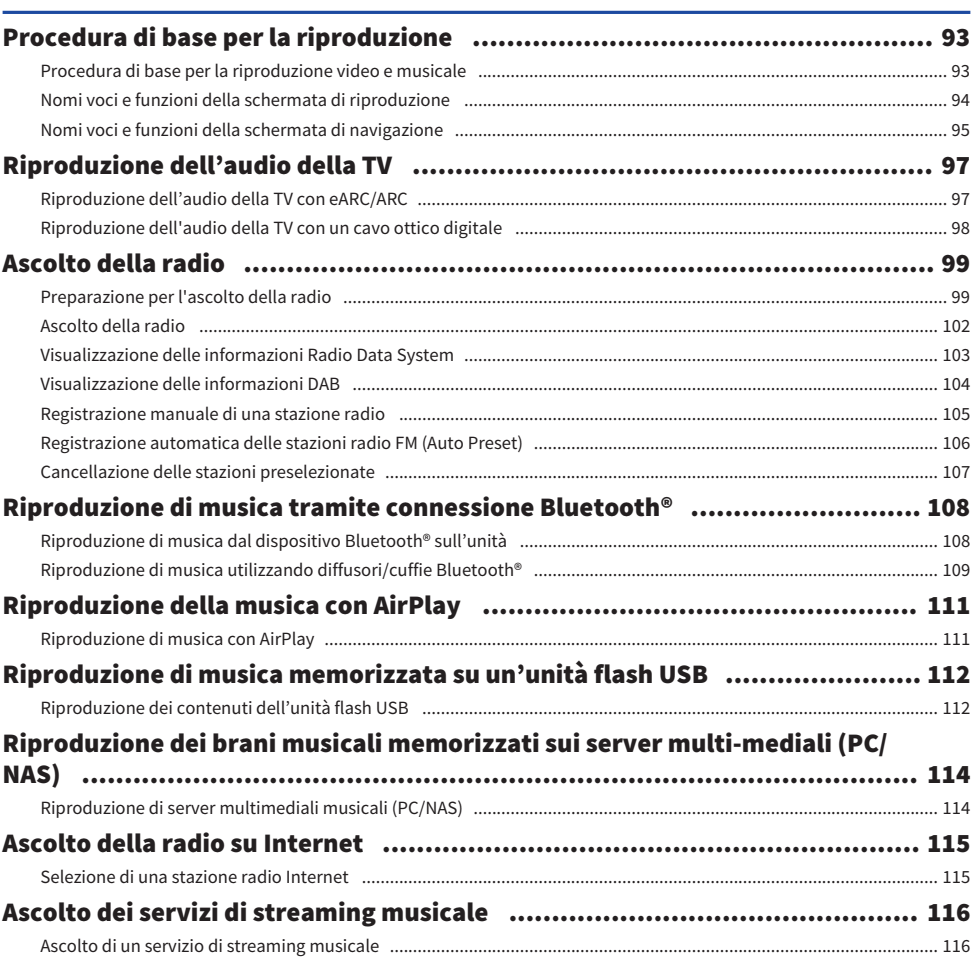

## [FUNZIONI UTILI](#page-116-0)  [117](#page-116-0)

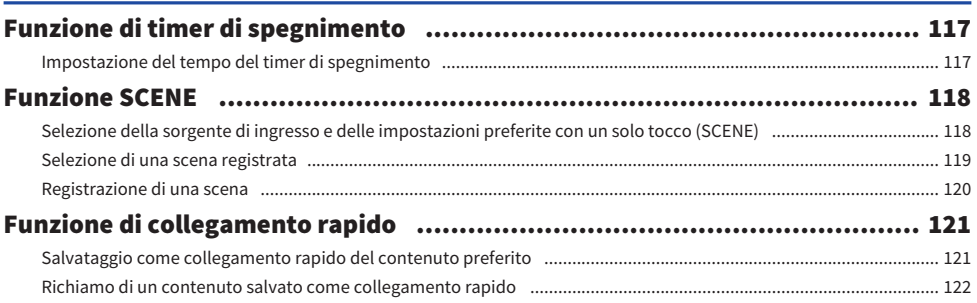

## [ASCOLTO IN PIÙ STANZE \(ZONE\)](#page-122-0) [123](#page-122-0)

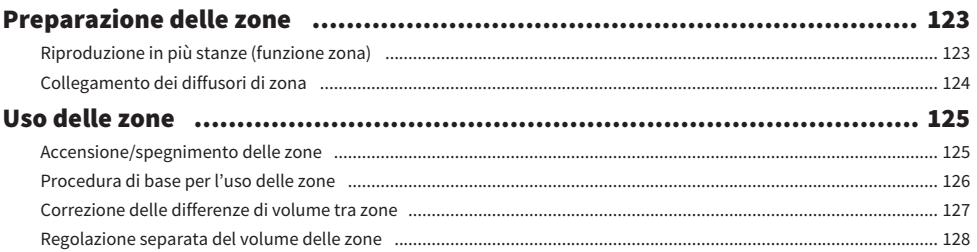

## [CONFIGURAZIONI](#page-128-0)  [129](#page-128-0)

## [Configurazione dell'unità](#page-128-1)..[..................................................................... 129](#page-128-1) [Utilizzo del menu](#page-128-2)..[.................................................................................................................................................................. 129](#page-128-2) [Configurazione delle impostazioni di riproduzione per sorgenti di riproduzione](#page-129-0) [diverse \(menu Opzione\)](#page-129-0)..[........................................................................ 130](#page-129-0) [Funzioni principali del menu Opzione](#page-129-1).. [................................................................................................................................ 130](#page-129-1) [Voci del menu Opzione](#page-131-0).. [........................................................................................................................................................ 132](#page-131-0) [Configurazione di Surround/DSP.](#page-132-0). [........................................................................................................................................ 133](#page-132-0) [Correzione delle differenze di volume durante la riproduzione.......................................................................................... 138](#page-137-0) [Attivazione della regolazione Lipsync................................................................................................................................... 141](#page-140-0) [Controllo delle informazioni sul segnale audio](#page-141-0)..[.................................................................................................................. 142](#page-141-0) [Controllo delle informazioni sul segnale video.](#page-142-0). [.................................................................................................................. 143](#page-142-0) [Combinazione di una presa di ingresso audio con una presa di ingresso HDMI.](#page-143-0). [.............................................................. 144](#page-143-0) [Selezione di una sorgente video da visualizzare con la sorgente audio selezionata.](#page-144-0). [....................................................... 145](#page-144-0) [Configurazione dell'impostazione della riproduzione shuffle](#page-145-0).. [.......................................................................................... 146](#page-145-0) [Configurazione dell'impostazione della riproduzione ripetuta.](#page-146-0). [........................................................................................ 147](#page-146-0) [Impostazione dell'utilizzo del controllo del volume tramite AirPlay/Bluetooth................................................................ 148](#page-147-0) [Aggiunta di una stazione radio "NET RADIO" nella cartella "Preferiti".](#page-148-0). [............................................................................. 149](#page-148-0) [Eliminazione di una stazione radio dalla cartella "Preferiti"](#page-149-0)..[............................................................................................. 150](#page-149-0)

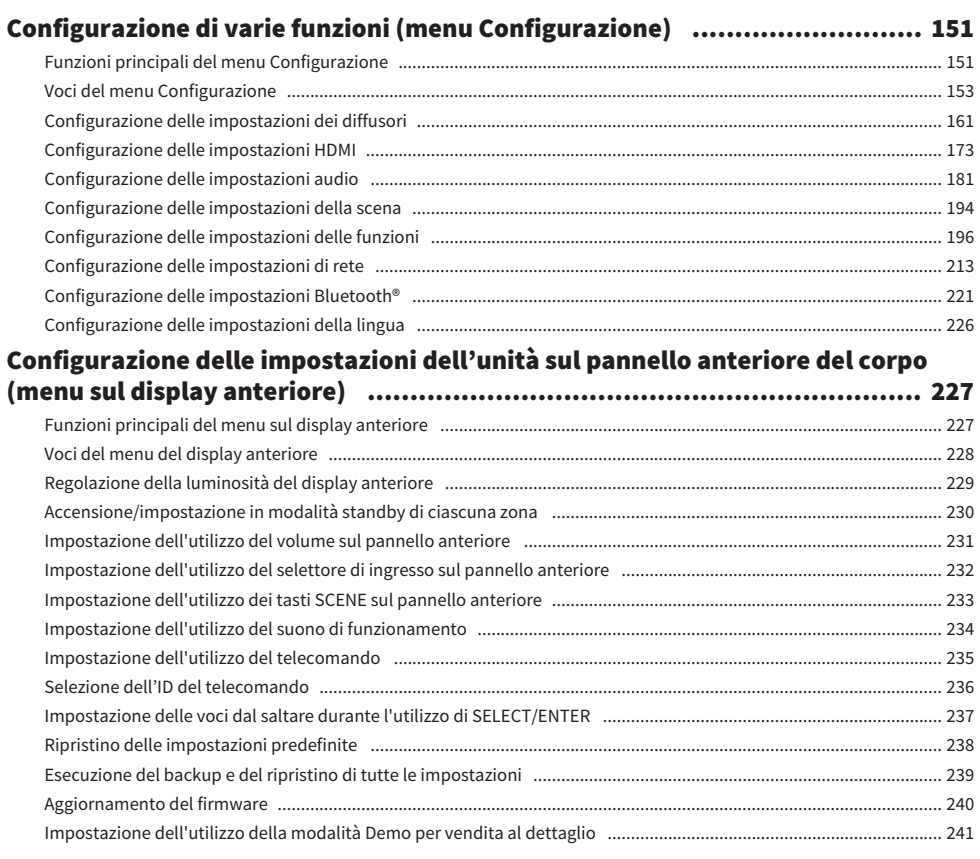

## [AGGIORNAMENTO](#page-241-0)  [242](#page-241-0)

## [Aggiornamento del firmware dell'unità.](#page-241-1).[.................................................. 242](#page-241-1) [Aggiornamenti del firmware](#page-241-2)..[................................................................................................................................................ 242](#page-241-2) [Aggiornamento del firmware dell'unità attraverso la rete](#page-242-0).. [................................................................................................ 243](#page-242-0) [Aggiornamento del firmware mediante un'unità flash USB](#page-244-0)..[.............................................................................................. 245](#page-244-0)

## **RISOLUZIONE DEI PROBLEMI**

## Problema con alimentazione sistema o telecomando Problemi con l'USB 282

## **APPENDICE**

## 300

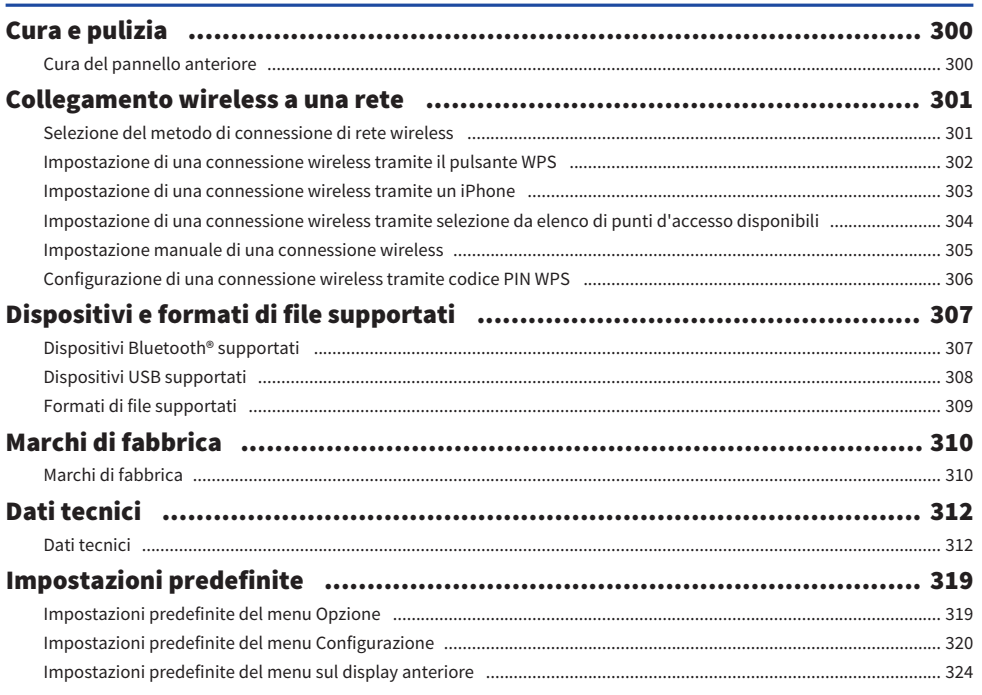

# <span id="page-7-0"></span>PRIMA DI UTILIZZARE L'UNITÀ

## <span id="page-7-1"></span>Nota preliminare

## <span id="page-7-2"></span>Come utilizzare questa guida

Grazie per aver acquistato un prodotto Yamaha.

- ( Questa unità è un prodotto per apprezzare video e musica a casa.
- ( Questa guida spiega le preparazioni e le operazioni per gli utenti di tutti i giorni dell'unità.
- ( Per utilizzare l'unità in modo sicuro e corretto, leggere attentamente questa guida prima di utilizzarla.

Durante la lettura della presente guida, prestare attenzione ai seguenti punti.

- ( Le figure dell'unità principale utilizzate nella presente guida illustrano il modello disponibile negli Stati Uniti d'America, salvo diversa indicazione.
- ( Questa guida spiega le principali operazioni che è possibile effettuare mediante il menu visualizzato sullo schermo della TV.
- Questa guida spiega le operazioni che è possibile effettuare mediante il telecomando in dotazione.
- Questa guida descrive tutti i dispositivi "iPod touch", "iPhone" e "iPad" come "iPhone". Salvo diversa indicazione, con il termine "iPhone" si fa riferimento a "iPod touch", "iPhone" e "iPad".
- Simboli e avvertenze in questa guida

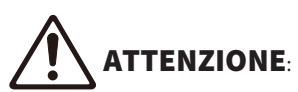

Indica le precauzioni per scongiurare il pericolo di lesioni di entità lieve o moderata.

#### AVVISO:

Indica le precauzioni per l'uso finalizzate a evitare un possibile malfunzionamento o eventuali danni all'unità e la perdita di dati dell'unità.

#### NOTA:

Indica le istruzioni e le spiegazioni aggiuntive per un uso ottimale.

[Ricerca tag]:

Indica una parola chiave usata nelle ricerche. Funge da collegamento dalla "Guida introduttiva" alla "Guida per l'utente".

#### **NOTA**

Leggere prima il "Volantino sulla sicurezza" e la "Guida introduttiva".

## <span id="page-8-0"></span>Glossario

Per un glossario dei termini utilizzati in questa guida, fare riferimento al sito indicato sotto. Include spiegazioni dei termini e delle tecnologie di questo prodotto e anche dei prodotti AV di Yamaha in generale. <https://manual.yamaha.com/av/cm/glossary/>

## <span id="page-9-0"></span>Controllo degli accessori

## <span id="page-9-1"></span>Controllo degli accessori

Controllare che i seguenti accessori siano forniti con il prodotto.

£ Antenna AM (tranne i modelli per Regno Unito, Europa, Russia e Australia)

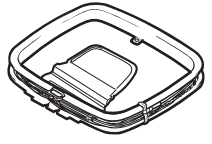

£ Antenna FM (tranne i modelli per Regno Unito, Europa, Russia e Australia)

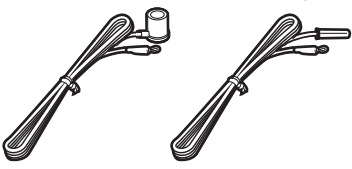

\* A seconda della regione di acquisto viene fornito uno degli accessori suindicati. £ Antenna DAB/FM (modelli per Regno Unito, Europa, Russia e Australia)

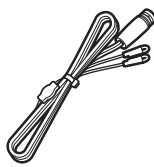

£ Microfono YPAO

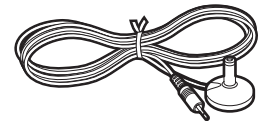

£ Telecomando

 $\Box$  Batterie (AAA, R03, UM-4) (x2)

 $\square$  Guida introduttiva

 $\square$  Volantino sulla sicurezza

#### **NOTA**

Per scaricare la Guida introduttiva, accedere al sito di download di Yamaha. <http://download.yamaha.com/>

## <span id="page-10-0"></span>Utilizzo del telecomando

## <span id="page-10-1"></span>Inserire le batterie nel telecomando

Inserire le batterie attenendosi alle indicazioni.

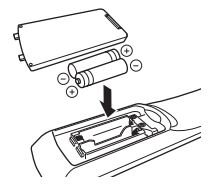

## <span id="page-11-0"></span>Distanza operativa del telecomando

La distanza operativa del telecomando è mostrata nella figura seguente.

Puntare sempre il telecomando in direzione del sensore del telecomando sull'unità.

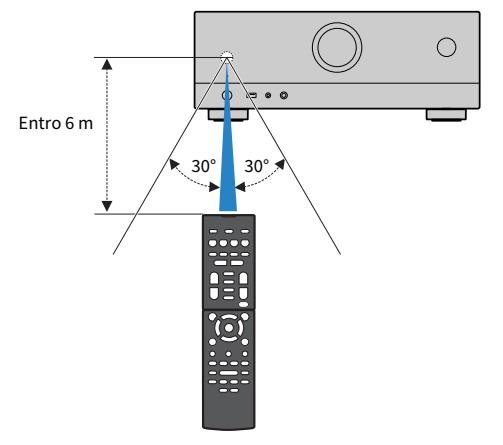

# <span id="page-12-0"></span>CARATTERISTICHE

## <span id="page-12-1"></span>Applicazioni dell'unità

## Supporto di diversi sistemi di diffusori

In base al numero di diffusori in uso, è possibile ascoltare gli spazi acustici preferiti in vari stili.

- ( Sistema a 5.1 canali
- ( Sistema a 3.1 canali
- ( Sistema a 2.1 canali
- ( Virtual CINEMA FRONT
- ( Connessioni di Zona
- Connessioni a doppia amplificazione

#### Link associati

- ( ["Sistemi di diffusori consigliati per l'unità \(configurazione di base\)" \(pag. 37\)](#page-36-1)
- ( ["Altri sistemi di diffusori" \(pag. 39\)](#page-38-0)
- ( ["Collegamento dei diffusori di zona" \(pag. 45\)](#page-44-0)
- ( ["Collegamento di diffusori anteriori che supportano collegamenti a doppia amplificazione \(configurazione avanzata\)" \(pag. 47\)](#page-46-0)

## Ottimizzazione automatica delle impostazioni dei diffusori

La funzione YPAO rileva i collegamenti dei diffusori e misura le distanze tra i diffusori e le posizioni di ascolto (posizioni di misurazione) tramite la misurazione con il microfono YPAO, quindi ottimizza automaticamente le impostazioni dei diffusori, quali il bilanciamento del volume e i parametri acustici, per adattarle all'ambiente di ascolto (YPAO: Yamaha Parametric room Acoustic Optimizer).

( ["Sequenza delle configurazioni dei diffusori" \(pag. 72\)](#page-71-1)

## Ascolto degli effetti di campo sonoro con presenza elevata

L'unità è dotata di vari programmi sonori e decoder surround che consentono di riprodurre varie sorgenti con la modalità sonora preferita (ad esempio l'effetto di campo sonoro o la riproduzione stereo).

- ( ["Ascolto di campi sonori tridimensionali" \(pag. 79\)](#page-78-0)
- ( ["Ascolto degli effetti di campo sonoro ottimizzati per il tipo di contenuti" \(pag. 80\)](#page-79-0)
- ( ["Utilizzo degli effetti di campo sonoro senza i diffusori surround \(Virtual CINEMA DSP\)" \(pag. 82\)](#page-81-0)
- ( ["Ascolto dell'audio surround con le cuffie \(SILENT CINEMA\)" \(pag. 84\)](#page-83-0)
- ( ["Ascolto del suono originale \(decodifica diretta\)" \(pag. 85\)](#page-84-1)
- ( ["Ascolto dell'audio multicanale senza effetti di campo sonoro \(decodificatore surround\)" \(pag. 86\)](#page-85-0)
- ( ["Ascolto di una riproduzione di qualità superiore \(Pure Direct\)" \(pag. 87\)](#page-86-0)
- ( ["Ascolto di suoni bassi con diffusori di piccole dimensioni \(Extra Bass\)" \(pag. 91\)](#page-90-0)
- ( ["Ascolto di un suono più potente della sorgente audio \(Compressed Music Enhancer\)" \(pag. 88\)](#page-87-1)

## Ampia varietà di contenuti supportati tramite rete

Quando l'unità è collegata a una rete, sull'unità è possibile usufruire dei vari tipi di contenuti tramite rete.

- ["Riproduzione di musica con AirPlay" \(pag. 111\)](#page-110-1)
- ( ["Riproduzione di server multimediali musicali \(PC/NAS\)" \(pag. 114\)](#page-113-1)
- ( ["Selezione di una stazione radio Internet" \(pag. 115\)](#page-114-1)
- ( ["Ascolto di un servizio di streaming musicale" \(pag. 116\)](#page-115-1)

## Riproduzione di contenuti di vari dispositivi

L'unità è dotata di varie prese HDMI e di ingresso/uscita che consentono di collegare dispositivi video (come i lettori BD/DVD), dispositivi audio (come i lettori CD), dispositivi Bluetooth (come gli smartphone), console per videogiochi, unità flash USB e altri dispositivi. È possibile riprodurne i contenuti o sintonizzare una stazione radio.

- ( ["Ascolto della radio" \(pag. 102\)](#page-101-0)
- ( ["Riproduzione di musica dal dispositivo Bluetooth® sull'unità" \(pag. 108\)](#page-107-1)
- ( ["Riproduzione dei contenuti dell'unità flash USB" \(pag. 112\)](#page-111-1)

## Funzioni utili

L'unità è dotata di diverse funzioni utili. La funzione SCENA consente di selezionare, con un solo tocco, la sorgente d'ingresso e le impostazioni registrate per la scena corrispondente, come ad esempio il programma sonoro e l'attivazione/disattivazione di Compressed Music Enhancer. È possibile richiamare un contenuto registrato (come la musica memorizzata su server multimediali e le stazioni radio Internet) selezionando il numero di collegamento rapido. Quando l'unità è collegata a una TV compatibile con il controllo HDMI mediante un cavo HDMI, è possibile controllare l'unità (ad esempio l'accensione e il volume) con le funzioni del telecomando della TV.

- ( ["Selezione della sorgente di ingresso e delle impostazioni preferite con un solo tocco \(SCENE\)" \(pag. 118\)](#page-117-1)
- ( ["Salvataggio come collegamento rapido del contenuto preferito" \(pag. 121\)](#page-120-1)
- ( ["Riproduzione dell'audio della TV con eARC/ARC" \(pag. 97\)](#page-96-1)

## Supporto per diffusori wireless

L'unità è dotata della funzione di connessione wireless ai diffusori. È possibile ascoltare l'audio riprodotto sull'unità utilizzando diffusori/cuffie Bluetooth. Inoltre, utilizzando dispositivi che supportano la funzione MusicCast Surround, gli altoparlanti surround e il subwoofer possono essere wireless.

- ( ["Riproduzione di musica utilizzando diffusori/cuffie Bluetooth®" \(pag. 109\)](#page-108-0)
- ( ["Configurazione dei diffusori wireless" \(pag. 70\)](#page-69-1)

## <span id="page-19-0"></span>Applicazioni utili

## <span id="page-19-1"></span>AV SETUP GUIDE

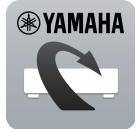

AV SETUP GUIDE è un'applicazione che facilita il collegamento dei cavi fra Sintoamplificatore AV e i dispositivi di riproduzione, come anche la configurazione di Sintoamplificatore AV. Questa app presenta una procedura guidata delle varie impostazioni, come il collegamento dei diffusori, della TV e del dispositivo di riproduzione e la selezione del sistema di diffusori.

Per ulteriori dettagli, cercare "AV SETUP GUIDE" nell'App Store o in Google Play.

## <span id="page-20-0"></span>MusicCast CONTROLLER

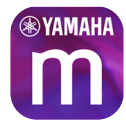

MusicCast CONTROLLER è un'applicazione che consente di collegare un dispositivo compatibile con MusicCast ad altri dispositivi compatibili con MusicCast in altre stanze e di riprodurli simultaneamente. Questa app consente di utilizzare lo smartphone o altro dispositivo mobile invece del telecomando per selezionare facilmente la musica da riprodurre nonché per configurare l'unità e i dispositivi compatibili con MusicCast.

Per maggiori dettagli, cercare "MusicCast CONTROLLER" sull'App Store o su Google Play.

# <span id="page-21-0"></span>NOMI E FUNZIONI DELLE PARTI

## <span id="page-21-1"></span>Corpo dell'unità

## <span id="page-21-2"></span>Nomi dei componenti e funzioni del pannello anteriore

I nomi dei componenti e le funzioni del pannello anteriore sono descritti di seguito.

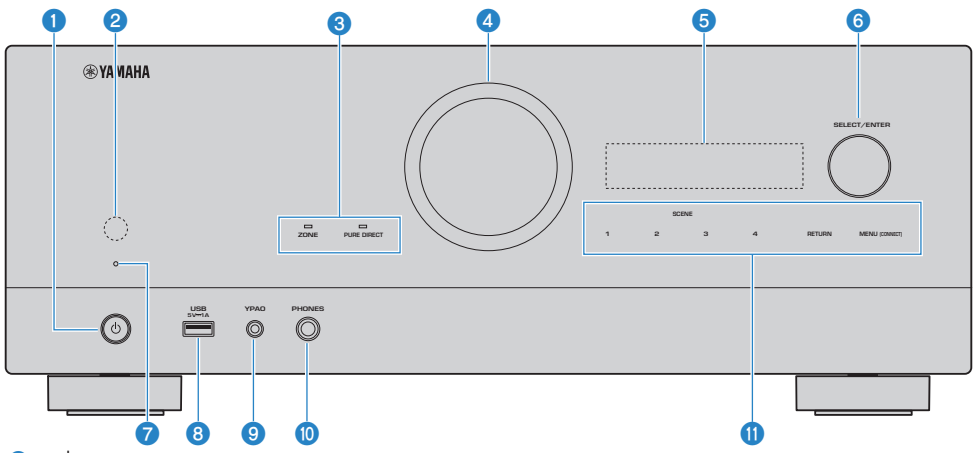

#### $\bullet$   $\circ$  (accensione)

Accende o spegne (mette in standby) l'unità [pag. 65](#page-64-0).

#### **2** Sensore del telecomando

Riceve i segnali del telecomando (infrarossi) ([pag. 12\)](#page-11-0).

#### **C** Indicatore

Si accende nella seguente condizione.

#### **ZONE**

Si accende quando è attiva la zona [\(pag. 125\)](#page-124-1).

#### PURE DIRECT

Si accende quando è attiva la funzione PURE DIRECT [\(pag. 87](#page-86-0)).

#### **4 VOLUME**

Regola il volume.

#### $\Theta$  Display anteriore

Visualizza informazioni e menu ([pag. 24\)](#page-23-1).

#### **NOTA**

A temperature molto alte o basse, la visibilità dei caratteri risulta talvolta deteriorata per caratteristiche dell'LCD. Non si tratta di un malfunzionamento.

#### **6** SELECT/ENTER

Seleziona la sorgente di ingresso e attiva il display anteriore.

#### $\bullet$  Indicatore standby

Quando l'unità si trova in standby, si accende in uno dei seguenti casi.

- Il controllo HDMI è attivato [\(pag. 173\)](#page-172-1)
- Standby Through è attivato ([pag. 175](#page-174-0))
- Network Standby è attivato [\(pag. 218\)](#page-217-0)
- ( Standby Bluetooth è attivato [\(pag. 223\)](#page-222-0)

#### 8 Presa USB

Per il collegamento di un dispositivo flash USB ([pag. 112](#page-111-1)).

#### **Q** Presa VPAO

Per il collegamento del microfono YPAO [\(pag. 72](#page-71-1)).

#### **10** Presa PHONES

Per collegare le cuffie.

#### **10** Touch panel

Per le operazioni con un tocco. Viene emesso il suono di funzionamento.

#### **SCENE**

Passa tra più impostazioni con un solo tocco utilizzando la funzione SCENA. Accendono inoltre l'unità quando si trova in modalità standby ([pag. 118](#page-117-1)).

#### RETURN

Attiva il menu "Display anteriore" menu.

#### MENU (CONNECT)

Attiva il menu "Display anteriore" menu.

Con una pressione di 5 secondi accede all'aggiunta di rete MusicCast e alla configurazione wireless LAN.

#### Link associati

["Cura del pannello anteriore" \(pag. 300\)](#page-299-2)

## <span id="page-23-0"></span>Display anteriore

## <span id="page-23-1"></span>Nomi dei componenti e funzioni del display anteriore

I nomi dei componenti e le funzioni del display anteriore sono descritti di seguito.

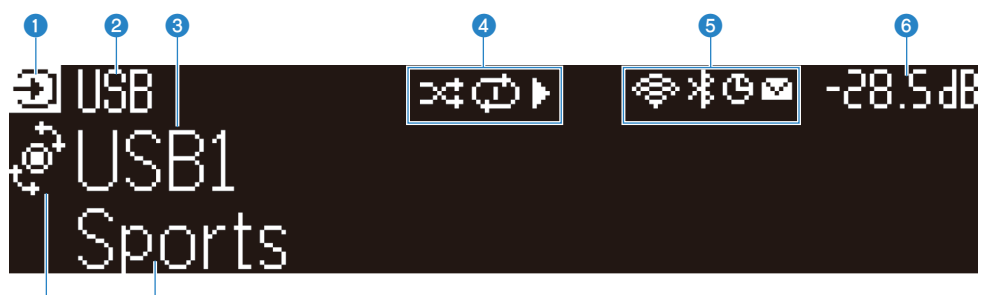

#### $\overline{\textbf{o}}$   $\overline{\textbf{o}}$ a Icona della modalità di funzionamento

Indica la modalità corrente del display anteriore (la modalità di selezione dell'ingresso o la modalità di selezione delle informazioni).

#### **8** Nome predefinito dell'ingresso

Visualizza il nome predefinito quando la sorgente di ingresso è stata rinominata.

#### <sup>6</sup> Informazioni principali

Visualizza informazioni quali il nome dell'ingresso corrente, la voce di informazioni sull'ingresso, in base alla modalità del display anteriore.

#### **4** Icona dello stato di riproduzione

#### Shuffle

Si accende quando è attiva l'impostazione shuffle [\(pag. 146\)](#page-145-0).

#### Riproduzione ripetuta

Si accende quando è attiva l'impostazione della riproduzione ripetuta ([pag. 147](#page-146-0)).

#### Riproduzione/Pausa/Arresto

Si accende quando l'unità riproduce un brano, è in pausa o è arrestata.

#### **e** Icona di stato

#### LAN wireless

Si accende quando l'unità è collegata a una rete wireless [\(pag. 301\)](#page-300-1).

#### Bluetooth

Si accende quando l'unità è collegata a un dispositivo Bluetooth ([pag. 108\)](#page-107-1).

#### Timer di spegnimento

Si accende quando il timer di spegnimento è attivo [\(pag. 117\)](#page-116-2).

#### Aggiornamento del firmware

Si accende quando un aggiornamento del firmware è disponibile attraverso la rete [\(pag. 242\)](#page-241-2).

#### 6 Volume

Indica il volume corrente.

#### **D** Indicatore SELECT/ENTER

Indica lo stato SELECT/ENTER disponibile (pressione o rotazione) per l'area destra del display.

#### $\Theta$  Informazioni aggiuntive

Visualizza le informazioni aggiuntive sull'ingresso corrente, quali Ricezione, Programma DSP.

#### **NOTA**

- ( A seconda del contenuto da riprodurre, l'unità potrebbe non ottenere lo stato della riproduzione corretto. Per maggiori informazioni sullo stato della riproduzione, fare riferimento all'app MusicCast CONTROLLER o al software usato per la riproduzione.
- ( Se l'unità è il dispositivo slave della rete MusicCast, lo stato della riproduzione viene visualizzato come segue, a seconda del dispositivo master.
	- ( L'icona di riproduzione è accesa sul display anteriore dell'unità quando il contenuto della riproduzione audio è selezionato come sorgente di ingresso del dispositivo master, e il dispositivo master è in pausa.
	- ( L'icona di riproduzione è sempre accesa sul display anteriore dell'unità quando come sorgente di ingresso del dispositivo master è selezionato "HDMI", "AUDIO", "TV" o "TUNER".

## Selezione delle informazioni visualizzate sul display anteriore

Il display anteriore in modalità di selezione delle informazioni visualizza le informazioni aggiuntive relative alla sorgente di ingresso.

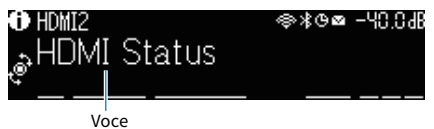

Premere SELECT/ENTER sul pannello anteriore per passare il display anteriore in modalità di selezione delle informazioni. Ruotare SELECT/ENTER per selezionare le varie voci. Le informazioni vengono visualizzate sotto la relativa voce.

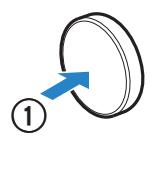

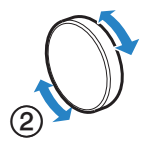

Le voci visualizzate variano a seconda della sorgente di ingresso.

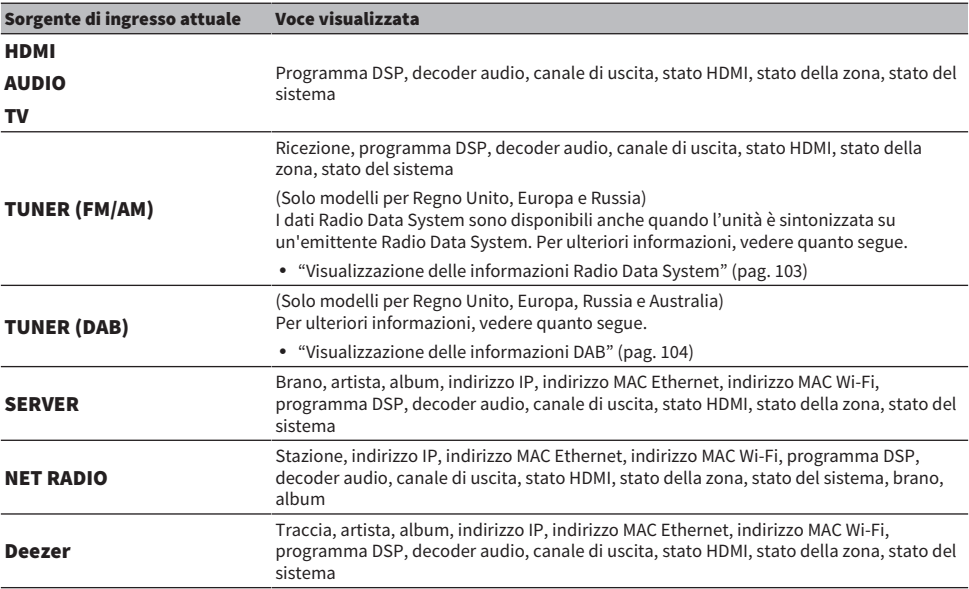

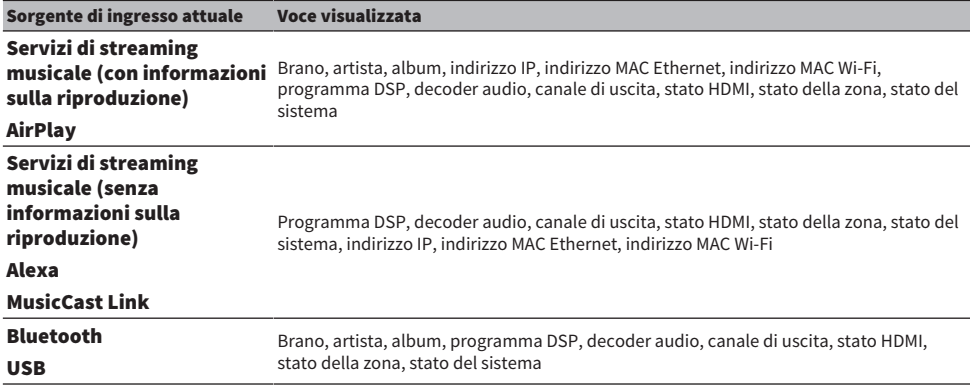

#### **NOTA**

- ( È possibile impostare "Salta informazioni" nel menu "Display anteriore" per saltare voci di informazioni sul display anteriore.
- Se non si compie alcuna azione su SELECT/ENTER per alcuni secondi, il display anteriore torna automaticamente alla modalità di selezione dell'ingresso.

#### Link associati

["Impostazione delle voci dal saltare durante l'utilizzo di SELECT/ENTER" \(pag. 237\)](#page-236-0)

## $\blacksquare$  Canale di uscita

Sono visualizzate informazioni sui terminali dei diffusori che stanno correntemente emettendo suono. L'assenza di uscita è indicata da un carattere di sottolineatura.

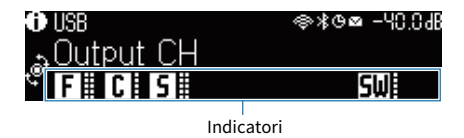

#### Stato HDMI

Sono visualizzate informazioni sulle prese di ingresso HDMI (connessione) e sulla prese di uscita HDMI (connessione). L'assenza di connessione è indicata da un carattere di sottolineatura.

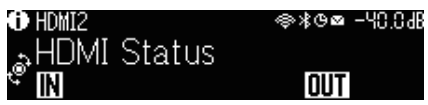

## Stato della zona

Sono visualizzate informazioni sul numero o lettera di zona correntemente abilitata. La zona disabilitata è indicata da un carattere di sottolineatura.

NOMI E FUNZIONI DELLE PARTI > Corpo dell'unità

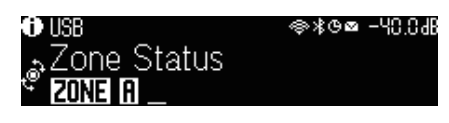

### $\blacksquare$  Stato del sistema

Sono visualizzate le seguenti informazioni sul sistema. Se il sistema è disabilitato, è indicato da un carattere di sottolineatura.

- ECO: è abilitata la modalità eco.
- MASTER: l'unità è il dispositivo master della rete MusicCast.

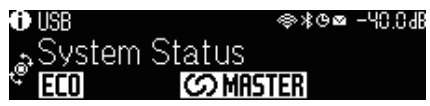

## <span id="page-28-0"></span>Nomi dei componenti e funzioni del pannello posteriore

I nomi dei componenti e le funzioni del pannello posteriore sono descritti di seguito.

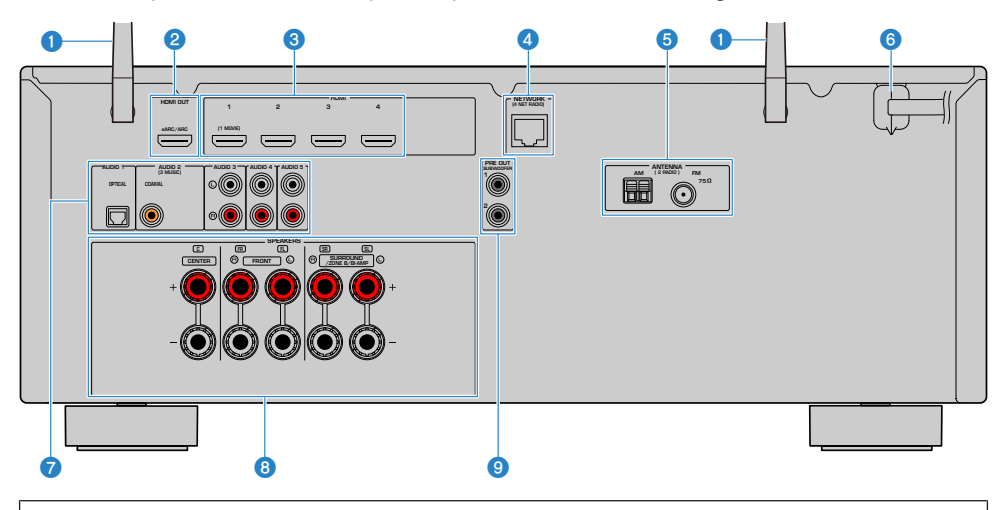

• L'area circostante le prese di uscita audio/video è contrassegnata in bianco sul prodotto reale per impedire collegamenti errati.

#### **O** Antenne wireless

Per una connessione wireless (Wi-Fi) a una rete [\(pag. 61](#page-60-1)) e per una connessione Bluetooth [\(pag. 108\)](#page-107-1).

#### **2** Presa HDMI OUT

Per il collegamento a TV compatibili con HDMI e la trasmissione dei segnali video e audio ([pag. 53\)](#page-52-1). Quando si utilizza la funzione eARC/ARC, vengono trasmessi anche i segnali audio della TV.

#### **6** Prese HDMI 1-4

Per il collegamento dei dispositivi di riproduzione compatibili con HDMI e la ricezione dei segnali video e audio [\(pag. 55](#page-54-1)).

#### **d** Presa NETWORK

Per il collegamento cablato a una rete [\(pag. 62](#page-61-0)).

#### **e** Prese ANTENNA

Per il collegamento alle antenne radio [\(pag. 57](#page-56-1)).

#### **6** Cavo di alimentazione

Per il collegamento a una presa di corrente [\(pag. 64\)](#page-63-1).

#### **D** Prese AUDIO 1-5

Per il collegamento ai dispositivi di riproduzione audio e la ricezione dei segnali audio ([pag. 56\)](#page-55-0).

#### **8** Terminali SPEAKERS

Per il collegamento ai diffusori [\(pag. 34](#page-33-2)).

#### **O** Prese PRE OUT

Per il collegamento a un subwoofer con amplificatore integrato ([pag. 52\)](#page-51-0).

## <span id="page-30-0"></span>Telecomando

## <span id="page-30-1"></span>Nomi dei componenti e funzioni del telecomando

I nomi dei componenti e le funzioni del telecomando in dotazione sono descritti di seguito.

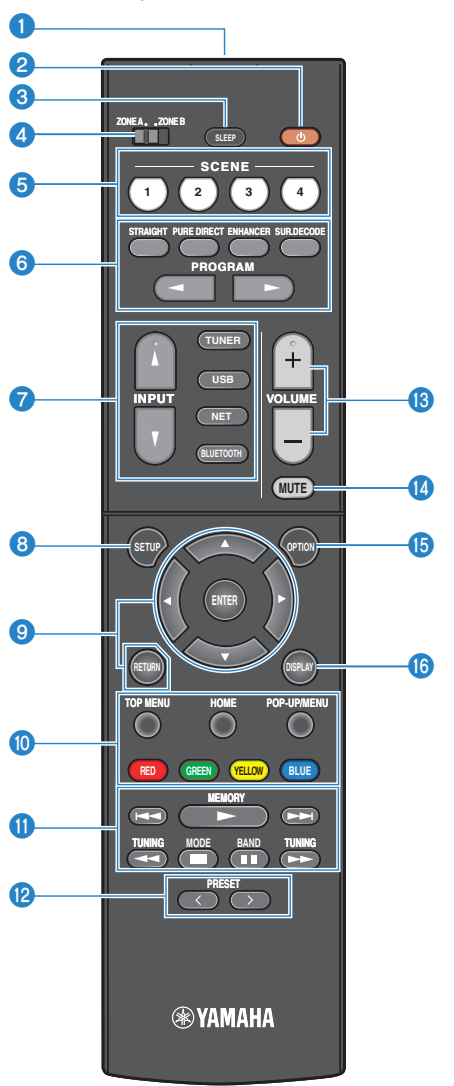

#### NOMI E FUNZIONI DELLE PARTI > Telecomando

#### **O** Trasmettitore di segnali del telecomando

Trasmette i segnali del telecomando (infrarossi).

#### **2** Tasto  $(1)$  (accensione)

Attiva/disattiva la zona selezionata mediante l'interruttore di zona ([pag. 125](#page-124-1)).

#### **6** Tasto SLEEP

Imposta il tempo del timer di spegnimento ([pag. 117](#page-116-1)).

#### **4** Interruttore di zona

Cambia la zona controllata dal telecomando ([pag. 126](#page-125-0)).

#### **6** Tasti SCENE

Passa tra più impostazioni con un solo tocco utilizzando la funzione SCENA. Accendono inoltre l'unità quando si trova in modalità standby ([pag. 118](#page-117-1)).

#### **6** Tasti della modalità sonora

Selezionano un programma sonoro o un decodificatore surround ([pag. 78\)](#page-77-2).

#### $\bullet$  Tasti di selezione ingresso

Selezionano una sorgente di ingresso per eseguirne la riproduzione.

#### **NOTA**

Premere ripetutamente NET per selezionare la sorgente di rete desiderata.

#### **8** Tasto SETUP

Visualizza il menu Configurazione sulla TV [\(pag. 151\)](#page-150-1).

#### **9** ENTER/Cursore, Tasti RETURN

Attiva il menu sulla TV.

#### **OOOOOO** Tasti operativi per i dispositivi esterni

Controllano la riproduzione del dispositivo compatibile con il controllo HDMI.

#### **NOTA**

I dispositivi di riproduzione devono supportare il Controllo HDMI. Alcuni dispositivi compatibili con il controllo HDMI non possono essere utilizzati.

#### **6** Tasti operativi per la riproduzione

Controlla la riproduzione dell'unità flash USB, del server multimediale musicale (PC/NAS) o della radio.

#### **2** Tasti PRESET

Selezionano una stazione radio preselezionata [\(pag. 102\)](#page-101-0). Richiamano contenuti Bluetooth, USB o di rete registrati come collegamenti rapidi [\(pag. 122\)](#page-121-0).

#### **6** Tasti VOLUME

Regola il volume.

#### *C* Tasto MUTE

Disattiva l'uscita audio.

#### **G** Tasto OPTION

Visualizza il menu Opzione sulla TV ([pag. 130](#page-129-1)).

#### **6** Tasto DISPLAY

Accende o spegne la schermata di navigazione, la schermata di riproduzione ecc. della TV.

## <span id="page-33-0"></span>PREPARATIVI

## <span id="page-33-1"></span>Prima di iniziare

## <span id="page-33-2"></span>Nomi e funzioni dei diffusori

I nomi e le funzioni dei diffusori collegati all'unità sono descritti di seguito.

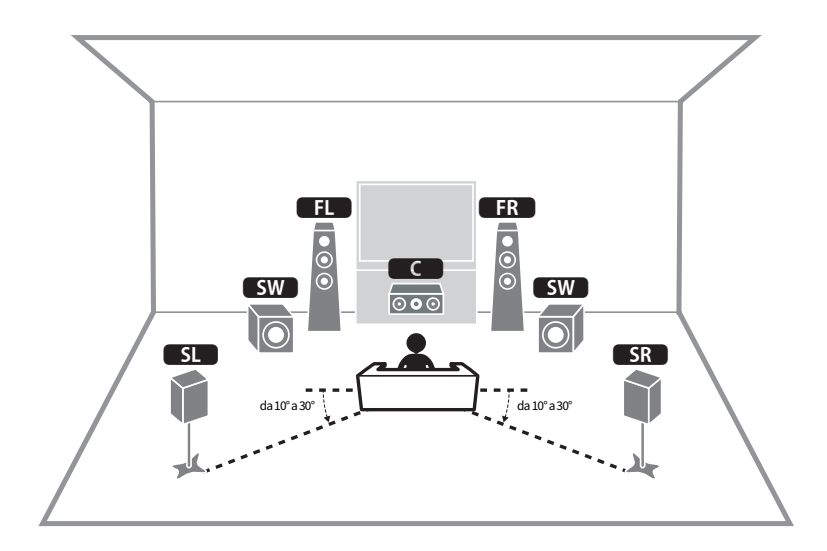

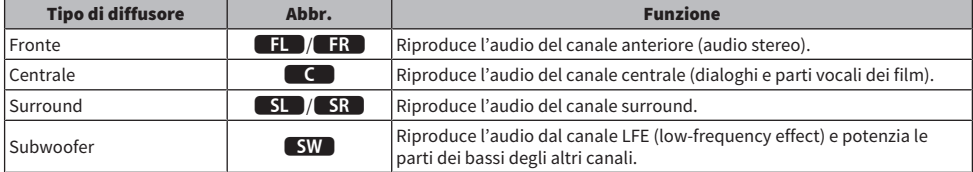

#### **NOTA**

Fare riferimento a questo diagramma per il layout ideale del diffusore per l'unità. Il layout effettivo dei diffusori non deve tuttavia corrispondere esattamente allo schema. È possibile utilizzare l'impostazione automatica dei diffusori (YPAO) per ottimizzare automaticamente le impostazioni dei diffusori (come le distanze) per adattarle al layout effettivo dei diffusori.

#### Link associati

- ( ["Sequenza delle preparazioni \(con diffusori surround collegati mediante cavi per diffusori\)" \(pag. 35\)](#page-34-1)
- ( ["Sequenza delle preparazioni \(con diffusori surround collegati in wireless\)" \(pag. 36\)](#page-35-0)

## <span id="page-34-0"></span>Sequenza delle preparazioni

## <span id="page-34-1"></span>Sequenza delle preparazioni (con diffusori surround collegati mediante cavi per diffusori)

La sequenza di base delle preparazioni per l'uso dell'unità è la seguente.

- 1 Posizionare i diffusori.
- 2 Collegare i diffusori.
- 3 Collegare una TV.
- 4 Collegare i dispositivi di riproduzione.
- 5 Collegare le antenne radio.
- 6 Preparare per il collegamento a una rete.
- 7 Impostare la rete MusicCast.
- 8 Assegnare la configurazione dei diffusori.
- 9 Configurare le impostazioni dei diffusori.

#### Link associati

["Come posizionare i diffusori \(sistemi di diffusori\)" \(pag. 37\)](#page-36-0)

## <span id="page-35-0"></span>Sequenza delle preparazioni (con diffusori surround collegati in wireless)

La sequenza di base delle preparazioni per l'uso dell'unità con diffusori surround collegati in wireless è la seguente.

- Posizionare i diffusori.
- Collegare i diffusori.
- Collegare una TV.
- Collegare i dispositivi di riproduzione.
- Collegare le antenne radio.
- Preparare per il collegamento a una rete.
- Impostare la rete MusicCast.
- Collegamento dei diffusori wireless.
- Assegnare la configurazione dei diffusori.
- Configurare le impostazioni dei diffusori.

#### Link associati

["Come posizionare i diffusori \(sistemi di diffusori\)" \(pag. 37\)](#page-36-0)
# Come posizionare i diffusori (sistemi di diffusori)

## Sistemi di diffusori consigliati per l'unità (configurazione di base)

Questo sistema di diffusori consente in risalto le prestazioni complete dell'unità.

È possibile ascoltare il suono surround a 5.1 canali.

[Ricerca tag]#Q01 Sistemi di diffusori

### $\blacksquare$  Sistema a 5.1 canali

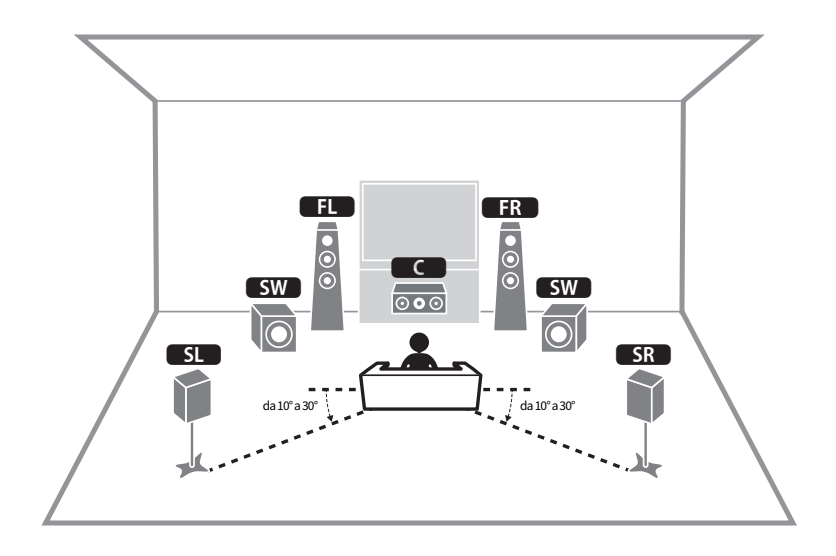

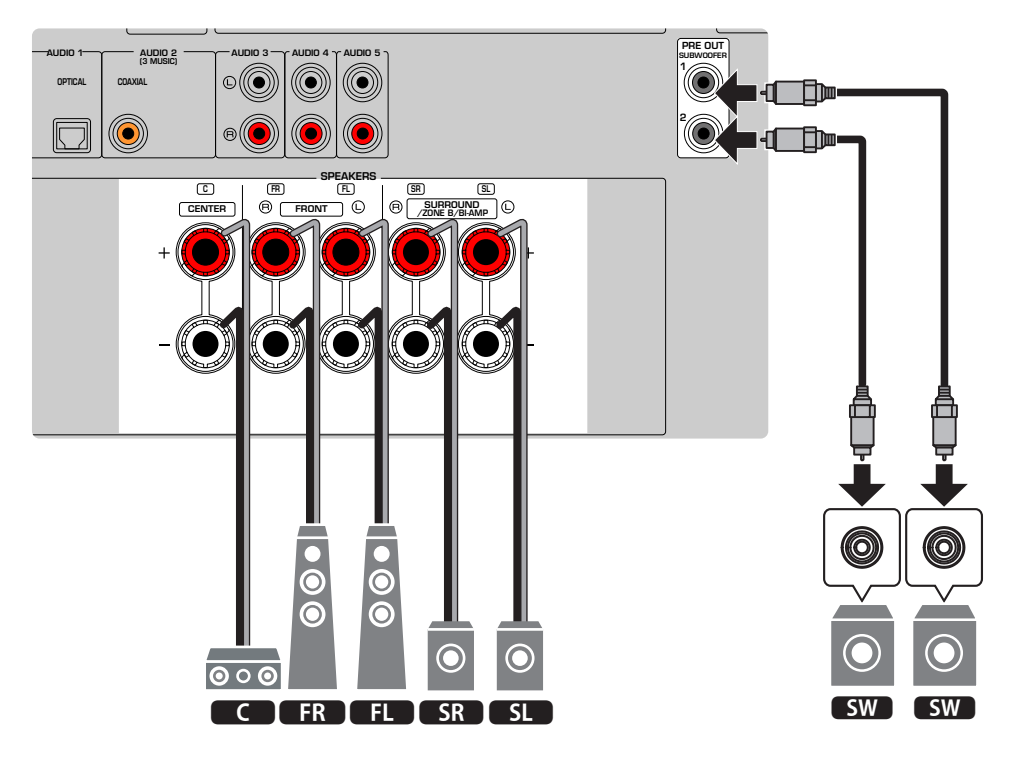

#### **NOTA**

- ( Il layout effettivo dei diffusori non deve corrispondere esattamente allo schema. È possibile utilizzare la misurazione automatica (YPAO) per ottimizzare automaticamente le impostazioni dei diffusori (come le distanze) per adattarle al layout effettivo dei diffusori.
- ( È inoltre possibile collegare fino a due subwoofer (con amplificatore incorporato) all'unità. Due subwoofer collegati all'unità emettono gli stessi suoni.
- ( Quando si utilizza un solo subwoofer, è possibile posizionarlo sia a destra che a sinistra.

#### Link associati

["Requisiti del diffusore" \(pag. 48\)](#page-47-0)

# Altri sistemi di diffusori

### Sistema a 3.1 canali

Si consiglia questo layout di diffusori per l'ascolto di suoni stereo con un diffusore centrale. Il risultato è garantito per l'audio del canale centrale come dialoghi e parti vocali dei film.

[Ricerca tag]#Q01 Sistemi di diffusori

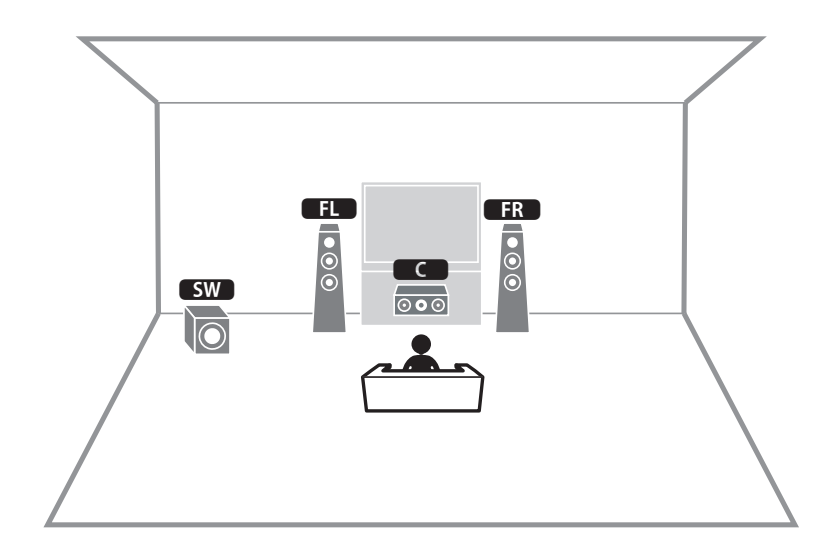

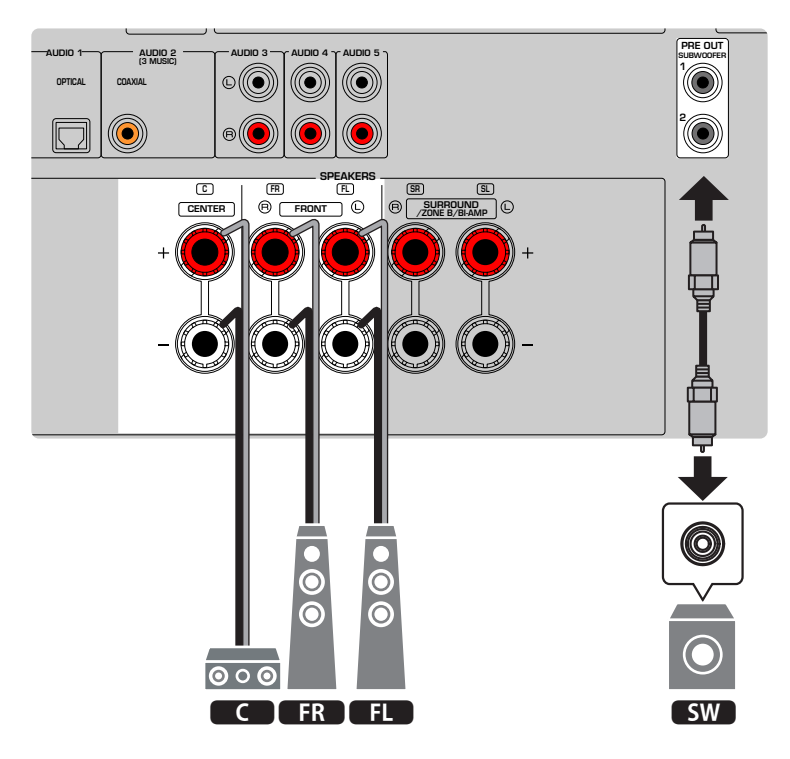

#### **NOTA**

- ( È inoltre possibile collegare fino a due subwoofer (con amplificatore incorporato) all'unità. Due subwoofer collegati all'unità emettono gli stessi suoni.
- ( Quando si utilizza un solo subwoofer, è possibile posizionarlo sia a destra che a sinistra.

### Link associati

["Requisiti del diffusore" \(pag. 48\)](#page-47-0)

PREPARATIVI > Come posizionare i diffusori (sistemi di diffusori)

### Sistema a 2.1 canali

Questo è il layout dei diffusori consigliato per ascoltare suoni stereo. [Ricerca tag]#Q01 Sistemi di diffusori

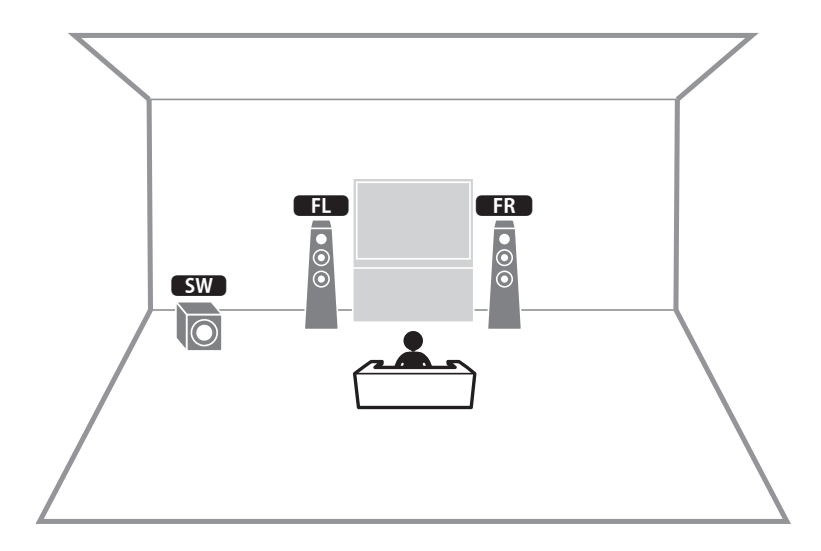

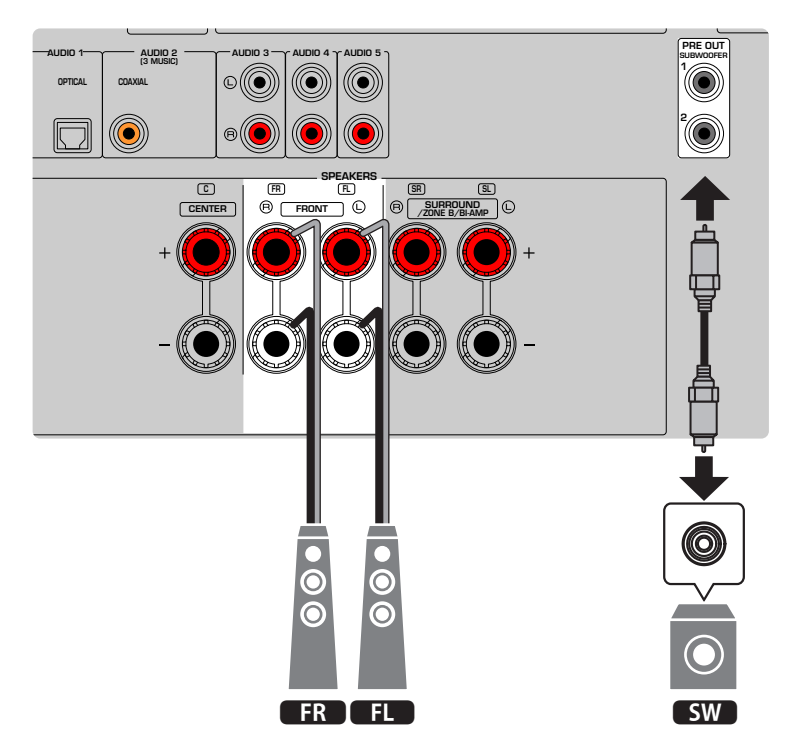

### **NOTA**

- ( È inoltre possibile collegare fino a due subwoofer (con amplificatore incorporato) all'unità. Due subwoofer collegati all'unità emettono gli stessi suoni.
- ( Quando si utilizza un solo subwoofer, è possibile posizionarlo sia a destra che a sinistra.

### Link associati

["Requisiti del diffusore" \(pag. 48\)](#page-47-0)

PREPARATIVI > Come posizionare i diffusori (sistemi di diffusori)

### Virtual CINEMA FRONT

Si consiglia di utilizzare questo layout di diffusori se non è possibile collocare i diffusori nella parte posteriore della stanza.

[Ricerca tag]#Q01 Sistemi di diffusori

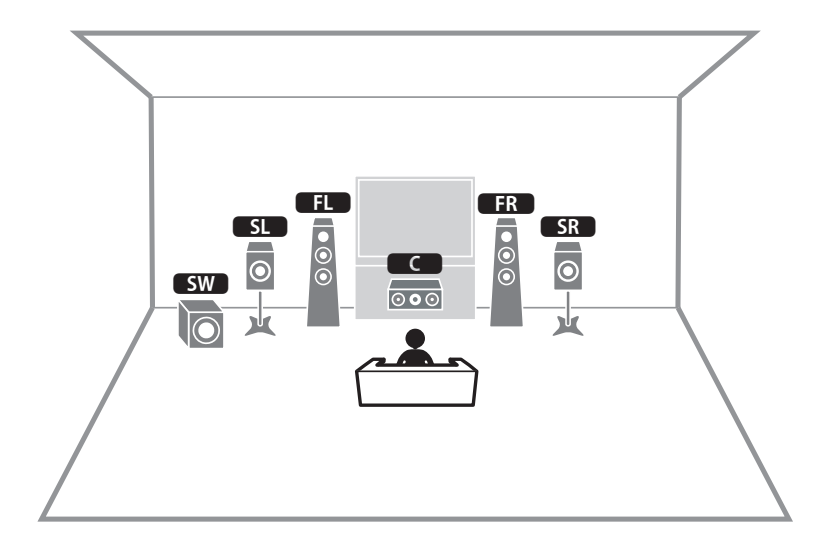

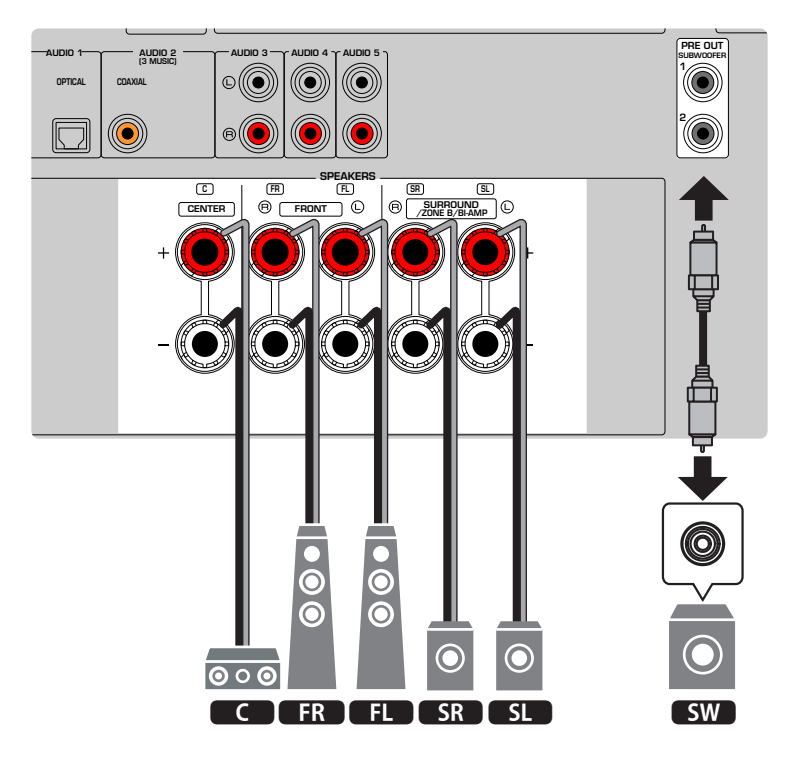

#### **NOTA**

- ( Per utilizzare Virtual CINEMA FRONT, è necessario modificare le impostazioni di configurazione del diffusore.
- ( È inoltre possibile collegare fino a due subwoofer (con amplificatore incorporato) all'unità. Due subwoofer collegati all'unità emettono gli stessi suoni.
- ( Quando si utilizza un solo subwoofer, è possibile posizionarlo sia a destra che a sinistra.

- ( ["Impostazione del sistema di diffusori" \(pag. 161\)](#page-160-0)
- ( ["Impostazione dell'utilizzo di Virtual CINEMA FRONT" \(pag. 167\)](#page-166-0)
- ( ["Requisiti del diffusore" \(pag. 48\)](#page-47-0)

## Collegamento dei diffusori di zona

La funzione Zone permette di riprodurre una sorgente d'ingresso nella stanza in cui è installata l'unità e in un'altra stanza.

[Ricerca tag]#Q01 Sistemi di diffusori

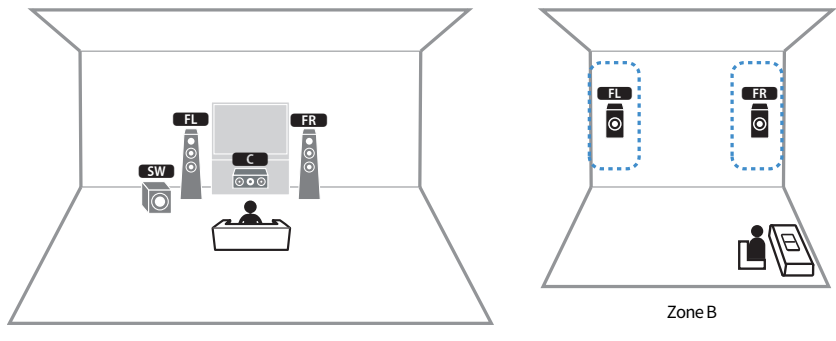

Zone A

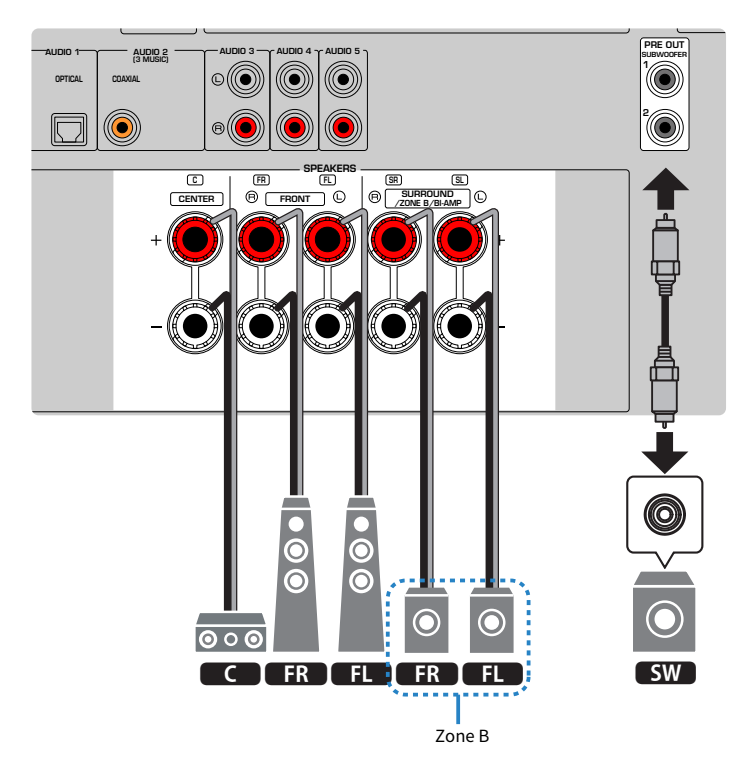

#### **NOTA**

- ( Per utilizzare il sistema di diffusori Zone, è necessario modificare le impostazioni di configurazione dei diffusori.
- ( È inoltre possibile collegare fino a due subwoofer (con amplificatore incorporato) all'unità. Due subwoofer collegati all'unità emettono gli stessi suoni.
- ( Quando si utilizza un solo subwoofer, è possibile posizionarlo sia a destra che a sinistra.

- ( ["Requisiti del diffusore" \(pag. 48\)](#page-47-0)
- ( ["Impostazione del sistema di diffusori" \(pag. 161\)](#page-160-0)
- ( ["Riproduzione in più stanze \(funzione zona\)" \(pag. 123\)](#page-122-0)

## Collegamento di diffusori anteriori che supportano collegamenti a doppia amplificazione (configurazione avanzata)

È possibile collegare i diffusori anteriori che supportano collegamenti a doppia amplificazione. Per attivare la funzione a doppia amplificazione, configurare le impostazioni dei diffusori richieste. [Ricerca tag]#Q01 Sistemi di diffusori

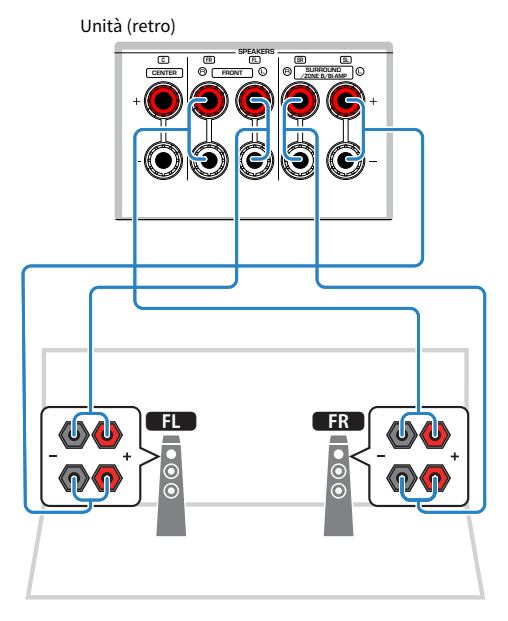

#### AVVISO

( Prima di effettuare i collegamenti a doppia amplificazione, rimuovere le staffe o i cavi che collegano il woofer con il tweeter. Se non si effettuano i collegamenti di doppia amplificazione, controllare che le staffe o i cavi siano collegati prima di collegare i cavi del diffusore. Per maggiori dettagli, consultare il manuale di istruzioni dei diffusori.

#### **NOTA**

Non è possibile collegare simultaneamente i seguenti diffusori.

- Diffusori surround
- Diffusori Zone B
- Diffusori a doppia amplificazione

- ( ["Impostazione del sistema di diffusori" \(pag. 161\)](#page-160-0)
- ( ["Requisiti del diffusore" \(pag. 48\)](#page-47-0)

# Collegamento dei diffusori

## <span id="page-47-0"></span>Requisiti del diffusore

L'unità dispone di 5 amplificatori interni. A seconda del tuo ambiente di ascolto e del suono che desideri ascoltare, puoi collegare da 2 a 5 diffusori e fino a 2 subwoofer (con amplificatore incorporato) all'unità.

I diffusori e i subwoofer da collegare all'unità devono rispondere ai requisiti seguenti:

- ( (Solo modelli per USA e Canada) Utilizzare diffusori con un'impedenza di 8 ohm. Se si utilizzano diffusori da 6 ohm, cambiare l'impedenza dei diffusori dell'unità successivamente nelle configurazioni dei diffusori.
- ( (Tranne modelli per USA e Canada) Utilizzare diffusori con un'impedenza di almeno 6 ohm.
- Utilizzare un subwoofer con amplificatore integrato.

[Ricerca tag]#Q01 Sistemi di diffusori

#### **NOTA**

- ( Preparare il numero di diffusori in base al sistema di diffusori.
- ( Assicurarsi di collegare i diffusori anteriori sinistro e destro.

- ( ["Impostazione dell'impedenza dei diffusori" \(pag. 171\)](#page-170-0)
- ( ["Requisiti del cavo" \(pag. 49\)](#page-48-0)

## <span id="page-48-0"></span>Requisiti del cavo

Per collegare i diffusori all'unità, utilizzare i seguenti tipi di cavi disponibili in commercio:

- ( Cavi per diffusori (per il collegamento dei diffusori) – + – +
- Cavo pin audio (per il collegamento di un subwoofer)

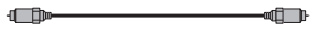

### Link associati

["Collegamento del diffusore" \(pag. 50\)](#page-49-0)

## Come collegare i diffusori

### <span id="page-49-0"></span>Collegamento del diffusore

Collegare il cavo del diffusore tra il terminale negativo (–) dell'unità e il terminale negativo (–) del diffusore, e in seguito tra il terminale positivo (+) dell'unità e il terminale positivo (+) del diffusore.

Prima di collegare i diffusori, rimuovere il cavo di alimentazione dell'unità dalla presa di corrente a muro.

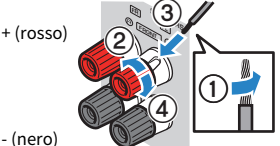

- (nero)

#### AVVISO

- Preparare i cavi dei diffusori in un luogo lontano dall'unità per evitare di far cadere accidentalmente i singoli capi dei fili all'interno dell'unità, rischiando così di causare un cortocircuito o un malfunzionamento dell'unità.
- ( Il collegamento non adeguato dei cavi del diffusore potrebbe causare cortocircuiti e anche danneggiare l'unità o i diffusori. ( Assicurarsi di evitare il contatto tra i fili scoperti del cavo del diffusore.

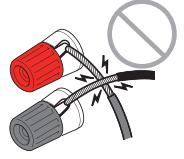

( Assicurarsi di evitare il contatto tra i fili scoperti del cavo del diffusore e le componenti metalliche dell'unità (pannello posteriore e viti).

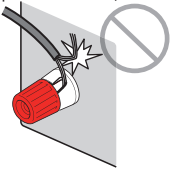

 $\boldsymbol{1}$  Rimuovere circa 10 mm di isolante dalle estremità del cavo del diffusore, quindi attorcigliare saldamente i fili scoperti del cavo.

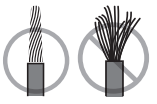

- 2 Allentare il terminale del diffusore.
- 3 Inserire i fili scoperti del cavo nello spazio sul lato del terminale.

### 4 Stringere il terminale.

Con questa operazione il collegamento può considerarsi concluso.

#### **NOTA**

- ( Se sul display anteriore viene visualizzata la scritta "Check SP Wires" mentre l'unità è accesa, spegnere l'unità e confermare che i cavi del diffusore non sono in corto circuito.
- ( (Solo modelli per USA, Canada, Cina, Taiwan, Brasile, Centro e Sud America, generici) Se si utilizza uno spinotto a banana, stringere il terminale del diffusore e inserire uno spinotto a banana nell'estremità del terminale.

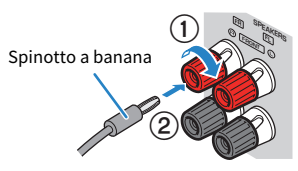

#### Link associati

["Collegamento del subwoofer" \(pag. 52\)](#page-51-0)

### <span id="page-51-0"></span>Collegamento del subwoofer

Utilizzare un cavo con spina RCA per collegare il subwoofer.

Prima di collegare il subwoofer, scollegare i cavi di alimentazione dell'unità e del subwoofer dalle prese di corrente.

Cavo audio con spina RCA الحيا

#### Link associati

["Collegamento HDMI con una TV" \(pag. 53\)](#page-52-0)

# Collegamento di una TV

### <span id="page-52-0"></span>Collegamento HDMI con una TV

Collegare una TV all'unità con un cavo HDMI. Quando l'audio della TV viene riprodotto sull'unità, utilizzare la funzione eARC/ARC o utilizzare un cavo ottico digitale per trasmettere l'audio della TV all'unità.

[Ricerca tag]#Q02 Collegare la TV

#### **NOTA**

- ( Utilizzare un cavo HDMI a 19 pin con il logo HDMI. Si consiglia l'uso di un cavo che sia il più corto possibile per evitare la degenerazione della qualità del segnale.
- ( Utilizzare un cavo Premium High Speed HDMI o un cavo Premium High Speed HDMI con Ethernet per la riproduzione ottimale dei video 3D o 4K Ultra HD.
- ( Quando si utilizza eARC/ARC, collegare una TV con un cavo HDMI che supporti eARC/ARC (come un cavo High Speed HDMI con Ethernet).
- ( Potrebbe essere necessario effettuare impostazioni della TV. Fare riferimento al manuale di istruzioni della TV.

### ■ Utilizzo della funzione eARC/ARC

Se la TV supporta eARC/ARC, l'audio della TV viene riprodotto sull'unità con un solo cavo HDMI. Quando si utilizza ARC, attivare la funzione di controllo HDMI impostandola su "On".

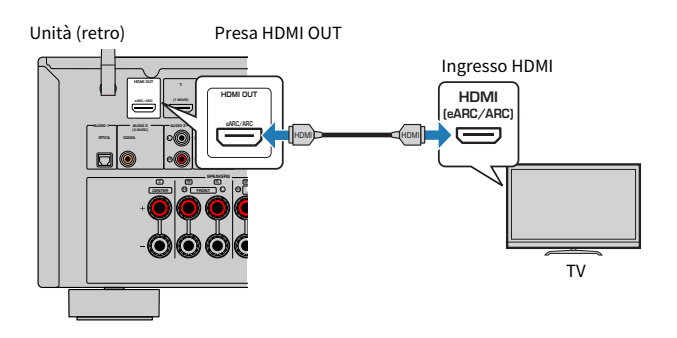

#### **NOTA**

- ( "ARC" è l'abbreviazione di Audio Return Channel (canale di ritorno audio). "ARC" consente la riproduzione dell'audio della TV su prodotti AV (come ricevitore AV, soundbar) collegando la presa di ingresso HDMI che supporta ARC della TV alla presa HDMI OUT che supporta ARC dei prodotti AV con un solo cavo HDMI, senza cavo ottico digitale.
- ( "eARC" è l'abbreviazione di enhanced Audio Return Channel (canale di ritorno audio). "eARC", migliorando la funzione di ARC, supporta 5.1 canali non compressi tramite una TV compatibile con il cavo HDMI.

#### Link associati

- ( ["Riproduzione dell'audio della TV con eARC/ARC" \(pag. 97\)](#page-96-0)
- ( ["Collegamento HDMI con un dispositivo video come un lettore BD/DVD" \(pag. 55\)](#page-54-0)

### $\blacksquare$  Collegamento di un cavo ottico digitale

Se la TV non supporta eARC/ARC, collegare la TV all'unità con un cavo ottico digitale.

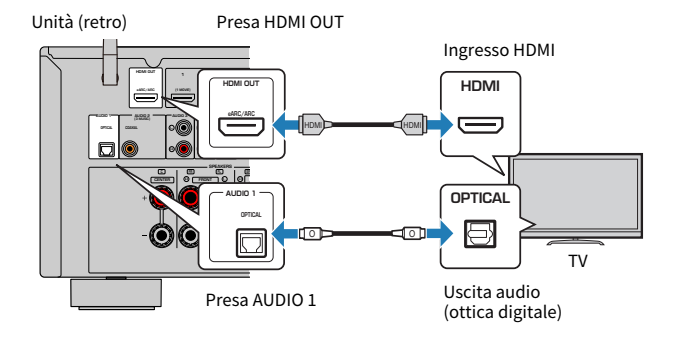

#### **NOTA**

In base ai jack di uscita audio della TV, è possibile collegare la TV all'unità con un cavo audio (digitale coassiale o cavo stereo con spina RCA). In questo caso, impostare "Ingresso audio TV" nel menu "Configurazione".

- ( ["Riproduzione dell'audio della TV con un cavo ottico digitale" \(pag. 98\)](#page-97-0)
- ( ["Collegamento HDMI con un dispositivo video come un lettore BD/DVD" \(pag. 55\)](#page-54-0)
- ( ["Impostazione della presa di ingresso audio utilizzata l'audio della TV" \(pag. 199\)](#page-198-0)

# Collegamento dei dispositivi di riproduzione

### <span id="page-54-0"></span>Collegamento HDMI con un dispositivo video come un lettore BD/DVD

Collegare un dispositivo video all'unità con un cavo HDMI.

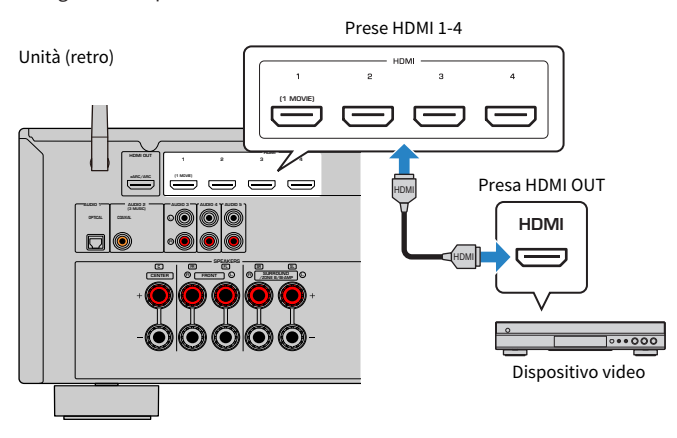

#### Link associati

["Collegamento AUDIO con un dispositivo audio come un lettore CD" \(pag. 56\)](#page-55-0)

## Collegamento diverso da HDMI con un dispositivo di riproduzione

### <span id="page-55-0"></span>Collegamento AUDIO con un dispositivo audio come un lettore CD

Collegare all'unità dispositivi audio quali i lettori CD.

Scegliere uno dei seguenti collegamenti, a seconda delle prese di uscita audio del dispositivo audio.

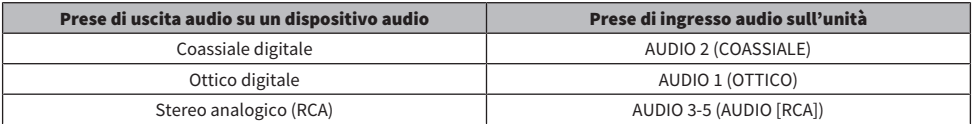

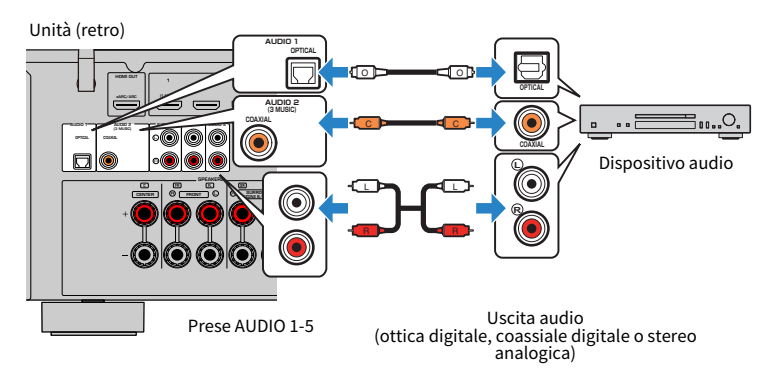

- ( ["Nomi dei componenti e funzioni del pannello posteriore" \(pag. 29\)](#page-28-0)
- ( ["Collegamento dell'antenna FM" \(pag. 57\)](#page-56-0)
- ( ["Collegamento dell'antenna DAB/FM" \(pag. 60\)](#page-59-0)

# Collegamento delle antenne radio

### <span id="page-56-0"></span>Collegamento dell'antenna FM

#### Modello per

USA., Canada, Asia, Korea, China, Taiwan, Brazil, General, e Centro e Sud America

Collegare l'antenna FM in dotazione all'unità.

Fissare l'estremità dell'antenna FM a una parete.

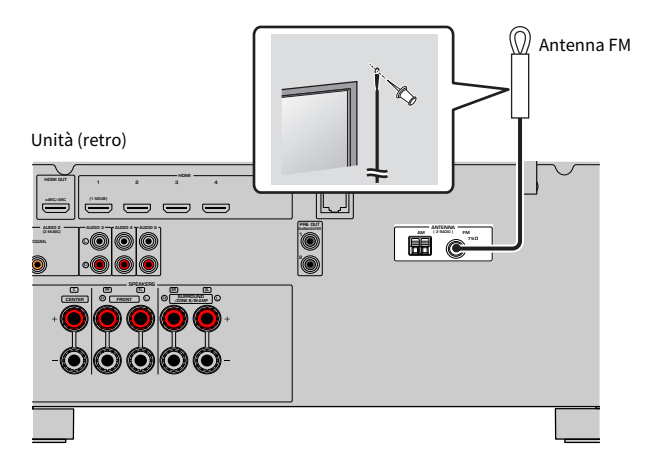

#### Link associati

["Collegamento dell'antenna AM" \(pag. 58\)](#page-57-0)

### <span id="page-57-0"></span>Collegamento dell'antenna AM

#### Modello per

USA., Canada, Asia, Korea, China, Taiwan, Brazil, General, e Centro e Sud America

### Collegare l'antenna AM in dotazione all'unità.

Posizionare l'antenna AM su una superficie piana.

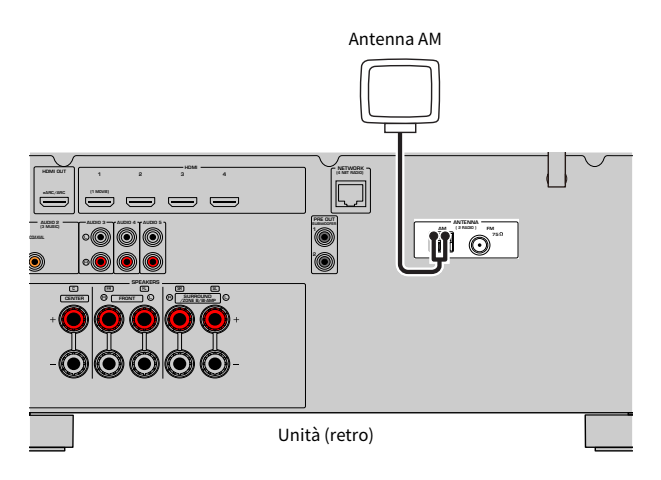

### Assemblaggio e collegamento dell'antenna AM

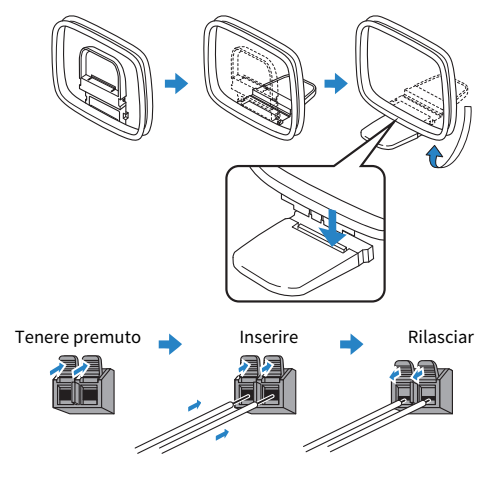

#### **NOTA**

- ( Svolgere il cavo dall'unità per l'antenna AM solo per la lunghezza necessaria.
- ( I fili dell'antenna AM non hanno polarità.

PREPARATIVI > Collegamento delle antenne radio

### Link associati

["Connessione dell'unità a una rete" \(pag. 61\)](#page-60-0)

## <span id="page-59-0"></span>Collegamento dell'antenna DAB/FM

#### Modello per

Regno Unito, Europa, Russia e Australia

Collegare l'antenna DAB/FM in dotazione all'unità. Fissare l'estremità dell'antenna a una parete.

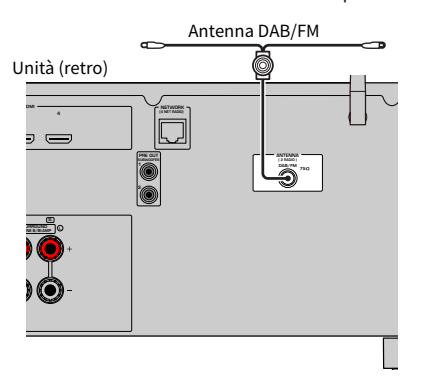

#### **NOTA**

- ( L'antenna deve essere allungata in orizzontale.
- ( Se la ricezione della radio non è ottimale, regolare l'altezza, la direzione o la posizione dell'antenna DAB/FM.

#### Link associati

["Connessione dell'unità a una rete" \(pag. 61\)](#page-60-0)

## Preparazione al collegamento a una rete

## <span id="page-60-0"></span>Connessione dell'unità a una rete

L'unità supporta le connessioni cablate e wireless.

Selezionare un metodo di connessione in base al proprio ambiente di rete.

Sull'unità è possibile ascoltare la radio da Internet o file musicali salvati su server multi-mediali, come PC e Network Attached Storage (NAS).

#### AVVISO

( Non collegare questo prodotto direttamente a una rete pubblica Wi-Fi e/o Internet. Collegare il prodotto a Internet soltanto tramite un router protetto da password con elevato livello di sicurezza. Consultare il produttore del router per informazioni sulle best practice di sicurezza.

- ( ["Collegamento di un cavo di rete \(connessione cablata\)" \(pag. 62\)](#page-61-0)
- ( ["Preparazione delle antenne wireless \(connessione wireless\)" \(pag. 63\)](#page-62-0)

## <span id="page-61-0"></span>Collegamento di un cavo di rete (connessione cablata)

Collegare l'unità al router con un cavo schermato di rete STP disponibile in commercio (CAT-5 o cavo diritto superiore).

Quando si utilizza un router che supporta la funzione DHCP, non è necessario configurare impostazioni di rete per l'unità.

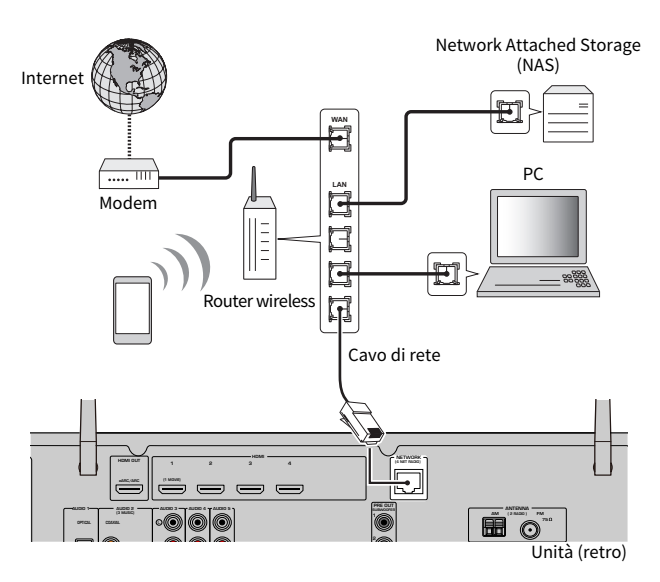

#### **NOTA**

Se il router non supporta la funzione DHCP o se si desidera configurare manualmente i parametri di rete, è necessario configurare i parametri di rete.

- ( ["Configurazione manuale dei parametri di rete" \(pag. 216\)](#page-215-0)
- ( ["Controllo delle informazioni di rete sull'unità" \(pag. 213\)](#page-212-0)

### <span id="page-62-0"></span>Preparazione delle antenne wireless (connessione wireless)

Disporre le antenne wireless verticalmente per la connessione wireless alla rete wireless o a un dispositivo Bluetooth.

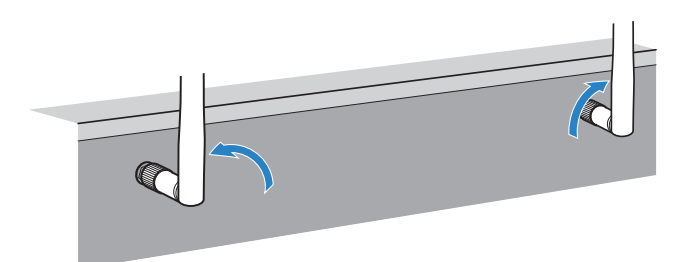

#### AVVISO

( Non applicare forza eccessiva sull'antenna wireless. Ciò potrebbe danneggiare l'antenna.

- ( ["Aggiunta dell'unità a una rete MusicCast" \(pag. 69\)](#page-68-0)
- ( ["Selezione del metodo di connessione di rete wireless" \(pag. 301\)](#page-300-0)
- ( ["Collegamento del cavo di alimentazione" \(pag. 64\)](#page-63-0)

# Accensione dell'unità

### <span id="page-63-0"></span>Collegamento del cavo di alimentazione

Una volta completati i collegamenti, inserire il cavo di alimentazione.

Unità (retro)

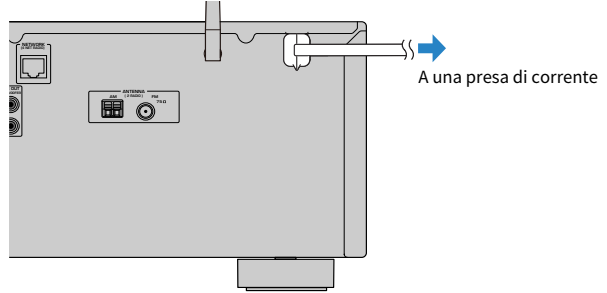

#### Link associati

["Accensione/impostazione in modalità standby \(Zona A\)" \(pag. 65\)](#page-64-0)

## <span id="page-64-0"></span>Accensione/impostazione in modalità standby (Zona A)

È possibile accendere o mettere in standby la Zona A.

#### **NOTA**

Zona A è la stanza in cui è installata l'unità.

### 1 Impostare l'interruttore di zona su "ZONE A".

### $2$  Premere  $(1)$ .

Ad ogni pressione del tasto, si cambia la Zona A tra accesa e standby.

#### **NOTA**

Quando si accende l'unità per la prima volta, sulla TV viene visualizzato il messaggio relativo alla configurazione della rete. Se si utilizza un iPhone, è possibile configurare una connessione wireless seguendo le istruzioni visualizzate sullo schermo. A questo punto, premere RETURN sul telecomando e passare alla procedura successiva.

- ( ["Nomi dei componenti e funzioni del telecomando" \(pag. 31\)](#page-30-0)
- ( ["Selezione della lingua dei menu" \(pag. 66\)](#page-65-0)

# Selezione della lingua dei menu

### <span id="page-65-0"></span>Selezione della lingua dei menu

Per impostare la lingua dei menu desiderata, cambiare l'ingresso della TV in modo da visualizzare il segnale video proveniente dall'unità e premere SETUP. Selezionare quindi "Lingua" nel menu "SETUP".

- ( ["Impostazione della lingua dei menu" \(pag. 226\)](#page-225-0)
- ( ["Funzioni principali del menu Configurazione" \(pag. 151\)](#page-150-0)
- ( ["Cos'è MusicCast" \(pag. 67\)](#page-66-0)

# Impostazione di MusicCast

## <span id="page-66-0"></span>Cos'è MusicCast

MusicCast è una soluzione musicale wireless di Yamaha che consente di condividere musica in tutte le stanze con diversi dispositivi. Consente di ascoltare musica dal proprio smartphone, PC, unità NAS, stazioni radio Internet e servizi di streaming musicale in qualsiasi luogo della propria casa con un'applicazione dedicata di facile utilizzo, "MusicCast CONTROLLER".

Per ulteriori dettagli e un elenco di prodotti compatibili MusicCast, visitare il sito Web Yamaha.

#### Link associati

["Utilizzo di MusicCast CONTROLLER" \(pag. 68\)](#page-67-0)

## <span id="page-67-0"></span>Utilizzo di MusicCast CONTROLLER

Per utilizzare le funzioni di rete sul dispositivo compatibile MusicCast, è necessaria l'applicazione dedicata "MusicCast CONTROLLER". Ricercare l'applicazione gratuita "MusicCast CONTROLLER" sull'App Store o su Google Play e installarla sul proprio dispositivo.

### Link associati

["Aggiunta dell'unità a una rete MusicCast" \(pag. 69\)](#page-68-0)

## <span id="page-68-0"></span>Aggiunta dell'unità a una rete MusicCast

Per aggiungere l'unità alla rete MusicCast eseguire la procedura seguente. È inoltre possibile configurare immediatamente le impostazioni della rete wireless dell'unità.

- 1 Aprire l'applicazione "MusicCast CONTROLLER" sul dispositivo mobile e toccare "Setup".
- 2 Utilizzare l'applicazione "MusicCast CONTROLLER" seguendo le istruzioni sullo schermo.

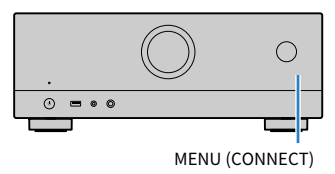

#### **NOTA**

- ( Se si configurano le impostazioni di rete wireless dell'unità con questo metodo, saranno necessari il SSID e la chiave di sicurezza del router LAN wireless (punto di accesso).
- Se si aggiunge un secondo o un ulteriore dispositivo compatibile con MusicCast, toccare "Settings" e quindi "Add New Device" nell'applicazione "MusicCast CONTROLLER".
- ( Quando si aggiunge l'unità alla rete MusicCast, l'indicatore della LAN wireless sul display anteriore talvolta si accende anche se si utilizza una connessione cablata.

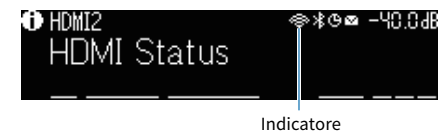

- ( ["Impostazione dell'asservimento dell'alimentazione dall'unità su dispositivi compatibili con MusicCast" \(pag. 220\)](#page-219-0)
- ( ["Configurazione dei diffusori wireless" \(pag. 70\)](#page-69-0)
- ( ["Sequenza delle configurazioni dei diffusori" \(pag. 72\)](#page-71-0)

## Utilizzo della funzione surround di MusicCast

## <span id="page-69-0"></span>Configurazione dei diffusori wireless

Usando dispositivi che supportano la funzione MusicCast Surround, è possibile avere un sistema a 5.1 canali con diffusori surround e subwoofer wireless.

#### **NOTA**

Per maggiori dettagli sulle impostazioni e il funzionamento, fare riferimento al manuale di istruzioni dei dispositivi che supportano la funzione MusicCast Surround.

### ■ Dispositivi che supportano la funzione MusicCast Surround

Wireless Streaming Speaker Network Subwoofer

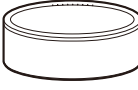

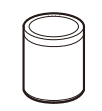

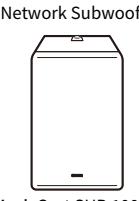

Al lunedì 1 marzo 2021

MusicCast 50 MusicCast 20 MusicCast SUB 100

### ■ Esempio di layout dei diffusori

Il seguente è un sistema a 5.1 canali che utilizza due diffusori MusicCast 20 come diffusori surround e un MusicCast SUB 100 come subwoofer.

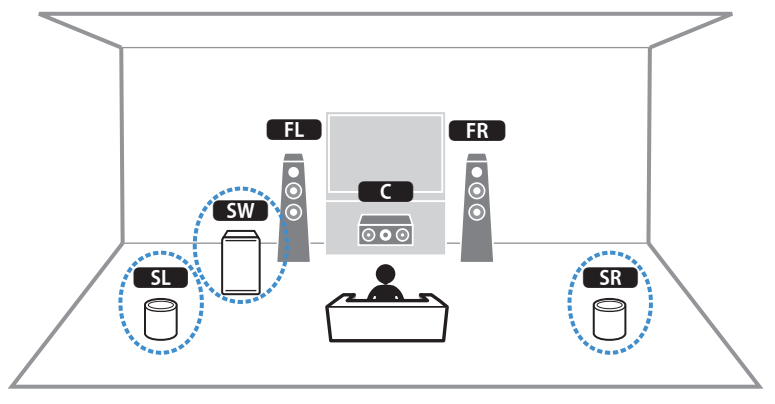

#### PREPARATIVI > Utilizzo della funzione surround di MusicCast

#### **NOTA**

- ( In un sistema a 5.1 canali, i diffusori surround e il subwoofer possono essere wireless. Con altri sistemi, solo il subwoofer può essere wireless.
- Con diffusori surround wireless
- ( Il suono non viene emesso dai terminali dei diffusori (SURROUND) dell'unità.
- Con un subwoofer wireless
	- Un subwoofer può essere wireless.
	- ( Il suono non viene emesso dalle prese pre-out (SUBWOOFER 1 e 2) dell'unità. Pertanto non è possibile collegare un altro subwoofer collegandolo con un cavo audio.
- ( Il seguente audio non può venire emesso dai diffusori surround e dal subwoofer wireless.
	- Audio DSD
	- ( Audio DVD e Super Audio CD (SACD) dall'ingresso HDMI
	- ${\bf 1} \quad$  L'unità e i dispositivi che supportano MusicCast Surround devono essere registrati nella stessa posizione nell'app MusicCast CONTROLLER.

### 2 Seguire le istruzioni su schermo dell'app per completare la configurazione della funzione MusicCast Surround.

Per istruzioni dettagliate, fare riferimento a quanto segue.

<https://download.yamaha.com/files/tcm:39-1212383>

#### Link associati

["Sequenza delle configurazioni dei diffusori" \(pag. 72\)](#page-71-0)

# Configurazione delle impostazioni dei diffusori

## <span id="page-71-0"></span>Sequenza delle configurazioni dei diffusori

Prima di utilizzare l'unità, regolare le impostazioni dei diffusori quali il bilanciamento del volume e i parametri acustici. Con il microfono YPAO in dotazione, l'unità rileva i collegamenti dei diffusori e misura le distanze tra i diffusori e le posizioni di ascolto, ovvero le posizioni di misurazione. Dopodiché l'unità ottimizza automaticamente le impostazioni dei diffusori quali il bilanciamento del volume e i parametri acustici. (YPAO: Yamaha Parametric room Acoustic Optimizer)

### **NOTA**

- ( Durante la misurazione i toni di test vengono emessi ad alto volume. Non è possibile regolare il volume.
- Durante il processo di misurazione, rimanere in un angolo posteriore della stanza e tenere presente quanto segue per assicurare una misurazione precisa.
	- « Mantenere la stanza in condizioni il più possibile silenziose.
	- ( Non ostacolare il suono tra i diffusori e il microfono YPAO.
- Non collegare le cuffie.
- ${\bf 1}$  Selezionare l'impedenza dei diffusori dell'unità come necessario.
- 2 Configurare le impostazioni dei diffusori corrispondenti.
- $\bf 3$  Regolare il volume del subwoofer a metà. Se è possibile regolare la frequenza di crossover, impostarla al massimo.

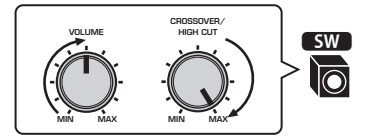

### 4 Posizionare il microfono YPAO nella posizione prescelta per l'ascolto (all'altezza delle orecchie).

Si consiglia di utilizzare un treppiede come supporto per il microfono e di regolare l'altezza di ascolto (alla stessa altezza delle proprie orecchie). Per garantire la stabilità del microfono, è possibile utilizzare le viti del treppiede.
5 Collegare il microfono YPAO alla presa YPAO.

Unità (fronte)

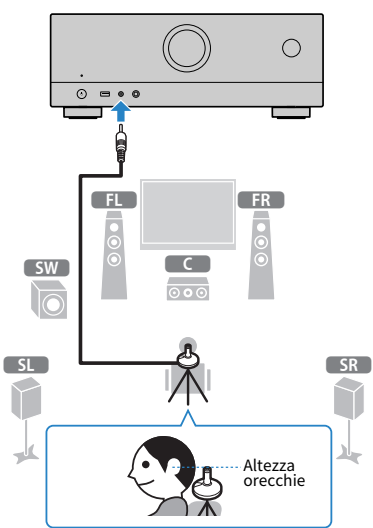

Sulla TV compare la seguente schermata.

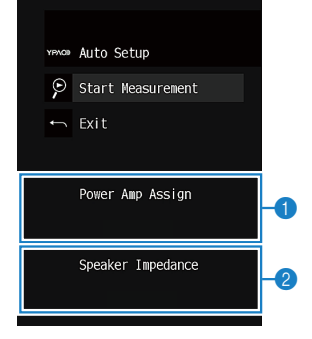

- a Impostazione di "Assegnazione amp" nel menu "Configurazione"
- $\bullet$ (Solo modelli per USA e Canada) Impostazione di "Imped. altop." nel menu "Configurazione"

### 6 Avviare la misurazione seguendo le istruzioni visualizzate sullo schermo.

Al termine della misurazione, sulla TV compare la seguente schermata. Una volta verificati i risultati della misurazione, premere ENTER.

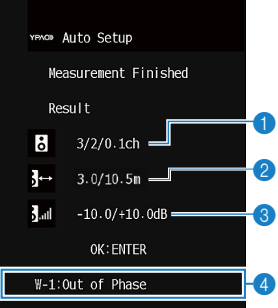

- **O** Numero dei diffusori (lato anteriore/lato posteriore/subwoofer)
- **2** Distanza dei diffusori (più vicino/più lontano)
- **C** Intervallo di regolazione del livello di uscita dei diffusori
- **4** Messaggio di avviso (se disponibile)
- 7 Selezionare "Salva" per applicare i risultati della misurazione alle impostazioni dei diffusori.

### 8 Scollegare il microfono YPAO dall'unità.

Con questa operazione l'ottimizzazione delle impostazioni dei diffusori può considerarsi conclusa.

#### AVVISO

( Poiché è sensibile al calore, non posizionare il microfono YPAO in luoghi in cui potrebbe essere esposto alla luce diretta del sole o a temperature elevate (ad esempio su un'apparecchiatura AV).

#### **NOTA**

- Durante la misurazione potrebbe apparire un messaggio di errore.
- ( Per annullare l'operazione, prima di iniziare la misurazione scollegare il microfono YPAO.

- ( ["Impostazione dell'impedenza dei diffusori" \(pag. 171\)](#page-170-0)
- ( ["Assegnazione della configurazione di diffusori" \(pag. 75\)](#page-74-0)
- ( ["Messaggi di errore da YPAO" \(pag. 76\)](#page-75-0)
- ( ["Messaggi di avviso da YPAO" \(pag. 77\)](#page-76-0)

# <span id="page-74-0"></span>Assegnazione della configurazione di diffusori

Se si utilizza una delle seguenti configurazioni dei diffusori, configurare manualmente le impostazioni dei diffusori corrispondenti.

( Quando si utilizzano collegamenti a doppia amplificazione o a zona

( Quando si utilizzano diffusori surround posizionati anteriormente (Virtual CINEMA FRONT)

- ( ["Impostazione del sistema di diffusori" \(pag. 161\)](#page-160-0)
- ( ["Impostazione dell'utilizzo di Virtual CINEMA FRONT" \(pag. 167\)](#page-166-0)

# <span id="page-75-0"></span>Messaggi di errore da YPAO

Se compare un messaggio di errore, risolvere il problema seguendo le istruzioni sullo schermo ed eseguire nuovamente la misurazione YPAO.

[Ricerca tag]#Q03 Errore YPAO

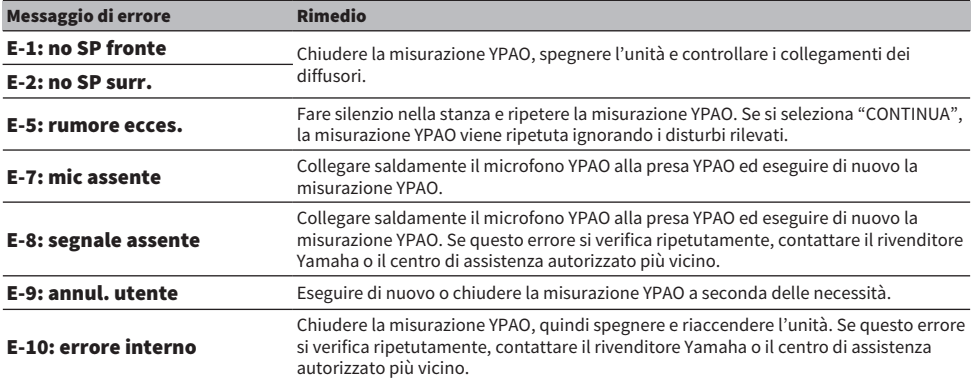

#### **NOTA**

( Per uscire dalla misurazione YPAO per risolvere il problema, premere ENTER e selezionare "ESCI".

( Solo con i messaggi E-5 ed E-9 è possibile continuare con la misurazione YPAO. Premere ENTER e selezionare "CONTINUA".

( Per riprovare a eseguire la misurazione YPAO dall'inizio, premere ENTER e selezionare "RIPROVA".

# <span id="page-76-0"></span>Messaggi di avviso da YPAO

Se compare un messaggio di avviso, risolvere il problema seguendo la tabella ed eseguire nuovamente la misurazione YPAO.

È possibile applicare comunque i risultati della misurazione, tuttavia si consiglia di risolvere il problema e di eseguire nuovamente la misurazione YPAO per utilizzare l'unità con le impostazioni ottimai dei diffusori.

[Ricerca tag]#Q03 Avviso YPAO

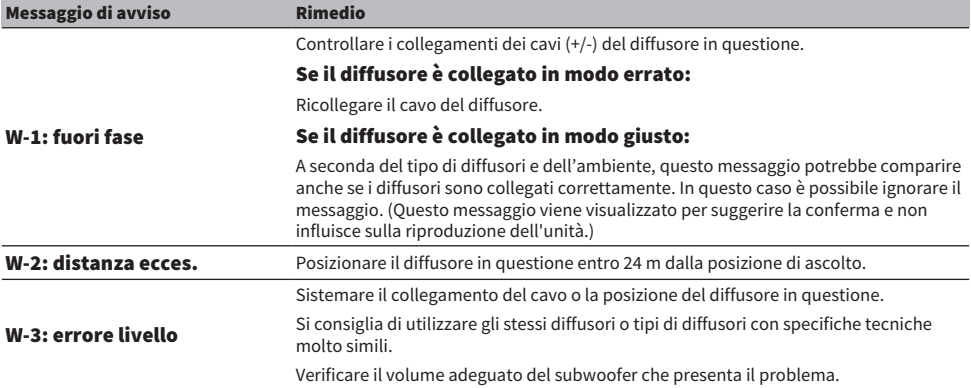

#### **NOTA**

Sistemare il collegamento del cavo o la posizione del diffusore dopo aver spento l'unità.

# ASCOLTO DEL SUONO

# Ascolto degli effetti di campo sonoro

### Selezione della modalità sonora preferita

L'unità è dotata di vari programmi sonori e decodificatori surround. È possibile ascoltare le sorgenti di riproduzione nella modalità sonora preferita, ad esempio l'effetto di campo sonoro o la riproduzione stereo.

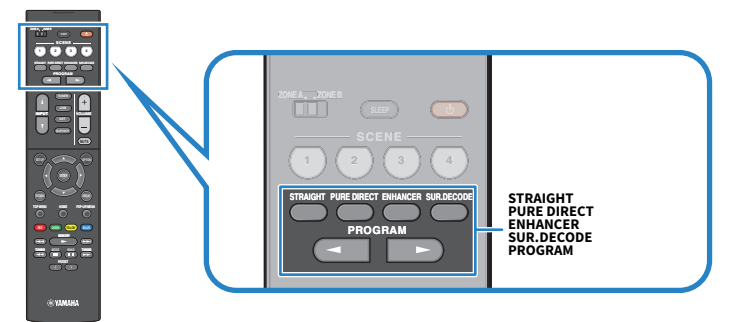

#### **NOTA**

La modalità sonora può essere applicata indipendentemente a ogni sorgente di ingresso.

- ( ["Ascolto degli effetti di campo sonoro ottimizzati per il tipo di contenuti" \(pag. 80\)](#page-79-0)
- ( ["Ascolto dell'audio multicanale senza effetti di campo sonoro \(decodificatore surround\)" \(pag. 86\)](#page-85-0)

# Ascolto di campi sonori tridimensionali

L'unità è dotata di una serie di programmi sonori che utilizzano la tecnologia DSP originale di Yamaha (CINEMA DSP 3D). Consente di creare facilmente campi sonori identici a quelli dei cinema e delle sale da concerto nella propria stanza e di apprezzare i campi sonori tridimensionali.

#### **NOTA**

- ( È possibile regolare il livello dell'effetto del programma sonoro (aumentare o ridurre l'effetto di campo sonoro) in "Livello DSP" nel menu "Opzione".
- ( La modalità sonora può essere applicata indipendentemente a ogni sorgente di ingresso.

#### Link associati

["Regolazione del livello dell'effetto di campo sonoro" \(pag. 135\)](#page-134-0)

## <span id="page-79-0"></span>Ascolto degli effetti di campo sonoro ottimizzati per il tipo di contenuti

L'unità è dotata di vari programmi sonori. È possibile riprodurre le sorgenti con la modalità audio preferita. È possibile selezionare un programma sonoro premendo PROGRAM.

- ( Per visualizzare contenuti video, consigliamo un programma sonoro della categoria "MOVIE" visualizzato sul display anteriore.
- ( Per l'ascolto di contenuti musicali, consigliamo un programma sonoro della categoria "MUSIC" visualizzato sul display anteriore.

#### MUSIC

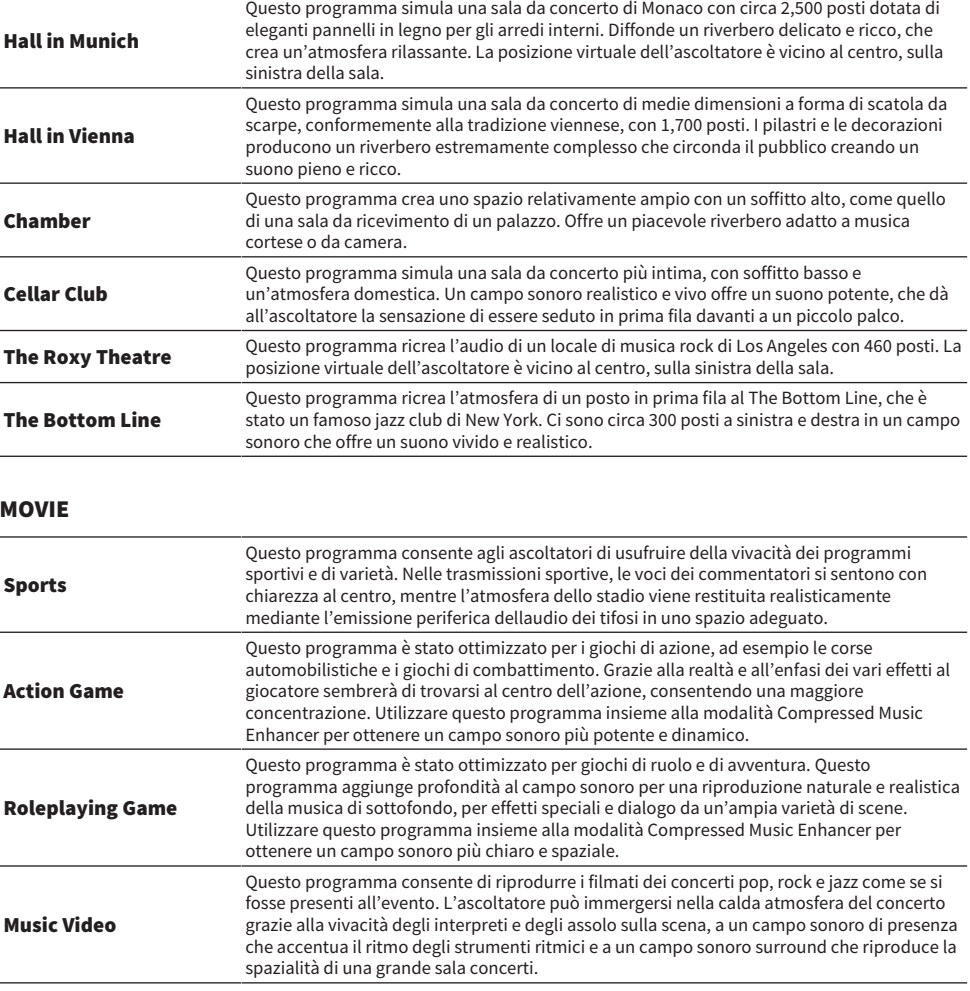

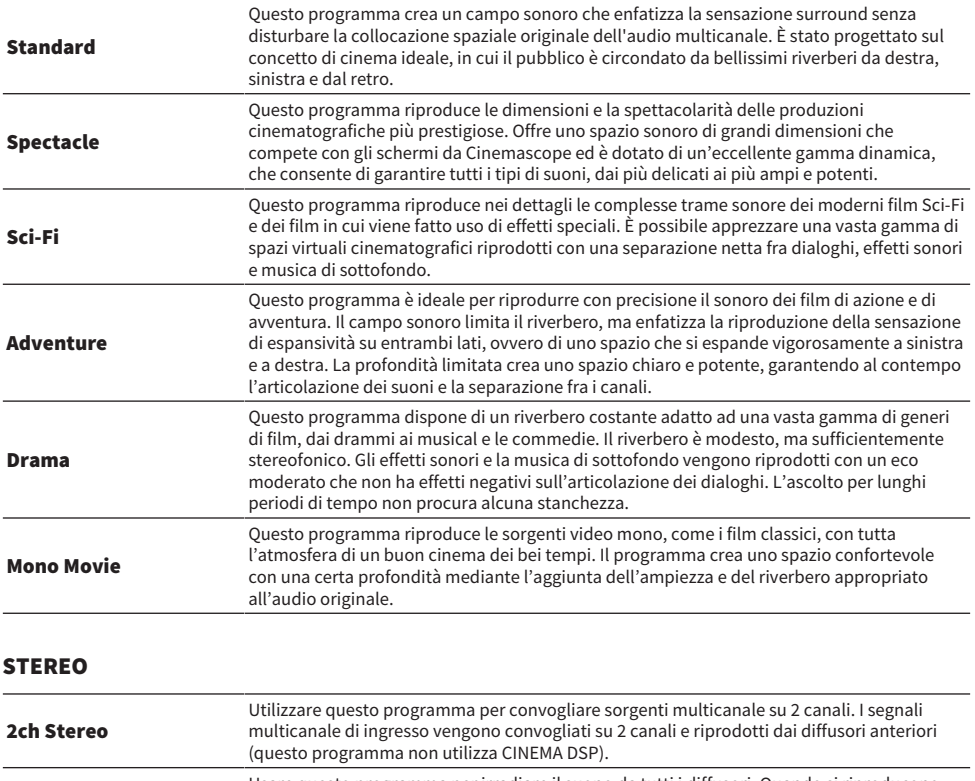

All-Channel Stereo Usare questo programma per irradiare il suono da tutti i diffusori. Quando si riproducono sorgenti multicanale, l'unità convoglia la sorgente su 2 canali e irradia il suono risultante da tutti i diffusori. Questo programma permette di ottenere un campo sonoro più ampio, ideale per la musica di sottofondo alle feste.

### UNPROCESSED

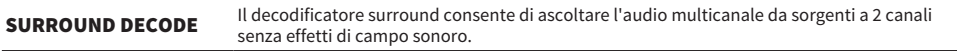

### Link associati

["Regolazione del livello dell'effetto di campo sonoro" \(pag. 135\)](#page-134-0)

## <span id="page-81-0"></span>Utilizzo degli effetti di campo sonoro senza i diffusori surround (Virtual CINEMA DSP)

Se si seleziona uno dei programmi sonori quando non è collegato alcun diffusore surround, l'unità crea automaticamente il campo sonoro surround utilizzando i diffusori anteriori. È possibile ascoltare gli effetti di campo sonoro senza i diffusori surround.

#### **NOTA**

Virtual CINEMA DSP non funziona in "2ch Stereo" e "All-Channel Stereo". Selezionare un programma sonoro diverso.

#### Link associati

["Ascolto degli effetti di campo sonoro ottimizzati per il tipo di contenuti" \(pag. 80\)](#page-79-0)

## <span id="page-82-0"></span>Ascolto del suono surround con 5 diffusori sistemati di fronte (Virtual CINEMA FRONT)

Quando i diffusori surround sono posizionati anteriormente e "Virtual CINEMA FRONT" nel menu "Configurazione" è impostato su "Acceso", l'unità crea diffusori surround virtuali sul lato posteriore. È possibile ascoltare un suono surround multicanale solo con i diffusori posizionati anteriormente.

- ( ["Impostazione dell'utilizzo di Virtual CINEMA FRONT" \(pag. 167\)](#page-166-0)
- ( ["Virtual CINEMA FRONT" \(pag. 43\)](#page-42-0)

## <span id="page-83-0"></span>Ascolto dell'audio surround con le cuffie (SILENT CINEMA)

È possibile ascoltare con le cuffie stereo l'effetto surround o di campo sonoro, quale un sistema di diffusori multicanale, collegando le cuffie alla presa PHONES e selezionando un programma sonoro o un decodificatore surround.

SILENT<sup>™</sup><br>CINEMA

- ( ["Ascolto degli effetti di campo sonoro ottimizzati per il tipo di contenuti" \(pag. 80\)](#page-79-0)
- ( ["Ascolto dell'audio multicanale senza effetti di campo sonoro \(decodificatore surround\)" \(pag. 86\)](#page-85-0)

# Ascolto della riproduzione non processata

# Ascolto del suono originale (decodifica diretta)

È possibile riprodurre le sorgenti d'ingresso senza effetti di campo sonoro. L'unità genera l'audio stereo dai diffusori anteriori per sorgenti a 2 canali come i CD, e genera suoni multicanale non elaborati per le sorgenti multicanale.

Ad ogni pressione di STRAIGHT, si attiva o disattiva la modalità di decodifica diretta.

#### **NOTA**

Se Virtual CINEMA FRONT è attivato, Virtual CINEMA FRONT funziona quando si riproduce una sorgente multicanale.

#### Link associati

["Ascolto del suono surround con 5 diffusori sistemati di fronte \(Virtual CINEMA FRONT\)" \(pag. 83\)](#page-82-0)

### <span id="page-85-0"></span>Ascolto dell'audio multicanale senza effetti di campo sonoro (decodificatore surround)

L'unità consente la riproduzione multicanale da sorgenti a 2 canali/multicanale senza effetti di campo sonoro. Premere SUR. DECODE per selezionare un decodificatore surround.

Ad ogni pressione di SUR. DECODE, il decodificatore surround cambia.

#### NOTA

- ( È inoltre possibile modificare il decodificatore surround in "Sur.Decode" dal menu "Opzione".
- ( È possibile regolare i parametri del decodificatore surround in "Surround Decoder" nel menu "Configurazione".
- $\bullet$  Il decodificatore surround selezionato potrebbe non funzionare per alcune sorgenti di ingresso.

- ( ["Selezione del decodificatore surround utilizzato nel programma" \(pag. 134\)](#page-133-0)
- ( ["Impostazione dell'utilizzo di Panorama" \(pag. 182\)](#page-181-0)
- ( ["Regolazione dell'effetto di ampliamento del campo sonoro centrale" \(pag. 183\)](#page-182-0)
- ( ["Regolazione della dimensione" \(pag. 184\)](#page-183-0)
- ( ["Regolazione del posizionamento centrale \(effetto di ampliamento\) del campo sonoro anteriore" \(pag. 185\)](#page-184-0)

# Ascolto di una riproduzione di qualità superiore (Pure Direct)

L'unità consente l'ascolto di una riproduzione ad alta qualità con disturbi ridotti. Varie modalità di elaborazione e alcuni circuiti (come il display anteriore) diversi dalla funzione di riproduzione di base vengono sospesi.

Ad ogni pressione di PURE DIRECT, si attiva o disattiva la modalità di riproduzione diretta. Quando è abilitata la modalità Pure Direct, sul pannello anteriore si accende "PURE DIRECT".

#### **NOTA**

Se è abilitata la modalità Pure Direct, le funzioni descritte di seguito non sono disponibili.

- Selezione dei programmi sonori
- Utilizzo della funzione di zona
- ( Utilizzo dei menu sullo schermo "Configurazione" e "Opzione"
- ( Visualizzazione delle informazioni sul display anteriore (se non utilizzato)

# Ascolto dei suoni preferiti

## <span id="page-87-0"></span>Ascolto di un suono più potente della sorgente audio (Compressed Music Enhancer)

È possibile ascoltare un suono dinamico aggiungendo profondità e ampiezza al suono. Questa funzione può essere utilizzata insieme a qualsiasi altra modalità sonora.

Per i formati compressi digitalmente, è possibile riprodurre un suono arricchito vicino al suono originale prima che fosse compresso.

Ad ogni pressione di ENHANCER, si attiva o disattiva la modalità Compressed Music Enhancer.

#### **NOTA**

- ( Compressed Music Enhancer non funziona con le sorgenti audio seguenti.
	- ( Segnali la cui frequenza di campionamento è superiore a 48 kHz
	- Audio DSD
- ( È possibile utilizzare anche "Enhancer" nel menu "Opzione" per attivare Compressed Music Enhancer.

#### Link associati

["Impostazione di Compressed Music Enhancer" \(pag. 137\)](#page-136-0)

## Miglioramento della gamma delle basse frequenze dal subwoofer

È possibile migliorare la gamma delle basse frequenze dal subwoofer evitando interferenze con i diffusori anteriori nelle gamme delle frequenze medie e basse.

Impostare "Regolazione SWFR" nel menu "Opzione".

#### Link associati

["Regolazione del volume del subwoofer" \(pag. 139\)](#page-138-0)

# Facilitazione dell'ascolto dell suono dei dialoghi

È possibile regolare il volume del suono dei dialoghi per facilitarne l'ascolto. Impostare "Livello dialogo" nel menu "Configurazione".

#### Link associati

["Regolazione del volume dell'audio dei dialoghi" \(pag. 189\)](#page-188-0)

# Ascolto di suoni bassi con diffusori di piccole dimensioni (Extra Bass)

È possibile ascoltare suoni bassi sufficienti, indipendentemente dalle dimensioni dei diffusori anteriori e della presenza o meno di un subwoofer.

Impostare "Bassi extra" nel menu "Configurazione".

#### Link associati

["Impostazione per l'utilizzo dei bassi extra" \(pag. 166\)](#page-165-0)

# Ascolto di un suono migliore

#### Ascolto di servizi di streaming musicale

#### ( È possibile ascoltare un suono migliore nei servizi di streaming musicale.

Attivare Compressed Music Enhancer impostandolo su "On". Per ulteriori informazioni, vedere quanto segue.

( ["Ascolto di un suono più potente della sorgente audio \(Compressed Music Enhancer\)" \(pag. 88\)](#page-87-0)

#### Ascolto di suono a basso volume di notte

#### ( Il suono a basso volume è difficile da sentire.

Impostare "Adaptive DRC" su "Acceso". Per ulteriori informazioni, vedere quanto segue.

( ["Regolazione della gamma dinamica in modo automatico" \(pag. 136\)](#page-135-0)

### Ascolto del suono delle voci

#### ( Il suono dei dialoghi è difficile da sentire.

Regolare "Livello dialogo". Per ulteriori informazioni, vedere quanto segue.

( ["Regolazione del volume dell'audio dei dialoghi" \(pag. 189\)](#page-188-0)

#### ( Le voci si potrebbero non sentire bene.

Attivare Compressed Music Enhancer impostandolo su "On". Per ulteriori informazioni, vedere quanto segue.

( ["Ascolto di un suono più potente della sorgente audio \(Compressed Music Enhancer\)" \(pag. 88\)](#page-87-0)

### Ascolto di suono surround senza diffusori nel lato posteriore della stanza

#### $\bullet$  Nel sistema a 5.1 canali, i diffusori non possono essere posizionati nel lato posteriore della stanza.

Utilizzando "Virtual CINEMA FRONT", l'unità crea diffusori surround virtuali sul lato posteriore. Per ulteriori informazioni, vedere quanto segue.

( ["Ascolto del suono surround con 5 diffusori sistemati di fronte \(Virtual CINEMA FRONT\)" \(pag. 83\)](#page-82-0)

#### ( Il sistema di diffusori è a 3.1 canali o meno.

Virtual CINEMA DSP crea automaticamente il campo sonoro surround utilizzando i diffusori anteriori. Per ulteriori informazioni, vedere quanto segue.

( ["Utilizzo degli effetti di campo sonoro senza i diffusori surround \(Virtual CINEMA DSP\)" \(pag. 82\)](#page-81-0)

#### ( È possibile ascoltare il suono con le cuffie.

SILENT CINEMA crea l'effetto surround o di campo sonoro, come quello di un sistema di diffusori multicanale, utilizzando cuffie stereo. Per ulteriori informazioni, vedere quanto segue.

( ["Ascolto dell'audio surround con le cuffie \(SILENT CINEMA\)" \(pag. 84\)](#page-83-0)

# RIPRODUZIONE

# Procedura di base per la riproduzione

### Procedura di base per la riproduzione video e musicale

La procedura di base per la riproduzione video e musicale si svolge come segue.

- 1 Accendere i dispositivi esterni.
- 2 Utilizzare i tasti di selezione ingresso per selezionare una sorgente di ingresso.

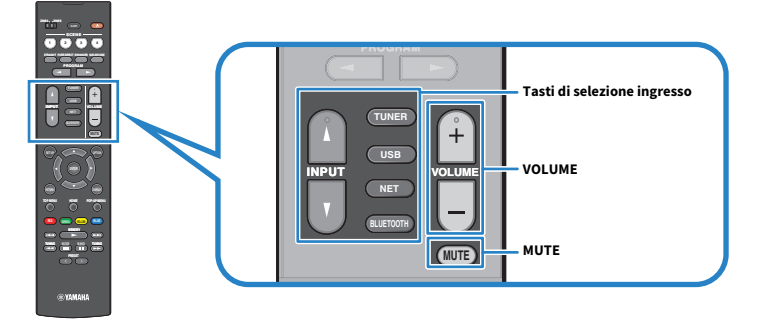

- 3 Avviare la riproduzione sul dispositivo esterno oppure selezionare una stazione radio.
- 4 Per regolare il volume, premere VOLUME.

#### **NOTA**

- ( Per disattivare l'uscita audio, premere MUTE. Per attivarla, premere nuovamente MUTE.
- ( Fare riferimento al manuale di istruzioni fornito con il dispositivo esterno.

### <span id="page-93-0"></span>Nomi voci e funzioni della schermata di riproduzione

Quando ha inizio la riproduzione, sulla TV appare la schermata di riproduzione.

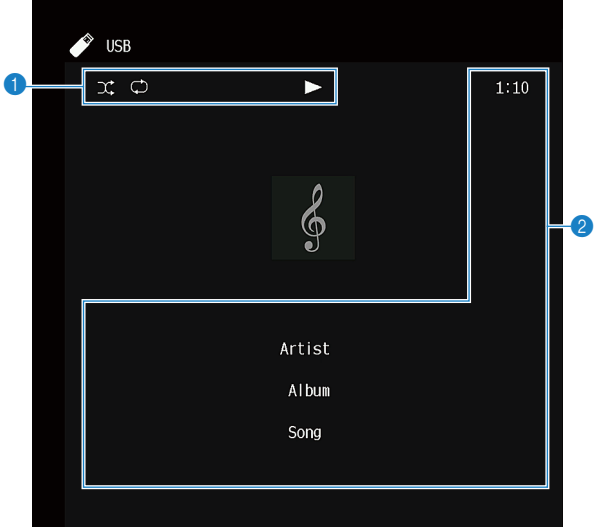

#### a Indicatori di stato

Visualizzano le impostazioni correnti per la riproduzione ripetuta o shuffle e lo stato della riproduzione (ad esempio in esecuzione/in pausa).

#### **2** Informazioni sulla riproduzione

Visualizzano il nome dell'artista, il nome dell'album, il titolo del brano il numero del brano, il nome della stazione e il tempo trascorso.

#### **NOTA**

- ( Le voci visualizzate cambiano in base al contenuto della riproduzione.
- ( Utilizzando i tasti operativi per dispositivi esterni sul telecomando, è possibile eseguire operazioni di riproduzione. Tenere presente che le operazioni di riproduzione potrebbero non funzionare per alcune sorgenti d'ingresso o per alcuni dispositivi esterni.
- Quando "SERVER", "NET RADIO" o "USB" è selezionato come sorgente di ingresso, premere RETURN sul telecomando per visualizzare la schermata di navigazione.

## Nomi voci e funzioni della schermata di navigazione

Quando è selezionata la seguente sorgente di ingresso, la TV visualizza la schermata di navigazione.

- ( SERVER
- NET RADIO
- ( USB

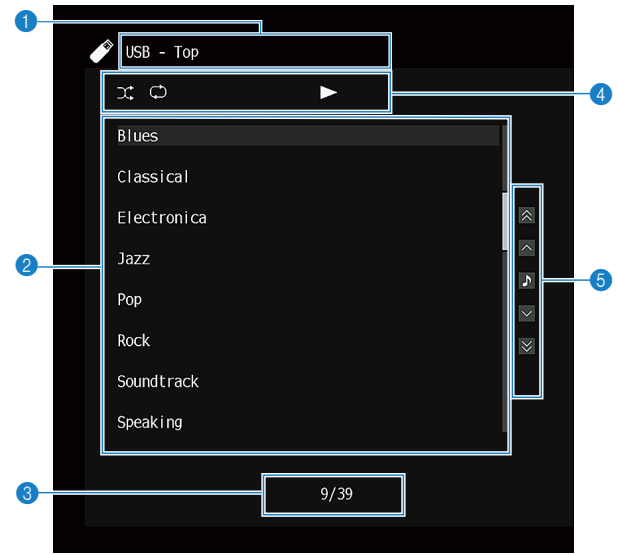

a Nome elenco

#### **2** Elenco contenuti

Consente di visualizzare l'elenco dei contenuti. Selezionare una voce e premere ENTER per confermare la selezione.

#### **6** Numero di voci/voci totali

#### d Indicatori di stato

Visualizzano le impostazioni correnti per la riproduzione ripetuta o shuffle e lo stato della riproduzione (ad esempio in esecuzione/in pausa).

#### **6** Menu operativo

Selezionare una voce e premere ENTER per confermare la selezione.

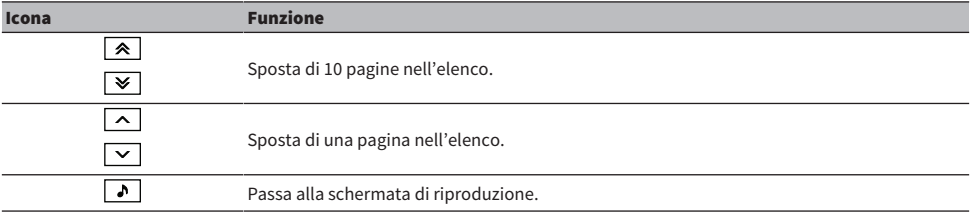

RIPRODUZIONE > Procedura di base per la riproduzione

#### NOTA

- ( Le voci visualizzate variano a seconda della sorgente di ingresso.
- ( I contenuti musicali forniti dai servizi di streaming possono essere controllati usando MusicCast CONTROLLER sul proprio dispositivo mobile.

# Riproduzione dell'audio della TV

# Riproduzione dell'audio della TV con eARC/ARC

Collegare all'unità una TV che supporti eARC/ARC con un cavo HDMI per riprodurre l'audio della TV dall'unità.

Quando si seleziona un programma della TV con il telecomando della TV, la sorgente di ingresso dell'unità passa automaticamente a "TV" e l'audio della TV viene riprodotto dall'unità.

#### **NOTA**

- ( Quando si utilizza eARC, è possibile impostare la funzione di controllo HDMI su "Spento". La sorgente di ingresso dell'unità tuttavia non passa automaticamente a "TV" quando si seleziona un programma della TV con il telecomando della TV. Per riprodurre l'audio della TV, è necessario cambiare manualmente la sorgente di ingresso a "TV".
- ( Quando si utilizza ARC, impostare la funzione di controllo HDMI e la funzione ARC su "Acceso".
- ( Potrebbe essere necessario effettuare impostazioni della TV. Fare riferimento al manuale di istruzioni della TV.
- Se la TV non supporta eARC/ARC o l'audio viene interrotto durante l'uso di eARC/ARC, utilizzare un cavo ottico digitale per trasmettere l'audio della TV all'unità.

- ( ["Collegamento HDMI con una TV" \(pag. 53\)](#page-52-0)
- ( ["Impostazione dell'utilizzo del controllo HDMI" \(pag. 173\)](#page-172-0)
- ( ["Impostazione dell'utilizzo di ARC" \(pag. 179\)](#page-178-0)
- ( ["Riproduzione dell'audio della TV con un cavo ottico digitale" \(pag. 98\)](#page-97-0)

# <span id="page-97-0"></span>Riproduzione dell'audio della TV con un cavo ottico digitale

Nel seguente caso, usare un cavo ottico digitale per trasmettere all'unità l'audio della TV.

- La TV non supporta eARC/ARC.
- Non si desidera usare eARC/ARC.

### 1 Impostare "ARC" nel menu "Configurazione" su "Spento".

### 2 Selezionare un contenuto video (un programma della TV) con il telecomando della TV.

La sorgente d'ingresso dell'unità passa automaticamente a "TV" e l'audio della TV viene riprodotto dall'unità.

#### **NOTA**

- Quando si riproduce l'audio della TV con un diverso da un cavo ottico digitale, impostare "Ingresso audio TV" nel menu "Configurazione".
- Quando si imposta il controllo HDMI su "Spento", cambiare manualmente la sorgente di ingresso a "TV", e quindi selezionare un contenuto video (un programma della TV) con il telecomando della TV.

- ( ["Collegamento HDMI con una TV" \(pag. 53\)](#page-52-0)
- ( ["Impostazione dell'utilizzo di ARC" \(pag. 179\)](#page-178-0)
- ( ["Impostazione della presa di ingresso audio utilizzata l'audio della TV" \(pag. 199\)](#page-198-0)

# Ascolto della radio

# Preparazione per l'ascolto della radio

### Impostazione dei passi per la frequenza

#### Modello per

Asia, Taiwan, Brasile, Centro e Sud America e modelli generici

Impostare i passi della frequenza per la sintonizzazione della radio dell'unità in base al proprio paese o regione.

L'impostazione di fabbrica dei passi di frequenza è 50 kHz per FM e 9 kHz per AM. A seconda del Paese o della regione, impostare i passi di frequenza su 100 kHz per FM e su 10 kHz per AM.

- 1 Premere SETUP.
- 2 Selezionare "Funzione".
- 3 Selezionare "Sintonizzatore".
- 4 Selezionare "FM100/AM10".
- 5 Premere SETUP.

Con questa operazione le impostazioni possono considerarsi terminate.

#### **NOTA**

Se si cambiano i passi di frequenza per la sintonizzazione della radio, vengono ripristinate le impostazioni predefinite delle preselezioni (stazioni radio registrate) e della frequenza.

### Preparazione della sintonizzazione DAB

#### Modello per

Regno Unito, Europa, Russia e Australia

Prima dell'ascolto della radio DAB (Digital Audio Broadcasting), eseguire una scansione iniziale per registrare automaticamente le stazioni radio DAB.

### 1 Selezionare "TUNER" come sorgente di ingresso.

### 2 Premere BAND per selezionare la banda DAB.

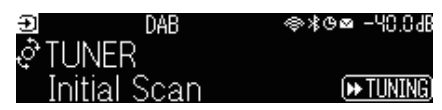

### $3$  Premere  $\blacktriangleright$  TUNING] per avviare la scansione iniziale.

Al termine della scansione iniziale, l'unità si sintonizza automaticamente sulla prima stazione radio DAB in ordine di frequenza.

#### **NOTA**

- ( DAB utilizza i segnali digitali per ottenere un audio più chiaro e una ricezione più stabile rispetto ai segnali analogici. L'unità è in grado di ricevere anche il servizio DAB+ (una versione aggiornata del DAB) che consente di ricevere più stazioni utilizzando il codec audio MPEG-4 HE-AAC v2, che dispone di un metodo di trasmissione più efficiente.
- ( Verificare la copertura del servizio DAB nella propria area poiché non tutte le aree sono al momento coperte. Per un elenco degli stati e delle frequenze DAB a livello locale e mondiale, visitare il sito WorldDMB all'indirizzo <http://www.worlddab.org/>.
- Se la scansione iniziale non individua alcuna stazione radio DAB, il display anteriore torna a visualizzare il menu della scansione  $iniziale.$  Premere  $[\triangleright\rightarrow$  TUNING] per avviare nuovamente la scansione iniziale.
- ( È possibile controllare la potenza di ricezione di ciascuna etichetta di canale DAB. Premere due volte MODE per visualizzare il menu Tune AID. Selezionare l'etichetta di canale DAB desiderata. La potenza di ricezione di ciascuna etichetta di canale DAB è indicata da 0 (nessuna) a 100 (massima).
- ( Per eseguire nuovamente la scansione iniziale dopo aver memorizzato alcune stazioni radio DAB, premere MODE. Se si esegue di nuovo una scansione iniziale, le stazioni radio DAB attualmente registrate con i numeri di preselezione verranno cancellate.

### ■ Informazioni sulla frequenza DAB

L'unità supporta solo la Banda III (da 174 a 240 MHz).

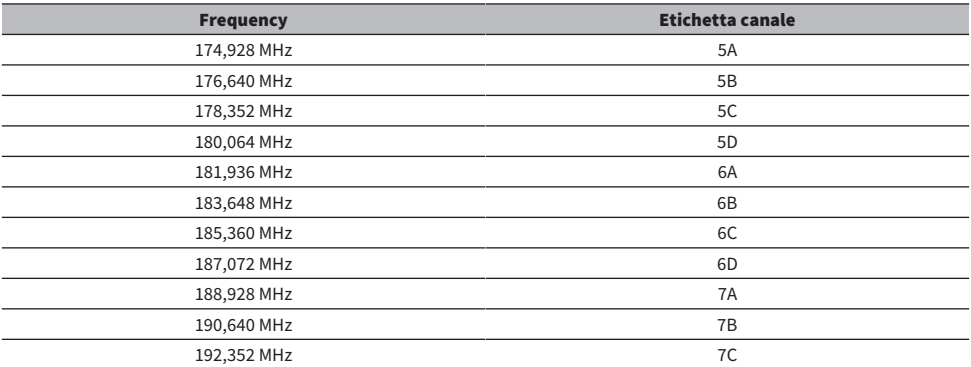

#### RIPRODUZIONE > Ascolto della radio

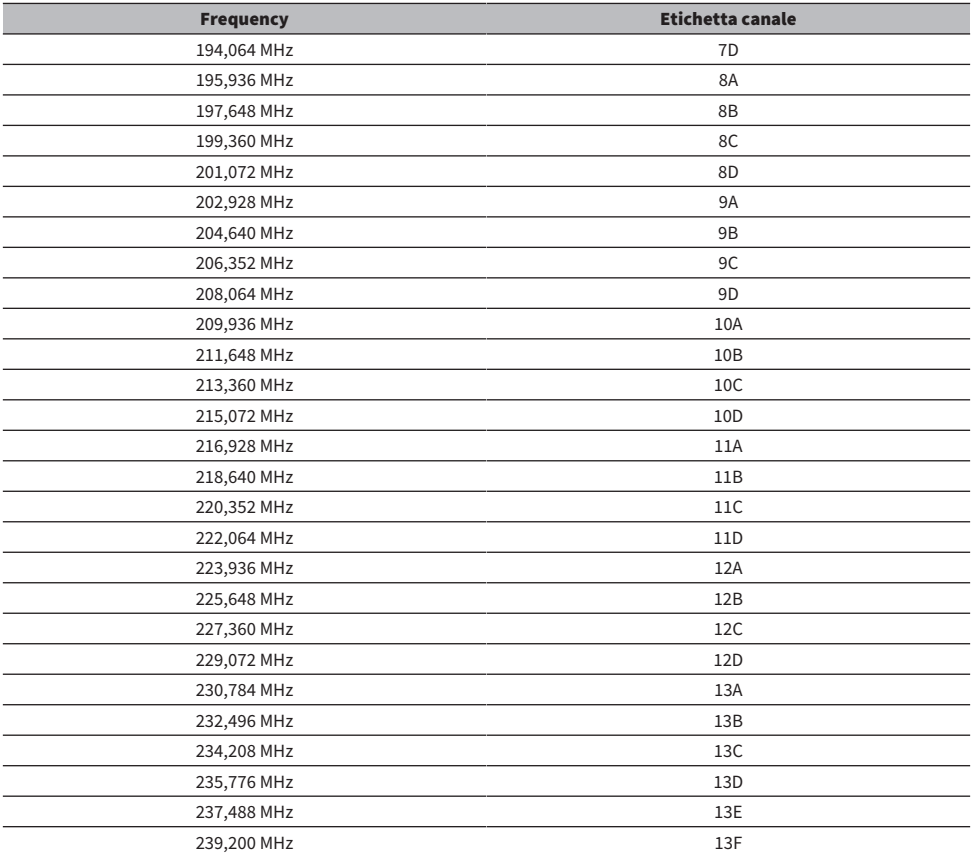

### <span id="page-101-0"></span>Ascolto della radio

È possibile sintonizzarsi su una stazione radio utilizzando ilo sintonizzatore integrato dell'unità.

### $\boldsymbol{1}$  Selezionare "TUNER" come sorgente di ingresso.

"TUNER" viene selezionato come sorgente d'ingresso e sul display anteriore viene visualizzata la frequenza selezionata al momento.

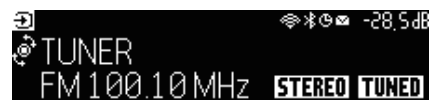

"TUNED" si accende sul display anteriore quando l'unità riceve il segnale di una stazione radio. Inoltre, "STEREO" si accende quando l'unità riceve un segnale radio stereo.

### 2 Premere BAND per selezionare la banda seguente.

- FM/AM (tranne i modelli per Regno Unito, Europa, Russia e Australia)
- DAB/FM (modelli per Regno Unito, Europa, Russia e Australia)

### 3 Selezionare una stazione radio.

- Premere ripetutamente TUNING per selezionare una frequenza per la ricezione. Tenere premuto TUNING per circa un secondo per avviare la ricerca automatica delle stazioni.
- Premere PRESET per selezionare una stazione radio registrata.

#### **NOTA**

- ( Per passare tra stereo e mono per la ricezione della radio FM, premere MODE. Se la ricezione del segnale della stazione radio FM non è stabile, conviene attivare la modalità mono per migliorarla. Anche se si passa a stereo, "STEREO" non si accende nel display anteriore se l'unità non riceve un segnale radio stereo.
- È possibile guardare i segnali video dai dispositivi esterni mentre si ascolta la radio.
- ( È possibile controllare la potenza di ricezione di ciascuna etichetta di canale DAB.

- ( ["Registrazione manuale di una stazione radio" \(pag. 105\)](#page-104-0)
- ( ["Selezione di una sorgente video da visualizzare con la sorgente audio selezionata" \(pag. 145\)](#page-144-0)

# Visualizzazione delle informazioni Radio Data System

#### Modello per

Regno Unito, Europa e Russia

Radio Data System è un sistema di trasmissione dati usato dalle stazioni in FM. L'unità è in grado di ricevere vari tipi di dati, quali "Servizio programma", "Tipo programma", "Testo radio" e "Ora orologio", quando è sintonizzata su un'emittente Radio Data System.

### 1 Sintonizzarsi sulla stazione Radio Data System desiderata.

### 2 Premere e ruotare SELECT/ENTER sul pannello anteriore per selezionare una delle varie voci del display.

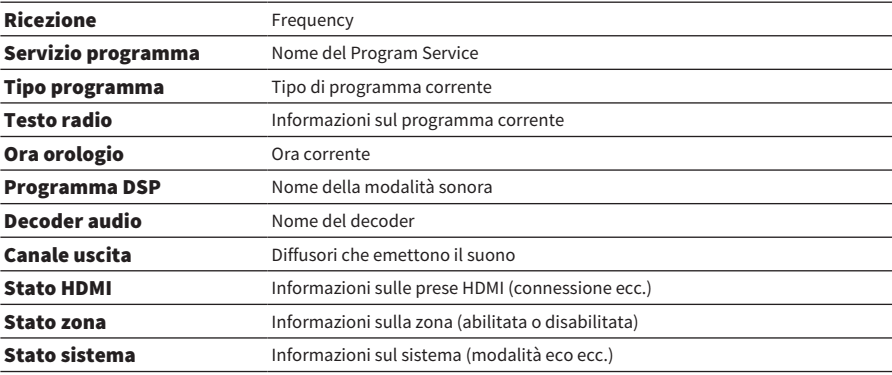

Le informazioni sono visualizzate sul display anteriore.

#### **NOTA**

- ( "---" è visualizzato in "Servizio programma", "Tipo programma", "Testo radio" e "Ora orologio" e la stazione radio non fornisce il servizio Radio Data System.
- ( Si consiglia di utilizzare "Presel. auto" per sintonizzarsi sulle stazioni Radio Data System.

#### Link associati

["Registrazione automatica delle stazioni radio FM \(Auto Preset\)" \(pag. 106\)](#page-105-0)

# Visualizzazione delle informazioni DAB

#### Modello per

Regno Unito, Europa, Russia e Australia

L'unità è in grado di ricevere vari tipi di informazioni DAB quando è sintonizzata su una stazione radio DAB.

### 1 Sintonizzarsi sulla stazione radio DAB desiderata.

### 2 Premere e ruotare SELECT/ENTER sul pannello anteriore per selezionare una delle varie voci del display.

Le informazioni sono visualizzate sul display anteriore.

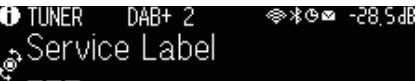

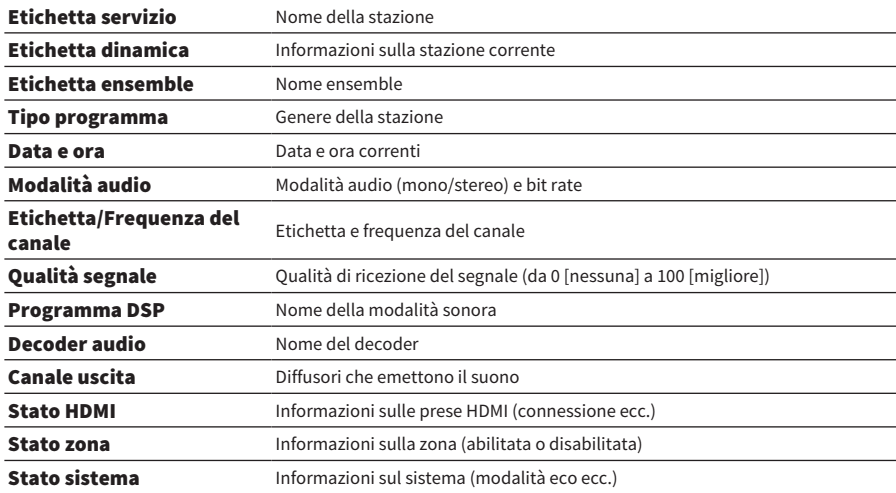

#### **NOTA**

A seconda della stazione radio DAB alcune informazioni potrebbero non essere disponibili.

## <span id="page-104-0"></span>Registrazione manuale di una stazione radio

Sintonizzarsi su una stazione radio e registrarla in un numero di preselezione.

- 1 Sintonizzarsi sulla stazione radio desiderata.
- 2 Tenere premuto MEMORY per 3 secondi.
- 3 Premere PRESET per selezionare il numero di preselezione.

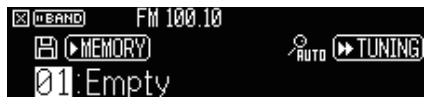

4 Premere MEMORY.

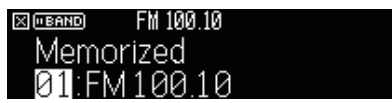

Con questa operazione si conclude il salvataggio in memoria.

#### **NOTA**

- È possibile registrare fino a 40 stazioni radio preselezionate.
- ( Tenere premuto MEMORY per 5 secondi dopo aver sintonizzato la stazione radio desiderata, in modo da poter registrare nel numero di preselezione successivo vuoto (non utilizzato) dopo il numero registrato più di recente.
- ( Per annullare la registrazione, premere BAND.
- ( Se non si compie alcuna operazione per 30 secondi, il display anteriore torna automaticamente alla modalità di selezione dell'ingresso.

- ( ["Ascolto della radio" \(pag. 102\)](#page-101-0)
- ( ["Registrazione automatica delle stazioni radio FM \(Auto Preset\)" \(pag. 106\)](#page-105-0)

# <span id="page-105-0"></span>Registrazione automatica delle stazioni radio FM (Auto Preset)

È possibile registrare automaticamente le stazioni radio FM. Le stazioni radio FM con segnali forti vengono registrate automaticamente nei numeri di preselezione.

- $1$  Selezionare la banda FM.
- 2 Tenere premuto MEMORY per 3 secondi.

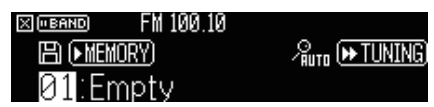

- 3 Premere PRESET per selezionare il numero di preselezione dal quale avviare la registrazione.
- 4 Premere [ $\blacktriangleright$ TUNING].

Ha avvio il processo Auto Preset, di preselezione automatica.

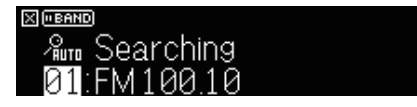

#### **NOTA**

- È possibile registrare fino a 40 stazioni radio preselezionate.
- Per annullare il processo Auto Preset, premere BAND.
- ( (Solo modelli per Regno Unito, Europa e Russia) Solo le emittenti Radio Data System vengono registrate automaticamente dalla funzione Auto Preset.

- ( ["Ascolto della radio" \(pag. 102\)](#page-101-0)
- ( ["Registrazione manuale di una stazione radio" \(pag. 105\)](#page-104-0)

# Cancellazione delle stazioni preselezionate

Cancella le stazioni radio registrate nei numeri di preselezione.

### 1 Selezionare "TUNER" come sorgente di ingresso.

### 2 Tenere premuto MEMORY per 3 secondi.

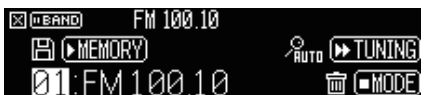

### 3 Premere PRESET per selezionare la stazione radio preselezionata da cancellare.

### 4 Premere MODE.

La stazione preselezionata viene cancellata.

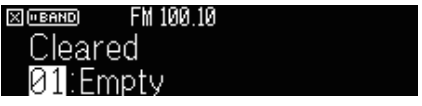

### 5 Ripetere il passi 3 e 4 finché non saranno state cancellate tutte le stazioni preselezionate desiderate.

### 6 Premere BAND.

Il display anteriore torna alla modalità di selezione dell'ingresso.

# Riproduzione di musica tramite connessione Bluetooth®

# Riproduzione di musica dal dispositivo Bluetooth® sull'unità

Sull'unità è possibile riprodurre i brani musicali presenti su un dispositivo Bluetooth (come uno smartphone).

# ATTENZIONE

( Quando si utilizzano i controlli del dispositivo Bluetooth per regolare il volume, il volume potrebbe risultare inaspettatamente alto e potrebbe causare problemi di udito o danni ai dispositivi. Se il volume aumenta improvvisamente durante la riproduzione, interrompere immediatamente la riproduzione.

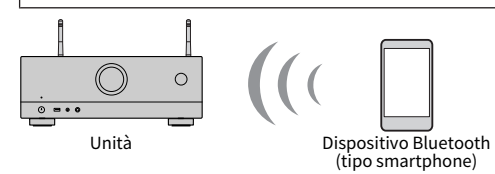

 $\boldsymbol{1}$  Selezionare "Bluetooth" come sorgente di ingresso.

### 2 Selezionare l'unità (nome dell'unità nella rete) sul dispositivo Bluetooth.

Se è richiesta una password, immettere il numero "0000".

### 3 Sul dispositivo Bluetooth, avviare la riproduzione.

Sulla TV compare la schermata di riproduzione.

#### **NOTA**

- Se l'unità rileva il dispositivo Bluetooth connesso in precedenza, si connette automaticamente ad esso. Per stabilire un'altra connessione Bluetooth, per prima cosa chiudere la connessione attuale Bluetooth.
- ( È possibile regolare il volume dell'unità dal dispositivo Bluetooth durante la riproduzione.
- ( Per chiudere la connessione Bluetooth, eseguire una delle operazioni seguenti.
	- ( Eseguire l'operazione di scollegamento del dispositivo Bluetooth.
	- ( Selezionare una sorgente d'ingresso diversa da "Bluetooth" sull'unità.
	- ( Selezionare "Scollega" in "Ricezione audio" nel menu "Configurazione".
- ( L'indicatore Bluetooth sul display anteriore si accende quando l'unità è collegata a un dispositivo Bluetooth.

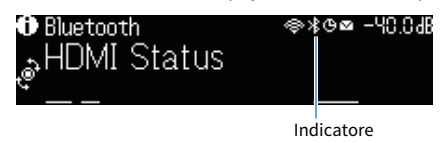

- ( ["Impostazione dell'utilizzo di Bluetooth®" \(pag. 221\)](#page-220-0)
- ( ["Nomi voci e funzioni della schermata di riproduzione" \(pag. 94\)](#page-93-0)
- ( ["Impostazione dell'utilizzo del controllo del volume tramite AirPlay/Bluetooth" \(pag. 148\)](#page-147-0)
- ( ["Termine della connessione tra un dispositivo Bluetooth® e l'unità" \(pag. 222\)](#page-221-0)
### Riproduzione di musica utilizzando diffusori/cuffie Bluetooth®

È possibile ascoltare l'audio riprodotto sull'unità utilizzando diffusori/cuffie Bluetooth.

Assicurarsi di collegare diffusori/cuffie Bluetooth con volume regolabile. Non è possibile regolare il volume dei diffusori/cuffie Bluetooth dall'unità.

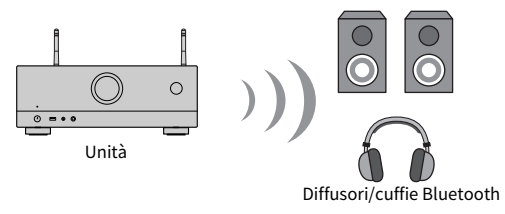

- $\, {\bf 1} \,$  Selezionare una sorgente di ingresso diversa da "Bluetooth".
- 2 Premere SETUP.
- 3 Impostare "Trasmettitore" in "Bluetooth" nel menu "Configurazione" su "Acceso".
- 4 Selezionare i diffusori/cuffie Bluetooth in "Ricerca dispositivo" nel menu "Configurazione".

Al termine del processo di connessione, viene visualizzato "completato" e l'audio riprodotto sull'unità sarà riprodotto dai diffusori/cuffie Bluetooth.

#### **NOTA**

- Agire sui diffusori/cuffie Bluetooth per regolarne il volume.
- ( I suoni saranno trasmessi anche dai diffusori collegati all'unità.
- Non possono essere riprodotti AirPlay e audio DSD.
- ( Non è possibile utilizzare contemporaneamente la funzione di trasmettitore audio Bluetooth e la funzione di ricevitore audio Bluetooth.
- ( Se il dispositivo Bluetooth desiderato non è visualizzato nell'elenco, impostare il dispositivo Bluetooth nella modalità di abbinamento e rieseguire l'operazione "Ricerca dispositivo".
- ( Per chiudere la connessione Bluetooth, eseguire una delle operazioni seguenti.
	- ( Eseguire l'operazione di scollegamento dei diffusori/cuffie Bluetooth.
	- ( Impostare "Trasmettitore" in "Bluetooth" nel menu "Configurazione" su "Spento".
- ( L'indicatore Bluetooth sul display anteriore si accende quando l'unità è collegata a un dispositivo Bluetooth.

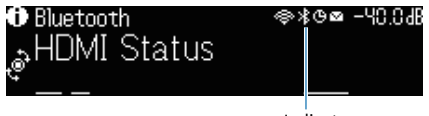

RIPRODUZIONE > Riproduzione di musica tramite connessione Bluetooth®

- ( ["Impostazione dell'utilizzo di Bluetooth®" \(pag. 221\)](#page-220-0)
- ( ["Impostazione dell'utilizzo della trasmissione dell'audio a un dispositivo Bluetooth®" \(pag. 224\)](#page-223-0)
- ( ["Connessione dell'unità a un dispositivo Bluetooth® che riceve l'audio trasmesso" \(pag. 225\)](#page-224-0)

# Riproduzione della musica con AirPlay

## Riproduzione di musica con AirPlay

AirPlay consente di riprodurre musica sull'unità. Toccare (fare clic su) l'icona AirPlay dell'iPhone o iTunes/ musica e selezionare l'unità come dispositivo di uscita audio.

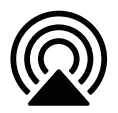

# ATTENZIONE

Quando si utilizzano i controlli del dispositivo AirPlay per regolare il volume, il volume potrebbe risultare inaspettatamente alto e potrebbe causare problemi di udito o danni ai dispositivi. Se il volume aumenta improvvisamente durante la riproduzione, interrompere immediatamente la riproduzione.

#### **NOTA**

- ( È possibile accendere automaticamente l'unità quando si avvia la riproduzione sul dispositivo AirPlay.
- ( È possibile modificare il nome della rete (il nome dell'unità sulla rete) visualizzato sul dispositivo AirPlay.
- ( È possibile regolare il volume dell'unità dal dispositivo AirPlay durante la riproduzione.
- ( L'unità supporta AirPlay 2.
- Per informazioni su AirPlay, fare riferimento al sito web di Apple Inc.

- ( ["Impostazione dell'utilizzo della funzione standby di rete" \(pag. 218\)](#page-217-0)
- ( ["Impostazione del nome di rete dell'unità" \(pag. 219\)](#page-218-0)
- ( ["Impostazione dell'utilizzo del controllo del volume tramite AirPlay/Bluetooth" \(pag. 148\)](#page-147-0)

# Riproduzione di musica memorizzata su un'unità flash USB

# Riproduzione dei contenuti dell'unità flash USB

Sull'unità è possibile riprodurre file musicali memorizzati su un'unità flash USB.

#### $1$  Collegare l'unità flash USB alla presa USB.

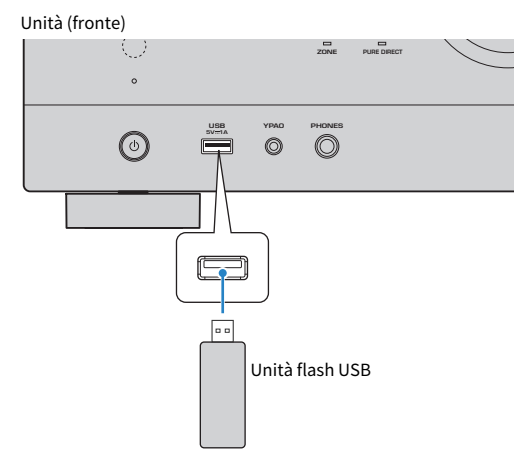

### 2 Selezionare "USB" come sorgente di ingresso.

Sulla TV viene visualizzata la schermata di navigazione. Se sull'unità flash USB è in corso la riproduzione, viene visualizzata la schermata di riproduzione.

### 3 Selezionare una voce.

Ha inizio la riproduzione e viene visualizzata la schermata di riproduzione.

#### **NOTA**

- ( Per tornare al livello superiore dalla schermata di navigazione, tenere premuto RETURN sul telecomando.
- ( Per alternare la modalità dello schermo tra navigazione/riproduzione/spento, premere DISPLAY.
- ( Se l'unità flash USB contiene molti file, i tempi di caricamento potrebbero essere lunghi.
- ( Il limite massimo di riproduzione è di 500 file musicali. La struttura delle cartelle dell'unità flash USB potrebbe ridurre tale limite massimo.
- ( Arrestare la riproduzione dell'unità flash USB prima di scollegarla dalla presa USB.
- ( Collegare un'unità flash USB direttamente alla presa USB dell'unità. Non usare prolunghe.
- ( L'unità non supporta l'alimentazione dell'unità flash USB mentre è in modalità standby.
- ( È possibile configurare le impostazioni della riproduzione ripetuta/shuffle per la riproduzione dei contenuti.
- È possibile registrare i contenuti come collegamenti rapidi per un accesso diretto agli stessi.
- ( La prima volta che si collega un'unità flash USB alla presa USB dell'unità, l'unità si attiva automaticamente per riprodurre il contenuto all'inizio della cartella di livello superiore (cartella principale) dell'unità flash USB.

RIPRODUZIONE > Riproduzione di musica memorizzata su un'unità flash USB

- ( ["Nomi voci e funzioni della schermata di navigazione" \(pag. 95\)](#page-94-0)
- ( ["Nomi voci e funzioni della schermata di riproduzione" \(pag. 94\)](#page-93-0)
- ( ["Configurazione dell'impostazione della riproduzione shuffle" \(pag. 146\)](#page-145-0)
- ( ["Configurazione dell'impostazione della riproduzione ripetuta" \(pag. 147\)](#page-146-0)
- ( ["Salvataggio come collegamento rapido del contenuto preferito" \(pag. 121\)](#page-120-0)

# Riproduzione dei brani musicali memorizzati sui server multi-mediali (PC/NAS)

# Riproduzione di server multimediali musicali (PC/NAS)

Sull'unità è possibile riprodurre i brani musicali presenti su un server multimediale.

#### **NOTA**

È necessario configurare anticipatamente l'impostazione di condivisione multimediale nel software di ciascun dispositivo o server multimediale. Per ulteriori informazioni, fare riferimento al manuale di istruzioni del dispositivo o del software.

### $\boldsymbol{1}$  Selezionare "SERVER" come sorgente di ingresso.

Sulla TV viene visualizzata la schermata di navigazione. Se sul server multimediale è in corso la riproduzione di un file musicale dall'unità, viene visualizzata la schermata di riproduzione.

#### 2 Selezionare un server multimediale.

#### 3 Selezionare una voce.

Ha inizio la riproduzione e viene visualizzata la schermata di riproduzione.

#### **NOTA**

- ( Premere ripetutamente NET per selezionare la sorgente di ingresso.
- ( Per tornare al livello superiore dalla schermata di navigazione, tenere premuto RETURN sul telecomando.
- ( Per alternare la modalità dello schermo tra navigazione/riproduzione/spento, premere DISPLAY.
- ( Se l'audio viene interrotto durante l'utilizzo della connessione di rete wireless, utilizzare la connessione di rete cablata.
- ( È possibile configurare le impostazioni della riproduzione ripetuta/shuffle per la riproduzione dei contenuti.
- ( È possibile anche utilizzare un Digital Media Controller (DMC) per controllare la riproduzione.
- È possibile registrare contenuti quali i collegamenti rapidi per un accesso diretto agli stessi.

- ( ["Nomi voci e funzioni della schermata di navigazione" \(pag. 95\)](#page-94-0)
- ( ["Nomi voci e funzioni della schermata di riproduzione" \(pag. 94\)](#page-93-0)
- ( ["Configurazione dell'impostazione della riproduzione shuffle" \(pag. 146\)](#page-145-0)
- ( ["Configurazione dell'impostazione della riproduzione ripetuta" \(pag. 147\)](#page-146-0)
- ( ["Impostazione dell'utilizzo di un Digital Media Controller" \(pag. 217\)](#page-216-0)
- ( ["Salvataggio come collegamento rapido del contenuto preferito" \(pag. 121\)](#page-120-0)

# Ascolto della radio su Internet

# Selezione di una stazione radio Internet

Selezionare una stazione radio Internet e avviare la riproduzione.

#### 1 Selezionare "NET RADIO" come sorgente di ingresso.

Sulla TV viene visualizzata la schermata di navigazione.

### 2 Selezionare una voce.

Ha inizio la riproduzione e viene visualizzata la schermata di riproduzione.

#### **NOTA**

- ( Premere ripetutamente NET per selezionare la sorgente di ingresso.
- ( Per tornare al livello superiore dalla schermata di navigazione, tenere premuto RETURN sul telecomando.
- ( Per alternare la modalità dello schermo tra navigazione/riproduzione/spento, premere DISPLAY.
- Non è possibile riprodurre alcune stazioni radio Internet.
- ( L'unità utilizza il servizio airable.Radio. airable è un servizio di airable GmbH.
- ( Si può verificare che senza alcun preavviso il servizio subisca variazioni o interruzioni. Yamaha Corporation declina ogni responsabilità a tale riguardo.

- ( ["Aggiunta di una stazione radio "NET RADIO" nella cartella "Preferiti"" \(pag. 149\)](#page-148-0)
- ( ["Nomi voci e funzioni della schermata di navigazione" \(pag. 95\)](#page-94-0)
- ( ["Nomi voci e funzioni della schermata di riproduzione" \(pag. 94\)](#page-93-0)

# Ascolto dei servizi di streaming musicale

# Ascolto di un servizio di streaming musicale

È possibile ascoltare i contenuti musicali offerti dai servizi di streaming.

Per maggiori informazioni sul servizi di streaming musicale supportati, fare riferimento alle informazioni sui prodotti sul sito web di Yamaha o nell'app MusicCast CONTROLLER.

Ulteriori informazioni sui servizi di streaming musicale sono disponibili anche nel seguente sito web.

<https://manual.yamaha.com/av/mc/ss/>

#### **NOTA**

- ( Per alcuni servizi di streaming è richiesta un'applicazione a pagamento. Per i dettagli, fare riferimento al sito web del fornitore.
- ( Si può verificare che senza alcun preavviso il servizio subisca variazioni o interruzioni. Yamaha Corporation declina ogni responsabilità a tale riguardo.

- ( ["Controllo delle informazioni di rete sull'unità" \(pag. 213\)](#page-212-0)
- ( ["Aggiunta dell'unità a una rete MusicCast" \(pag. 69\)](#page-68-0)

# FUNZIONI UTILI

# Funzione di timer di spegnimento

# Impostazione del tempo del timer di spegnimento

L'unità passa alla modalità standby dopo il periodo di tempo impostato. Premere ripetutamente SLEEP per impostare il tempo del timer di spegnimento automatico (120 min, 90 min, 60 min, 30 min, disattivato). Quando il timer di spegnimento è attivo, il relativo indicatore si accende sul display anteriore.

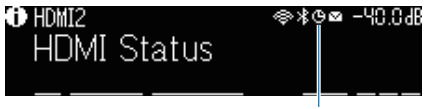

Indicatore

# Funzione SCENE

### Selezione della sorgente di ingresso e delle impostazioni preferite con un solo tocco (SCENE)

La funzione SCENA consente di selezionare, con un solo tocco, la sorgente d'ingresso e le impostazioni registrate per la scena corrispondente. Le impostazioni che possono essere registrate sono le seguenti.

[Ricerca tag]#Q04 SCENE

- Sorgente di ingresso
- ( Programma sonoro
- Compressed Music Enhancer
- Controllo del dispositivo
- Target zone
- Reg. luminosità

#### **NOTA**

È possibile impostare le zone di destinazione (Zona B) su "Acceso" solo quando l'impostazione di "Assegnazione amp" nel menu "Configurazione" è "Zone B".

- ( ["Selezione di una scena registrata" \(pag. 119\)](#page-118-0)
- ( ["Registrazione di una scena" \(pag. 120\)](#page-119-0)

# <span id="page-118-0"></span>Selezione di una scena registrata

Premere uno dei tasti numerati del telecomando, e la sorgente di ingresso e le impostazioni registrate per la scena corrispondente vengono selezionate direttamente. L'unità si accende automaticamente se si trova in modalità standby.

[Ricerca tag]#Q04 SCENE

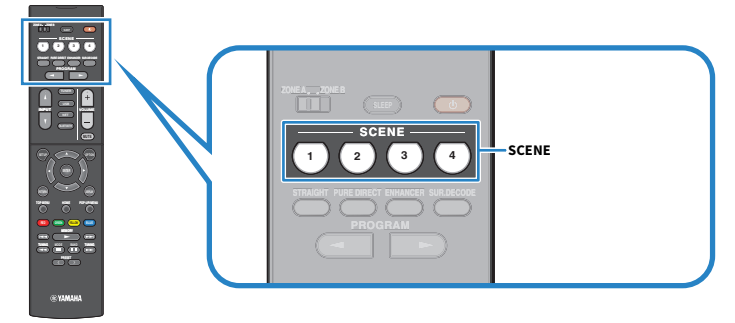

#### **NOTA**

È possibile anche selezionare una scena registrata da 1 a 4 usando SCENE (4 numeri) sul pannello anteriore.

Per impostazione predefinita, per ciascuna scena è registrata la seguente sorgente di ingresso.

#### Zone A

SCENE 1: HDMI1 SCENE 2: TUNER SCENE 3: AUDIO2 SCENE 4: NET RADIO

# <span id="page-119-0"></span>Registrazione di una scena

È possibile modificare l'impostazione predefinita assegnata a ciascun tasto SCENE. [Ricerca tag]#Q04 SCENE

### $\boldsymbol{1}$  Preparare le impostazioni dell'unità da assegnare a una scena.

### 2 Tenere premuto il tasto SCENE desiderato del telecomando finché non viene visualizzato il seguente messaggio.

• Sul display anteriore: Impostazione completata

Con questa operazione, il salvataggio in memoria può considerarsi concluso.

#### NOTA

- ( Si consiglia di registrare la scena mentre è in corso la riproduzione del contenuto che si desidera registrare.
- ( È possibile modificare il nome della SCENA visualizzato sul display anteriore o sulla TV.

- ( ["Cambio di nome per SCENE" \(pag. 195\)](#page-194-0)
- ( ["Impostazione dell'utilizzo del controllo HDMI" \(pag. 173\)](#page-172-0)

# Funzione di collegamento rapido

### <span id="page-120-0"></span>Salvataggio come collegamento rapido del contenuto preferito

È possibile registrare i contenuti preferiti (quali la musica memorizzata su server multimediali e le stazioni radio Internet) come collegamenti rapidi.

 $\boldsymbol{1}$  Riprodurre un brano o una stazione radio da registrare.

### 2 Tenere premuto MEMORY per 3 secondi.

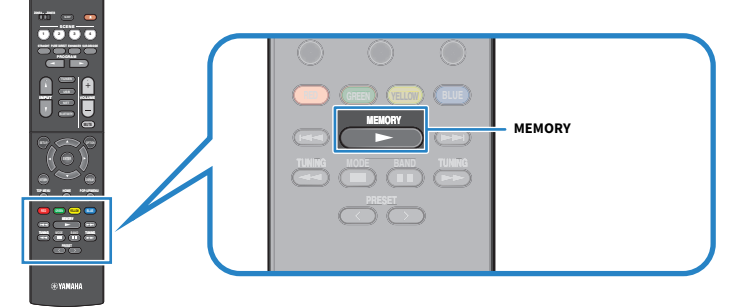

Sul display anteriore vengono visualizzati "MEMORY", il numero del collegamento rapido con cui verrà registrato il contenuto e "Vuoto".

### 3 Premere MEMORY.

Sul display anteriore vengono visualizzati il numero di collegamento rapido salvato e la dicitura "Memorized".

Con questa operazione, il salvataggio in memoria può considerarsi concluso.

#### **NOTA**

- ( Per modificare il numero del collegamento rapido con quale sarà registrato il contenuto, utilizzare PRESET per selezionare il numero del collegamento rapido.
- ( È possibile registrare come collegamenti rapidi fino a 40 tipi di contenuti.
- ( È possibile anche utilizzare la funzione "Preferiti" per registrare le stazioni radio Internet in riproduzione selezionando "NET RADIO" come sorgente di ingresso.
- ( L'unità registra Bluetooth o AirPlay come sorgente di ingresso. Non è possibile registrare contenuti particolari.

#### Link associati

["Aggiunta di una stazione radio "NET RADIO" nella cartella "Preferiti"" \(pag. 149\)](#page-148-0)

# Richiamo di un contenuto salvato come collegamento rapido

È possibile richiamare un contenuto registrato (come la musica memorizzata su server multimediali e le stazioni radio Internet) selezionando il numero di collegamento rapido.

### 1 Premere BLUETOOTH, NET o USB.

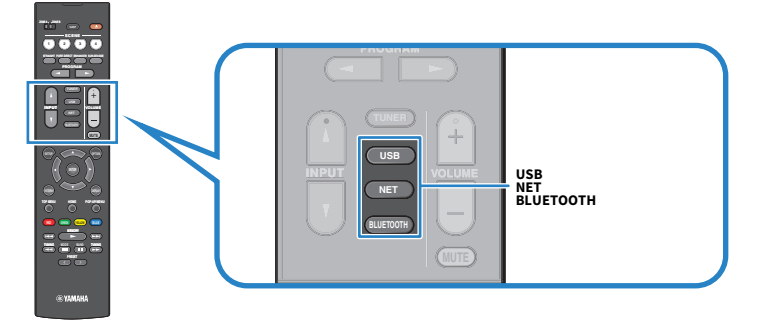

2 Premere PRESET per selezionare il contenuto desiderato.

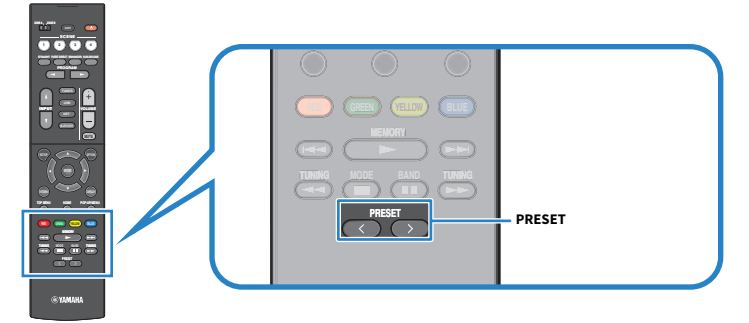

Viene avviata la riproduzione del contenuto selezionato.

#### **NOTA**

- In assenza di contenuti registrati, sul display anteriore viene visualizzato "No preselezioni".
- ( È possibile visualizzare i contenuti salvati (brani e stazioni radio Internet) in forma di elenco ed eliminarli facilmente tramite MusicCast CONTROLLER sul dispositivo mobile.

#### Link associati

["Utilizzo di MusicCast CONTROLLER" \(pag. 68\)](#page-67-0)

# ASCOLTO IN PIÙ STANZE (ZONE)

# Preparazione delle zone

# Riproduzione in più stanze (funzione zona)

È possibile riprodurre una sorgente d'ingresso nella stanza in cui è installata l'unità (Zone A) e in un'altra stanza (Zone B). È possibile utilizzare l'unità in base alle proprie preferenze, ad esempio è possibile riprodurre una sorgente di ingresso nella Zona A quando ci si trova in salone o nella Zona B quando ci si trova in studio.

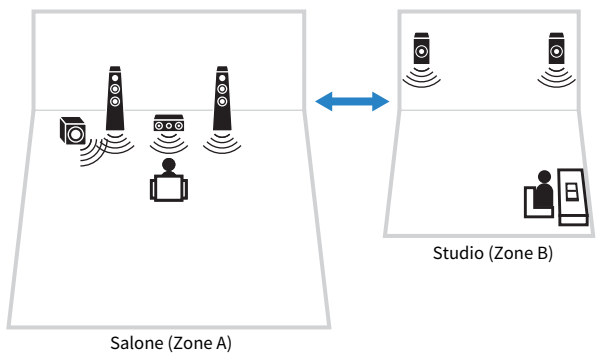

- ( ["Collegamento dei diffusori di zona" \(pag. 124\)](#page-123-0)
- ( ["Accensione/spegnimento delle zone" \(pag. 125\)](#page-124-0)
- ( ["Procedura di base per l'uso delle zone" \(pag. 126\)](#page-125-0)

# <span id="page-123-0"></span>Collegamento dei diffusori di zona

Collegare all'unità i diffusori di zona utilizzando cavi per diffusori. È necessario inoltre modificare le impostazioni di configurazione dei diffusori a "Zone B".

#### AVVISO

( Prima di collegare i diffusori, scollegare il cavo di alimentazione dell'unità dalla presa di corrente.

### 1 Collegare i diffusori Zone B ai terminali SURROUND/ZONE B/BI-AMP.

### 2 Impostare "Assegnazione amp" nel menu "Configurazione" su "Zone B".

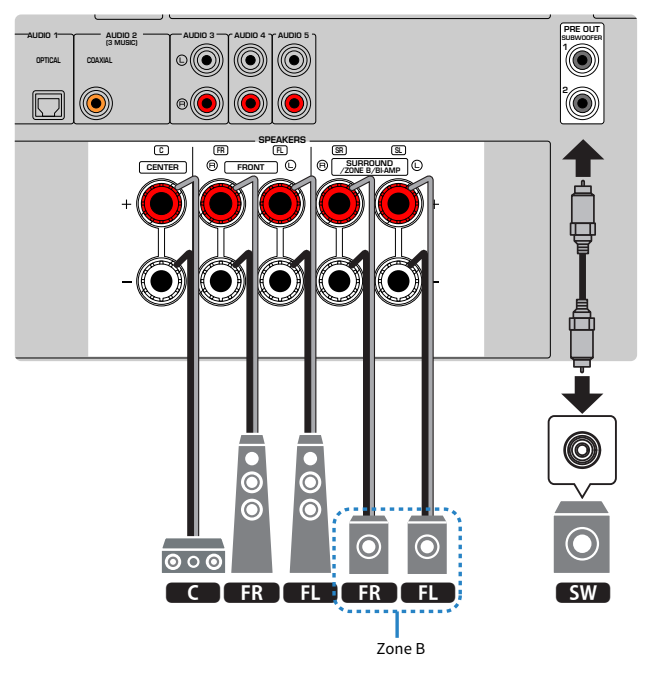

#### **NOTA**

Non è possibile collegare simultaneamente i seguenti diffusori.

- Diffusori surround
- Diffusori Zone B
- Diffusori a doppia amplificazione

#### Link associati

["Impostazione del sistema di diffusori" \(pag. 161\)](#page-160-0)

# Uso delle zone

# <span id="page-124-0"></span>Accensione/spegnimento delle zone

È possibile accendere o spegnere ciascuna zona.

### $\boldsymbol{1}$  Impostare l'interruttore di zona del telecomando sulla zona da accendere o spegnere.

### 2 Premere  $\mathbb O$ .

Ad ogni pressione del tasto, si accende/spegne la zona.

Quando la zona viene accesa, sul pannello anteriore si accende "ZONE".

#### **NOTA**

- Se tutte le zone sono disattivate, l'unità passa alla modalità standby.
- ( È possibile accendere /spegnere la zona nel menu "Display anteriore" quando l'impostazione di "Assegnazione amp" nel menu "Configurazione" è "Zone B".

- ( ["Nomi dei componenti e funzioni del pannello anteriore" \(pag. 22\)](#page-21-0)
- ( ["Accensione/impostazione in modalità standby di ciascuna zona" \(pag. 230\)](#page-229-0)

### <span id="page-125-0"></span>Procedura di base per l'uso delle zone

La procedura di base la riproduzione in zone è la seguente. È possibile usare la zona selezionata dall'interruttore di zona.

- 1 Accendere la zona.
- 2 Accendere i dispositivi esterni collegati all'unità.
- $\bf 3$  Utilizzare i tasti di selezione ingresso per selezionare una sorgente di ingresso.
- 4 Avviare la riproduzione sul dispositivo esterno oppure selezionare una stazione radio.
- 5 Per regolare il volume, premere VOLUME.

#### **NOTA**

- ( Fare riferimento al manuale di istruzioni fornito con il dispositivo esterno.
- ( La stessa sorgente di ingresso viene applicata a Zone A e Zone B.

#### Link associati

["Accensione/spegnimento delle zone" \(pag. 125\)](#page-124-0)

### Correzione delle differenze di volume tra zone

Se le differenze di volume tra Zone A/B sono fastidiose, utilizzare la procedura di seguito per regolare il volume per Zone B.

### 1 Premere OPTION.

2 Selezionare "Regola volume".

### 3 Selezionare "Regolazione ZoneB" e regolare l'impostazione.

Con questa operazione le impostazioni possono considerarsi terminate.

#### **NOTA**

- ( Portare l'interruttore Zone su "ZONE A" nelle operazioni nel menu.
- ( Questa impostazione non produce effetti quando "Volume ZoneB" nel menu "Configurazione" è impostato su "Asincrona".

#### Link associati

["Regolazione del volume di Zone B sincronizzato con il volume di Zone A" \(pag. 193\)](#page-192-0)

### Regolazione separata del volume delle zone

Anche se il volume di Zone B viene regolato automaticamente in base al volume di Zone A per impostazione predefinita, è possibile regolare separatamente il volume di Zone B con la seguente procedura.

- 1 Premere SETUP.
- 2 Selezionare "Suono".
- 3 Selezionare "Volume".
- 4 Selezionare "Volume ZoneB".
- 5 Selezionare "Asincrona".
- 6 Premere SETUP.
- 7 Portare l'interruttore Zone su "ZONE B".
- 8 Premere VOLUME per regolare il volume di Zone B.

#### **NOTA**

- ( Portare l'interruttore Zone su "ZONE A" nelle operazioni nel menu.
- ( Quando "Volume ZoneB" è impostato su "Asincrona", il volume di Zone B viene impostato temporaneamente su -40 dB.
- ( Per disattivare l'uscita audio di Zone B, premere MUTE. Per attivarla, premere nuovamente MUTE.

# CONFIGURAZIONI

# Configurazione dell'unità

### Utilizzo del menu

L'unità è dotata dei seguenti menu.

#### Menu "Opzione":

Consente di configurare le impostazioni di riproduzione in base alla sorgente di ingresso correntemente in riproduzione. Controllare questo menu visualizzato sulla TV usando il telecomando.

#### Menu "Configurazione":

Consente di configurare varie funzioni dell'unità. Controllare questo menu visualizzato sulla TV usando il telecomando.

#### Menu "Display anteriore":

È possibile configurare le impostazioni di sistema dell'unità. Controllare il menu visualizzato sul pannello anteriore usando il pannello anteriore.

#### **NOTA**

- ( Il menu "Opzione" e il menu "Configurazione" visualizzati sulla TV funzionano in modo indipendente dal menu "Display anteriore".
- ( È possibile controllare il menu sulla TV con il telecomando, mentre il menu del display anteriore può essere controllato dal pannello anteriore.

- ( ["Voci del menu Opzione" \(pag. 132\)](#page-131-0)
- ( ["Voci del menu Configurazione" \(pag. 153\)](#page-152-0)
- ( ["Voci del menu del display anteriore" \(pag. 228\)](#page-227-0)

# Configurazione delle impostazioni di riproduzione per sorgenti di riproduzione diverse (menu Opzione)

# <span id="page-129-0"></span>Funzioni principali del menu Opzione

Per utilizzare il menu "Opzione" eseguire la procedura riportata in basso. Controllare questo menu visualizzato sulla TV usando il telecomando.

### 1 Premere OPTION.

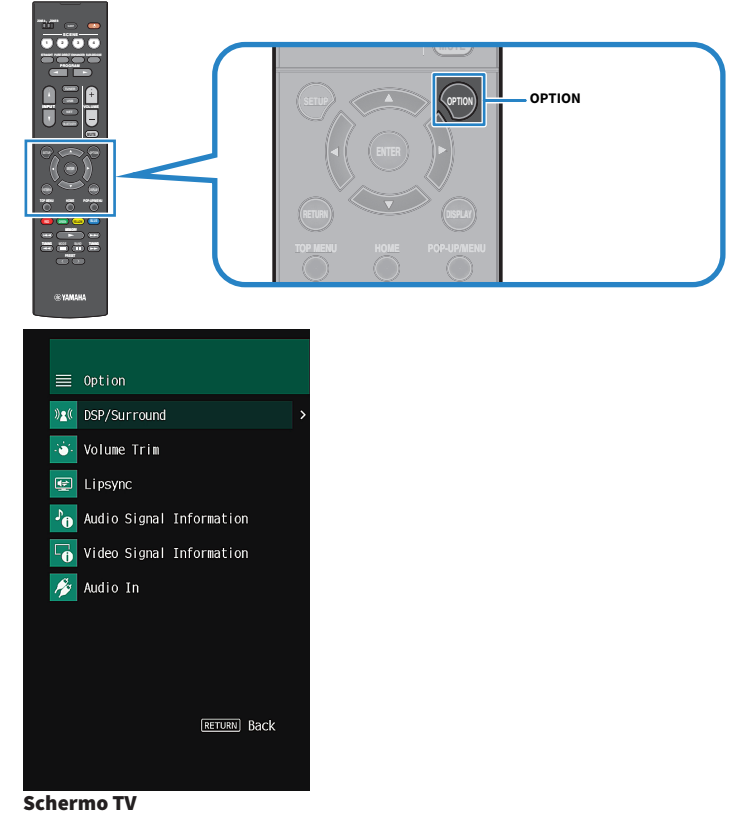

- 2 Selezionare una voce.
- 3 Selezionare un'impostazione.

### 4 Premere OPTION.

Con questa operazione le impostazioni possono considerarsi terminate.

#### Link associati

["Impostazioni predefinite del menu Opzione" \(pag. 319\)](#page-318-0)

### <span id="page-131-0"></span>Voci del menu Opzione

Per configurare la impostazioni di riproduzione dell'unità, utilizzare la tabella seguente.

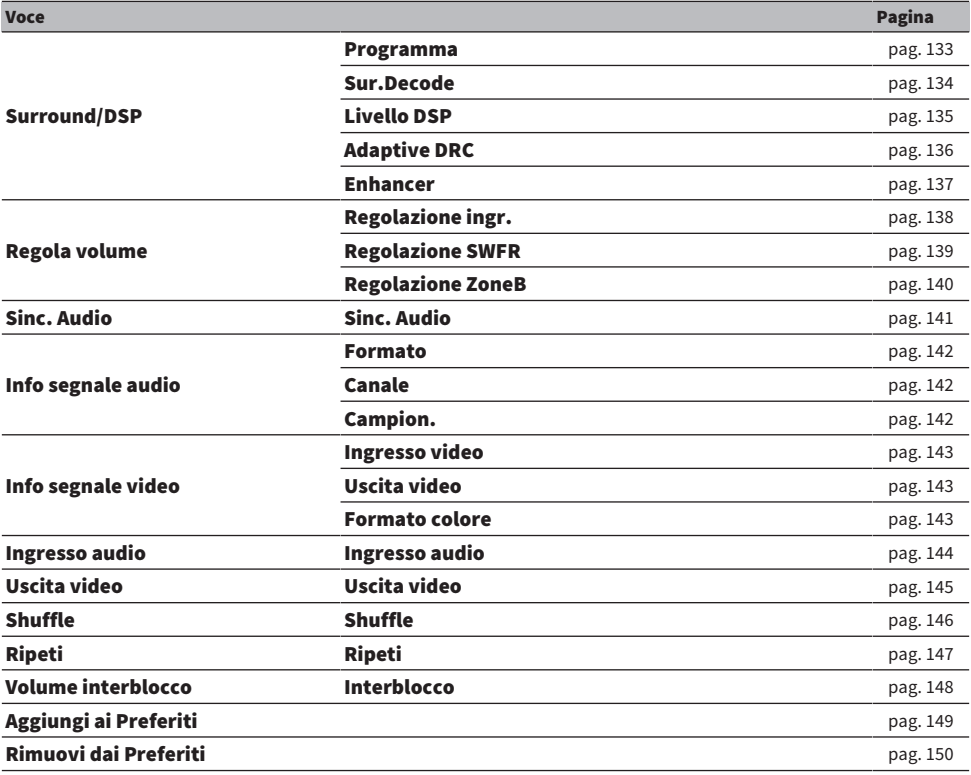

#### **NOTA**

Le voci disponibili variano a seconda della sorgente di ingresso selezionata.

## Configurazione di Surround/DSP

### <span id="page-132-0"></span>Selezione dei programmi sonori

Seleziona i programmi sonori. È possibile anche utilizzare PROGRAM sul telecomando per effettuare la selezione.

#### Menu Opzione

"Surround/DSP" > "Programma"

- ( ["Ascolto degli effetti di campo sonoro ottimizzati per il tipo di contenuti" \(pag. 80\)](#page-79-0)
- ( ["Funzioni principali del menu Opzione" \(pag. 130\)](#page-129-0)

### <span id="page-133-0"></span>Selezione del decodificatore surround utilizzato nel programma

Seleziona il decodificatore surround. Viene utilizzato quando "SURROUND DECODE" viene selezionate con PROGRAM sul telecomando.

#### Menu Opzione

"Surround/DSP" > "Sur.Decode"

#### Impostazioni

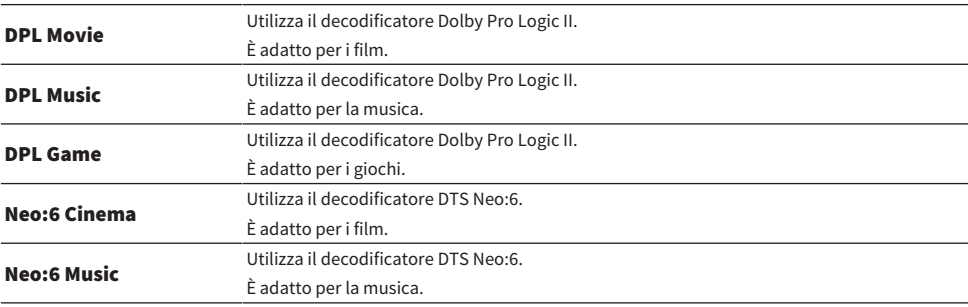

#### **NOTA**

- ( È possibile regolare i parametri del decodificatore surround in "Surround Decoder" nel menu "Configurazione".
- ( Il decodificatore surround selezionato potrebbe non funzionare per alcune sorgenti di ingresso.

- ( ["Impostazione dell'utilizzo di Panorama" \(pag. 182\)](#page-181-0)
- ( ["Regolazione dell'effetto di ampliamento del campo sonoro centrale" \(pag. 183\)](#page-182-0)
- ( ["Regolazione della dimensione" \(pag. 184\)](#page-183-0)
- ( ["Regolazione del posizionamento centrale \(effetto di ampliamento\) del campo sonoro anteriore" \(pag. 185\)](#page-184-0)
- ( ["Funzioni principali del menu Opzione" \(pag. 130\)](#page-129-0)

### <span id="page-134-0"></span>Regolazione del livello dell'effetto di campo sonoro

Regola il livello dell'effetto del programma sonoro (per aumentare o ridurre l'effetto di campo sonoro).

#### Menu Opzione

"Surround/DSP" > "Livello DSP"

#### Intervallo di impostazione

Da -6 dB a +3 dB

- ( ["Ascolto degli effetti di campo sonoro ottimizzati per il tipo di contenuti" \(pag. 80\)](#page-79-0)
- ( ["Funzioni principali del menu Opzione" \(pag. 130\)](#page-129-0)

### <span id="page-135-0"></span>Regolazione della gamma dinamica in modo automatico

Seleziona se regolare automaticamente la gamma dinamica (da massima a minima). Se questa funzione è impostata su "Acceso", è utile per ascoltare la riproduzione a basso volume di notte.

#### Menu Opzione

"Surround/DSP" > "Adaptive DRC"

#### Impostazioni

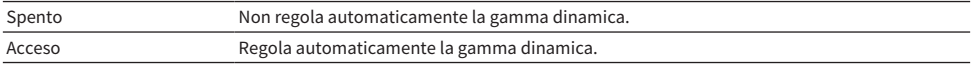

#### Link associati

### <span id="page-136-0"></span>Impostazione di Compressed Music Enhancer

Seleziona se utilizzare Compressed Music Enhancer. È possibile anche utilizzare ENHANCER sul telecomando per abilitare/disabilitare Compressed Music Enhancer.

#### Menu Opzione

"Surround/DSP" > "Enhancer"

#### Impostazioni

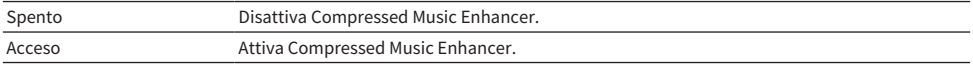

#### **NOTA**

Questa impostazione è applicata separatamente a tutte le sorgenti di ingresso.

- ( ["Ascolto di un suono più potente della sorgente audio \(Compressed Music Enhancer\)" \(pag. 88\)](#page-87-0)
- ( ["Funzioni principali del menu Opzione" \(pag. 130\)](#page-129-0)

### Correzione delle differenze di volume durante la riproduzione

### <span id="page-137-0"></span>Correzione delle differenze di volume tra le sorgenti di ingresso

Corregge le differenze di volume tra le sorgenti di ingresso. Se le differenze di volume sono fastidiose quando si passa a una nuova sorgente di ingresso, utilizzare questa funzione per correggerle.

#### Menu Opzione

"Regola volume" > "Regolazione ingr."

#### Intervallo di impostazione

Da -6,0 dB a +6,0 dB

#### **NOTA**

Questa impostazione è applicata separatamente a tutte le sorgenti di ingresso.

#### Link associati

### <span id="page-138-0"></span>Regolazione del volume del subwoofer

Consente di regolare con precisione il volume del subwoofer.

#### Menu Opzione

"Regola volume" > "Regolazione SWFR"

#### Intervallo di impostazione

Da -6,0 dB a +6,0 dB

#### Link associati

### <span id="page-139-0"></span>Correzione delle differenze di volume tra Zone A e Zone B

Regola il volume di Zone B se le differenze di volume tra Zone A/B sono fastidiose.

#### Menu Opzione

"Regola volume" > "Regolazione ZoneB"

#### Intervallo di impostazione

Da -10,0 dB a +10,0 dB

#### **NOTA**

Questa impostazione non produce effetti quando "Volume ZoneB" nel menu "Configurazione" è impostato su "Asincrona".

- ( ["Regolazione del volume di Zone B sincronizzato con il volume di Zone A" \(pag. 193\)](#page-192-0)
- ( ["Funzioni principali del menu Opzione" \(pag. 130\)](#page-129-0)

### <span id="page-140-0"></span>Attivazione della regolazione Lipsync

Seleziona se utilizzare la regolazione configurata in "Sinc. Labiale" nel menu "Configurazione".

#### Menu Opzione

"Sinc. Audio" > "Sinc. Audio"

#### Impostazioni

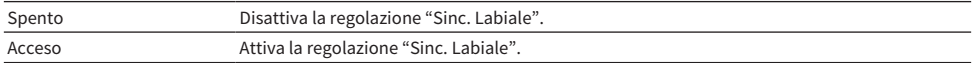

#### **NOTA**

Questa impostazione è applicata separatamente a tutte le sorgenti di ingresso.

- ( ["Impostazione del metodo di regolazione della funzione Lipsync" \(pag. 187\)](#page-186-0)
- ( ["Funzioni principali del menu Opzione" \(pag. 130\)](#page-129-0)

# <span id="page-141-0"></span>Controllo delle informazioni sul segnale audio

Visualizza le informazioni sul segnale audio.

#### Menu Opzione

"Info segnale audio"

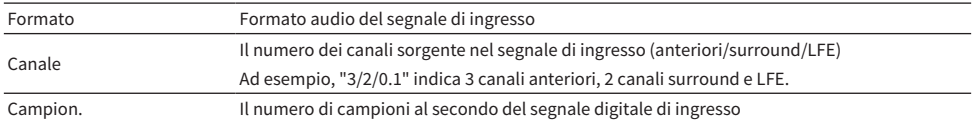

#### Link associati

# <span id="page-142-0"></span>Controllo delle informazioni sul segnale video

Visualizza le informazioni sul segnale video.

#### Menu Opzione

"Info segnale video"

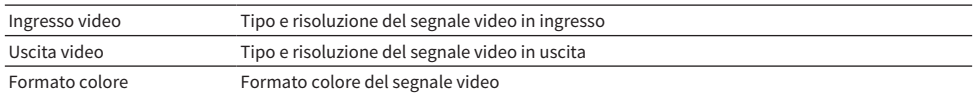

#### Link associati

### <span id="page-143-0"></span>Combinazione di una presa di ingresso audio con una presa di ingresso HDMI

Seleziona la presa di ingresso audio da riprodurre insieme a una presa di ingresso HDMI. È possibile riprodurre video HDMI con audio tramite una presa di ingresso audio tranne la presa di ingresso HDMI.

Dopo aver selezionato l'HDMI da impostare come sorgente di ingresso, selezionare una presa di ingresso audio in questo menu.

#### Menu Opzione

"Ingresso audio" > "Ingresso audio"

#### Impostazioni

AUDIO 1-5

#### Prese di ingresso audio/video disponibili sull'unità

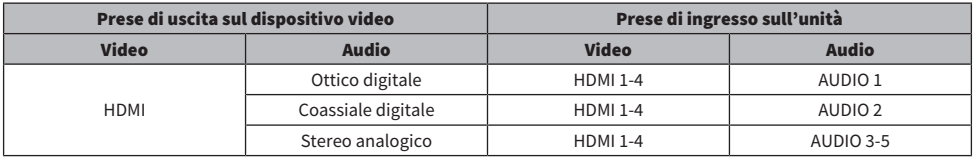

#### Link associati
# Selezione di una sorgente video da visualizzare con la sorgente audio selezionata

Seleziona una sorgente video da visualizzare con la sorgente audio selezionata. È possibile guardare il video da una sorgente diversa mentre si ascolta la radio e così via.

#### Menu Opzione

"Uscita video" > "Uscita video"

#### Impostazioni

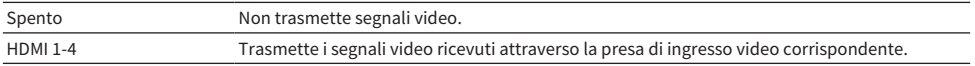

#### **NOTA**

Nel menu "Uscita video", è possibile selezionare una sorgente video da visualizzare con un ingresso audio diverso da HDMI.

#### Link associati

# Configurazione dell'impostazione della riproduzione shuffle

Configura l'impostazione shuffle per la riproduzione.

#### Menu Opzione

"Shuffle" > "Shuffle"

#### Impostazioni

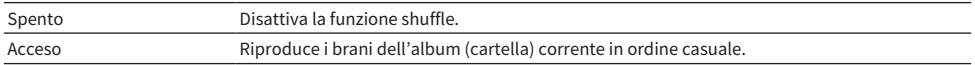

#### **NOTA**

Questa impostazione è disponibile solo se la sorgente di ingresso selezionata è "USB" o "SERVER".

#### Link associati

# Configurazione dell'impostazione della riproduzione ripetuta

Configura l'impostazione per la riproduzione ripetuta.

#### Menu Opzione

"Ripeti" > "Ripeti"

#### Impostazioni

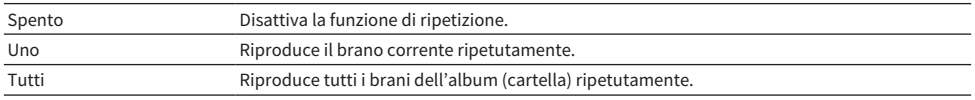

#### **NOTA**

Questa impostazione è disponibile solo se la sorgente di ingresso selezionata è "USB" o "SERVER".

#### Link associati

# Impostazione dell'utilizzo del controllo del volume tramite AirPlay/Bluetooth

Seleziona se usare il controllo del volume dei dispositivi AirPlay e Bluetooth. Se è impostata un'opzione diversa da "Spento", è possibile regolare il volume dell'unità dai dispositivi AirPlay e Bluetooth durante la riproduzione.

#### Menu Opzione

"Volume interblocco" > "Interblocco"

#### Impostazioni

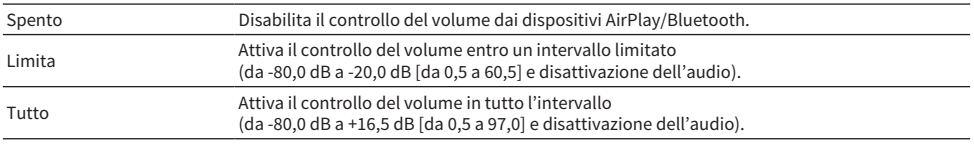

#### **NOTA**

Alcuni dispositivi Bluetooth potrebbero non controllare il volume dell'unità.

#### Link associati

# Aggiunta di una stazione radio "NET RADIO" nella cartella "Preferiti"

Quando si seleziona "NET RADIO" come sorgente di ingresso, è possibile registrare la stazione radio correntemente in riproduzione nella cartella "Favorites".

Nella schermata di riproduzione, la stazione corrente viene aggiunta alla cartella "Favorites".

Nella schermata di navigazione, la stazione selezionata nell'elenco viene aggiunta alla cartella "Favorites".

#### Menu Opzione

"Aggiungi ai Preferiti"

#### **NOTA**

- ( Le stazioni radio registrate nei Preferiti sono indicate da "★".
- ( È possibile registrare le stazioni radio Internet come collegamenti rapidi.

- ( ["Eliminazione di una stazione radio dalla cartella "Preferiti"" \(pag. 150\)](#page-149-0)
- ( ["Salvataggio come collegamento rapido del contenuto preferito" \(pag. 121\)](#page-120-0)

# <span id="page-149-0"></span>Eliminazione di una stazione radio dalla cartella "Preferiti"

Rimuove la stazione radio dalla cartella "Favorites". Nella schermata di navigazione, selezionare anticipatamente la stazione da rimuovere.

#### Menu Opzione

"Rimuovi dai Preferiti"

# Configurazione di varie funzioni (menu Configurazione)

# <span id="page-150-0"></span>Funzioni principali del menu Configurazione

Per utilizzare il menu "Configurazione" eseguire la procedura riportata in basso. Controllare questo menu visualizzato sulla TV usando il telecomando.

### 1 Premere SETUP.

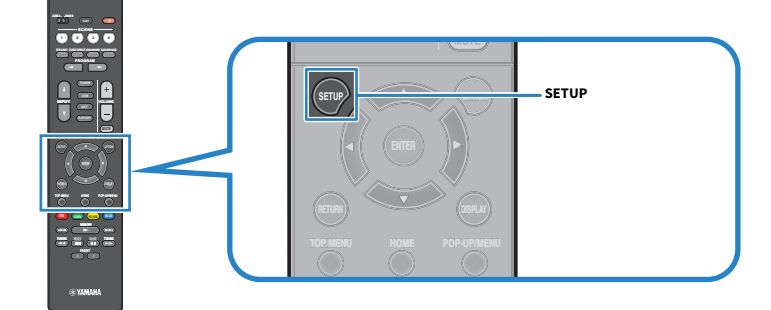

### 2 Selezionare un menu.

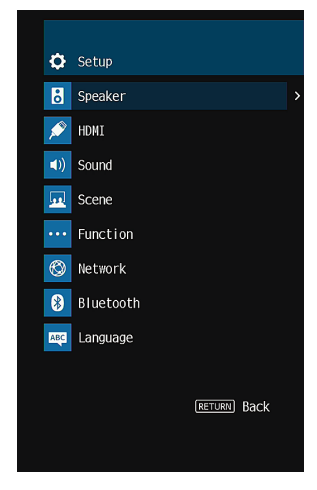

- 3 Selezionare una voce.
- 4 Selezionare un'impostazione.
- 5 Premere SETUP.

Con questa operazione le impostazioni possono considerarsi terminate.

#### NOTA

- ( In caso sia disponibile firmware aggiornato, è visualizzata la schermata del messaggio.
- In caso sia disponibile firmware aggiornato, l'icona della busta ( $\blacksquare$ ) appare nel menu "Configurazione".

- ( ["Aggiornamento del firmware dell'unità attraverso la rete" \(pag. 243\)](#page-242-0)
- ( ["Impostazioni predefinite del menu Configurazione" \(pag. 320\)](#page-319-0)

# Voci del menu Configurazione

# Impostazioni dei diffusori

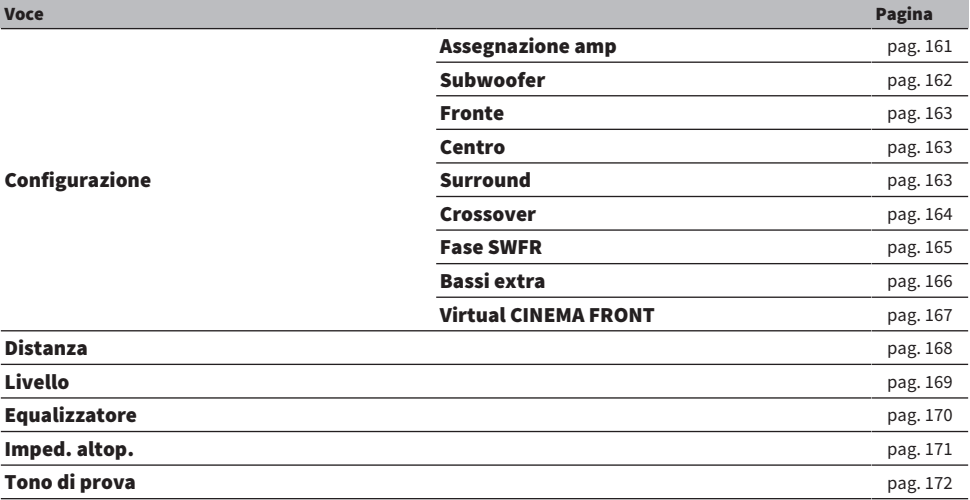

# Impostazioni HDMI

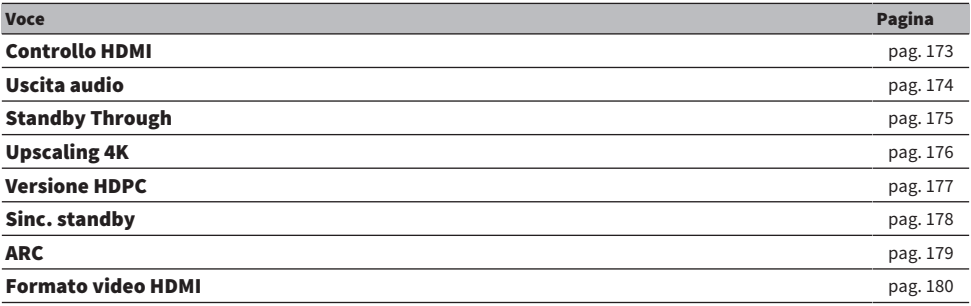

# Impostazioni del suono

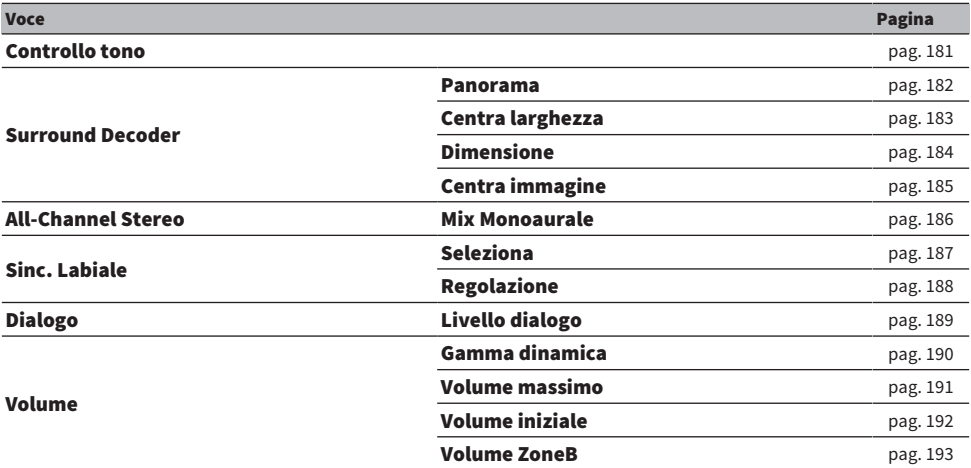

# Impostazioni della scena

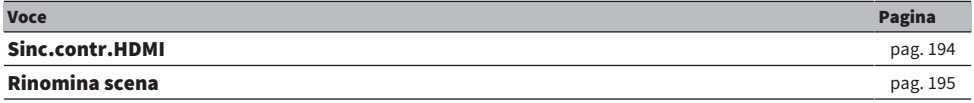

# Impostazioni delle funzioni

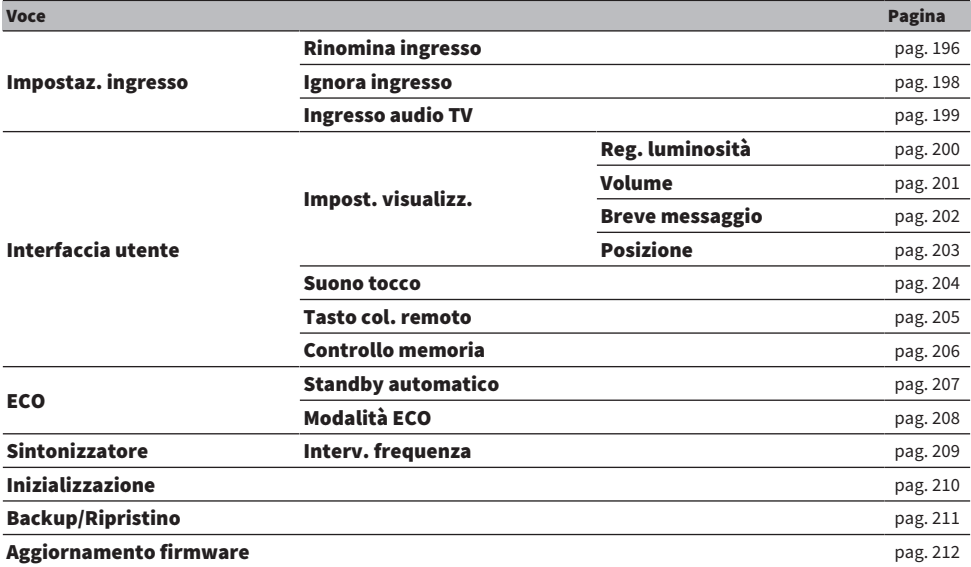

# Impostazioni di rete

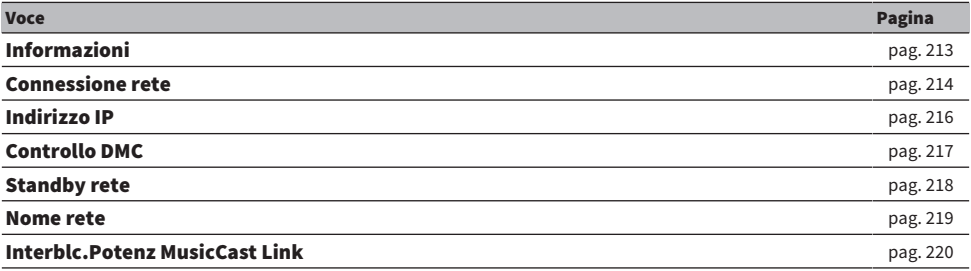

# Impostazioni Bluetooth

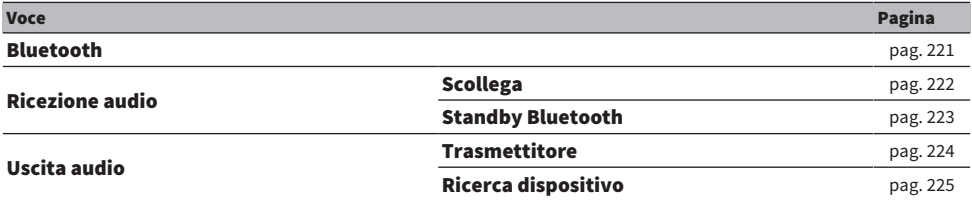

# Impostazione della lingua

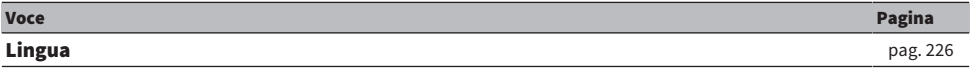

# Configurazione delle impostazioni dei diffusori

# <span id="page-160-0"></span>Impostazione del sistema di diffusori

Seleziona l'impostazione in base ai diffusori collegati.

#### Menu Configurazione

"Speaker" > "Configurazione" > "Assegnazione amp"

#### Impostazioni

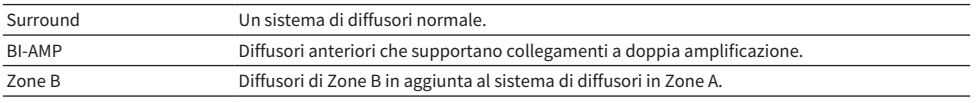

#### Link associati

( ["Collegamento di diffusori anteriori che supportano collegamenti a doppia amplificazione \(configurazione avanzata\)" \(pag. 47\)](#page-46-0)

- ( ["Collegamento dei diffusori di zona" \(pag. 124\)](#page-123-0)
- ( ["Funzioni principali del menu Configurazione" \(pag. 151\)](#page-150-0)

### <span id="page-161-0"></span>Impostazione per l'utilizzo del subwoofer

Consente di selezionare l'impostazione in base all'utilizzo del subwoofer.

#### Menu Configurazione

"Speaker" > "Configurazione" > "Subwoofer"

#### Impostazioni

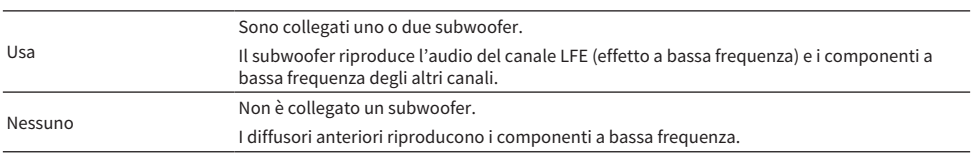

#### Link associati

## <span id="page-162-0"></span>Impostazione dell'utilizzo di ciascun diffusore e della relativa dimensione

Seleziona l'impostazione in base all'utilizzo e alla dimensione dei diffusori.

#### Menu Configurazione

"Speaker" > "Configurazione" > (diffusore)

#### Impostazioni

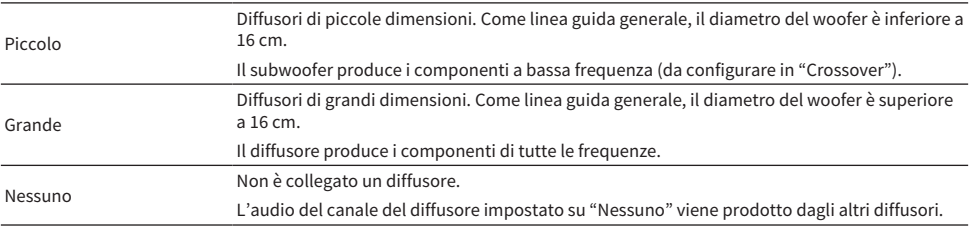

#### **NOTA**

- ( La dimensione dei diffusori anteriori viene impostata automaticamente su "Grande" quando "Subwoofer" nel menu "Configurazione" è impostato su "Nessuno".
- ( Assicurarsi di collegare i diffusori anteriori sinistro e destro.

#### Link associati

- ( ["Impostazione della frequenza di crossover dei componenti a bassa frequenza" \(pag. 164\)](#page-163-0)
- ( ["Impostazione per l'utilizzo del subwoofer" \(pag. 162\)](#page-161-0)
- ( ["Funzioni principali del menu Configurazione" \(pag. 151\)](#page-150-0)

#### ■ Quando non è collegato nessun diffusore di un tipo di diffusori

"Configurazione" del tipo di diffusore, in cui non è collegato nessun diffusore, in "Speaker" è impostato su "Nessuno". Gli altri diffusori producono l'audio del suo canale.

• Audio del canale centrale

I diffusori anteriori producono un audio di canale centrale.

• Audio del canale surround

I diffusori anteriori producono un audio di canale surround. In questo caso funziona Virtual CINEMA DSP.

### <span id="page-163-0"></span>Impostazione della frequenza di crossover dei componenti a bassa frequenza

Imposta il limite inferiore dell'uscita dei componenti a bassa frequenza prodotta da un diffusore con dimensione impostata su "Piccolo".

Dal subwoofer o dai diffusori anteriori verrà riprodotto un suono di frequenza più basso del valore specificato.

#### Menu Configurazione

"Speaker" > "Configurazione" > "Crossover"

#### Impostazioni

40 Hz, 60 Hz, 80 Hz, 90 Hz, 100 Hz, 110 Hz, 120 Hz, 160 Hz, 200 Hz

#### **NOTA**

Se è possibile regolare il volume e la frequenza di crossover del subwoofer, impostare il subwoofer come segue.

- ( Impostare il volume a metà.
- Impostare la frequenza di crossover al massimo.

- ( ["Impostazione dell'utilizzo di ciascun diffusore e della relativa dimensione" \(pag. 163\)](#page-162-0)
- ( ["Funzioni principali del menu Configurazione" \(pag. 151\)](#page-150-0)

### <span id="page-164-0"></span>Impostazione della fase del subwoofer

Imposta la fase del subwoofer. Quando i suoni bassi sono deboli, impostare la fase del subwoofer.

#### Menu Configurazione

"Speaker" > "Configurazione" > "Fase SWFR"

#### Impostazioni

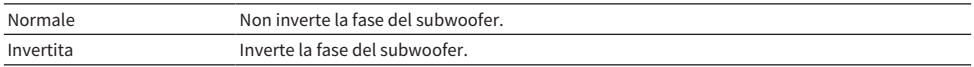

- ( ["Impostazione per l'utilizzo del subwoofer" \(pag. 162\)](#page-161-0)
- ( ["Funzioni principali del menu Configurazione" \(pag. 151\)](#page-150-0)

### <span id="page-165-0"></span>Impostazione per l'utilizzo dei bassi extra

Utilizza Extra Bass per migliorare i suoni bassi. Se la funzione è impostata su "Acceso", possibile ascoltare suoni bassi sufficienti, indipendentemente dalle dimensioni dei diffusori anteriori e della presenza o meno del subwoofer.

#### Menu Configurazione

"Speaker" > "Configurazione" > "Bassi extra"

#### Impostazioni

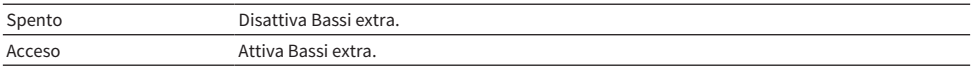

#### Link associati

## <span id="page-166-0"></span>Impostazione dell'utilizzo di Virtual CINEMA FRONT

Consente di selezionare l'eventuale utilizzo di Virtual CINEMA FRONT.

#### Menu Configurazione

"Speaker" > "Configurazione" > "Virtual CINEMA FRONT"

#### Impostazioni

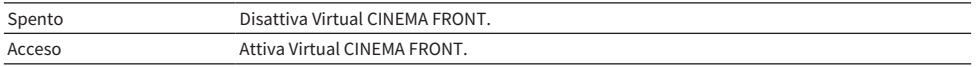

#### **NOTA**

Questa impostazione non è disponibile quando "Surround" nel menu "Configurazione" è impostato su "Nessuno".

- ( ["Ascolto del suono surround con 5 diffusori sistemati di fronte \(Virtual CINEMA FRONT\)" \(pag. 83\)](#page-82-0)
- ( ["Impostazione dell'utilizzo di ciascun diffusore e della relativa dimensione" \(pag. 163\)](#page-162-0)
- ( ["Funzioni principali del menu Configurazione" \(pag. 151\)](#page-150-0)

### <span id="page-167-0"></span>Impostazione della distanza tra ciascun diffusore e la posizione di ascolto

Imposta la distanza in modo che i suoni dai diffusori raggiungano la posizione di ascolto contemporaneamente.

#### Menu Configurazione

"Speaker" > "Distanza" > (diffusore)

#### Intervallo di impostazione

Da 0,30 m a 24,00 m

#### **NOTA**

Selezionare l'unità di distanza tra "Metri" o "Piedi" da "Unità".

- ( ["Impostazione dell'utilizzo di ciascun diffusore e della relativa dimensione" \(pag. 163\)](#page-162-0)
- ( ["Funzioni principali del menu Configurazione" \(pag. 151\)](#page-150-0)

### <span id="page-168-0"></span>Regolazione del volume dei singoli diffusori

Consente di regolare il volume dei singoli diffusori per adattarlo alla posizione di ascolto.

#### Menu Configurazione

"Speaker" > "Livello" > (diffusore)

#### Intervallo di impostazione

Da -10,0 dB a +10,0 dB

#### **NOTA**

L'emissione del tono di prova consente di regolare il bilanciamento dei diffusori mentre se ne controlla l'effetto.

- ( ["Impostazione dell'utilizzo di ciascun diffusore e della relativa dimensione" \(pag. 163\)](#page-162-0)
- ( ["Produzione dei toni di prova" \(pag. 172\)](#page-171-0)
- ( ["Funzioni principali del menu Configurazione" \(pag. 151\)](#page-150-0)

### <span id="page-169-0"></span>Impostazione dell'equalizzatore

Seleziona il tipo di equalizzatore per regolare il tono.

#### Menu Configurazione

"Speaker" > "Equalizzatore" > "Selezione EQ"

#### Impostazioni

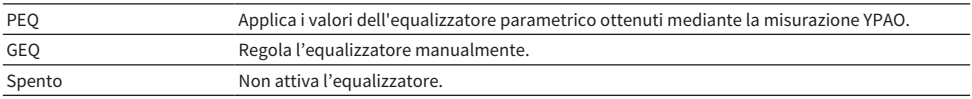

#### Quando si seleziona "GEQ"

1 Selezionare "Canale" e quindi selezionare il canale dei diffusori desiderato.

### 2 Selezionare la banda (frequenza) e regolare il guadagno.

#### Intervallo di impostazione

Da -6,0 dB a +6,0 dB

### 3 Premere SETUP.

Con questa operazione le impostazioni possono considerarsi terminate.

#### **NOTA**

- ( L'emissione del tono di prova consente di regolare l'equalizzatore mentre se ne verifica l'effetto.
- ( "PEQ" è disponibile solo dopo l'esecuzione della misurazione YPAO.

- ( ["Produzione dei toni di prova" \(pag. 172\)](#page-171-0)
- ( ["Sequenza delle configurazioni dei diffusori" \(pag. 72\)](#page-71-0)
- ( ["Funzioni principali del menu Configurazione" \(pag. 151\)](#page-150-0)

### <span id="page-170-0"></span>Impostazione dell'impedenza dei diffusori

#### Modello per

USA e Canada

Regola le impostazioni dell'impedenza dei diffusori in base all'impedenza dei diffusori collegati.

#### Menu Configurazione

"Speaker" > "Imped. altop."

#### Impostazioni

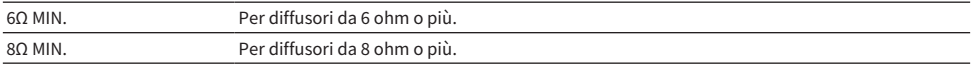

#### Link associati

### <span id="page-171-0"></span>Produzione dei toni di prova

Emette il tono di prova quado si regola il bilanciamento dei diffusori o l'equalizzatore mentre se ne verifica l'effetto.

#### Menu Configurazione

"Speaker" > "Tono di prova"

#### Impostazioni

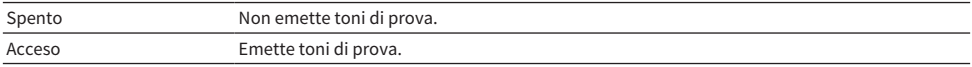

#### Link associati

# Configurazione delle impostazioni HDMI

# <span id="page-172-0"></span>Impostazione dell'utilizzo del controllo HDMI

Seleziona se utilizzare il controllo HDMI per controllare i dispositivi compatibili con il controllo HDMI.

#### Menu Configurazione

"HDMI" > "Controllo HDMI"

#### Impostazioni

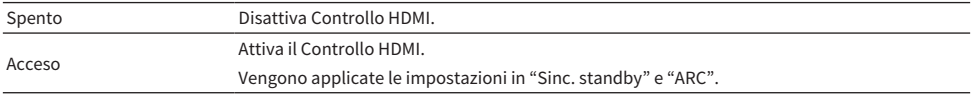

#### **NOTA**

Dopo aver collegato dispositivi compatibili con il controllo HDMI, è necessario eseguire la configurazione del collegamento di Controllo HDMI.

#### Link associati

### <span id="page-173-0"></span>Impostazione dell'uscita dell'audio HDMI dai diffusori della TV

Seleziona se emettere l'audio HDMI dai diffusori di una TV collegata tramite la presa HDMI OUT.

#### Menu Configurazione

"HDMI" > "Uscita audio"

#### Impostazioni

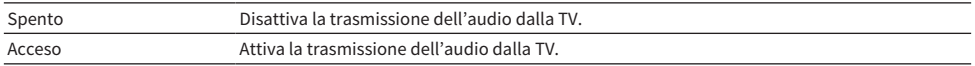

#### **NOTA**

Questa impostazione è disponibile solo quando "Controllo HDMI" nel menu "Configurazione" è impostato su "Spento".

- ( ["Impostazione dell'utilizzo del controllo HDMI" \(pag. 173\)](#page-172-0)
- ( ["Funzioni principali del menu Configurazione" \(pag. 151\)](#page-150-0)

## <span id="page-174-0"></span>Impostazione dell'utilizzo di HDMI Standby Through

Seleziona se trasmettere il video/l'audio, ricevuti mediante le prese HDMI, alla TV quando l'unità è in modalità standby.

#### Menu Configurazione

"HDMI" > "Standby Through"

#### Impostazioni

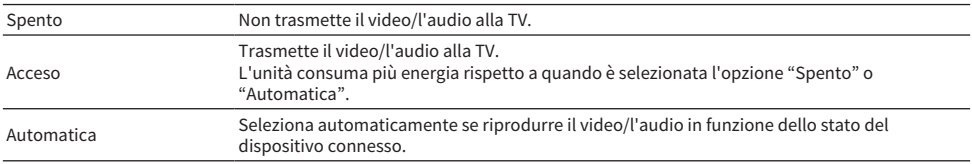

#### **NOTA**

"Spento" non è selezionabile se "Controllo HDMI" è configurato su "Acceso".

- ( ["Impostazione dell'utilizzo del controllo HDMI" \(pag. 173\)](#page-172-0)
- ( ["Funzioni principali del menu Configurazione" \(pag. 151\)](#page-150-0)

### <span id="page-175-0"></span>Impostazione dell'utilizzo dell'upscaling 4K del segnale video HDMI

Seleziona se utilizzare l'upscaling 4K del segnale video HDMI. Se questa funzione è impostata su "Acceso", il contenuto 1080p viene visualizzato con la risoluzione 4K.

#### Menu Configurazione

"HDMI" > "Upscaling 4K"

#### Impostazioni

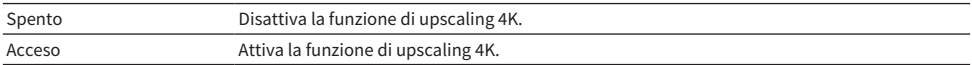

#### Link associati

### <span id="page-176-0"></span>Impostazione della versione di HDCP utilizzata nelle prese di ingresso HDMI

Seleziona la versione di HDCP delle prese di ingresso HDMI. Se necessario, è possibile impostare questa funzione per la visione di contenuti video 4K. Questa impostazione viene applicata separatamente a tutte le prese di ingresso HDMI.

#### Menu Configurazione

"HDMI" > "Versione HDPC" > (ingresso HDMI)

#### Impostazioni

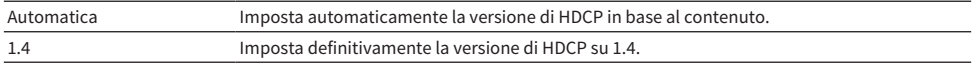

#### Link associati

### <span id="page-177-0"></span>Collegamento delle modalità standby dell'unità e della TV

Seleziona se utilizzare il controllo HDMI per collegare la modalità standby dell'unità allo stato di accensione della TV quando "Controllo HDMI" nel menu "Configurazione" è impostato su "Acceso".

#### Menu Configurazione

"HDMI" > "Sinc. standby"

#### Impostazioni

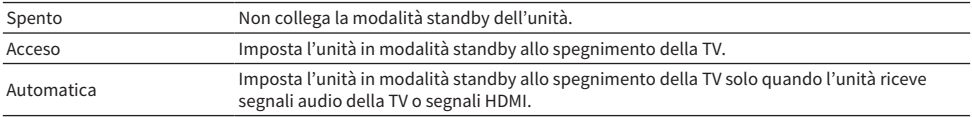

- ( ["Impostazione dell'utilizzo del controllo HDMI" \(pag. 173\)](#page-172-0)
- ( ["Funzioni principali del menu Configurazione" \(pag. 151\)](#page-150-0)

### <span id="page-178-0"></span>Impostazione dell'utilizzo di ARC

Seleziona se trasmettere l'audio della TV ai diffusori collegati all'unità quando "Controllo HDMI" nel menu "Configurazione" è impostato su "Acceso".

#### Menu Configurazione

" $HDMI" > "ARC"$ 

#### Impostazioni

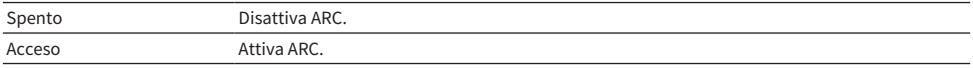

#### **NOTA**

Normalmente, non è necessario modificare l'impostazione (predefinita) "Acceso". Qualora vengano prodotti disturbi perché i segnali audio della TV in ingresso all'unità non sono supportati dall'unità, impostare su "Spento". Utilizzare quindi i diffusori della TV.

- ( ["Impostazione dell'utilizzo del controllo HDMI" \(pag. 173\)](#page-172-0)
- ( ["Funzioni principali del menu Configurazione" \(pag. 151\)](#page-150-0)

# <span id="page-179-0"></span>Impostazione del formato del segnale 4K HDMI

Seleziona il formato dei segnali in ingresso e in uscita nell'unità quando ad essa vengono collegati un TV e un dispositivo di riproduzione compatibili HDMI 4K. Questa impostazione viene applicata separatamente a tutte le prese di ingresso HDMI.

#### Menu Configurazione

"HDMI" > "Formato video HDMI" > (ingresso HDMI)

#### Impostazioni

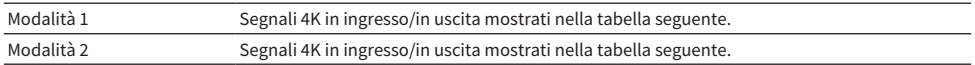

#### Formato

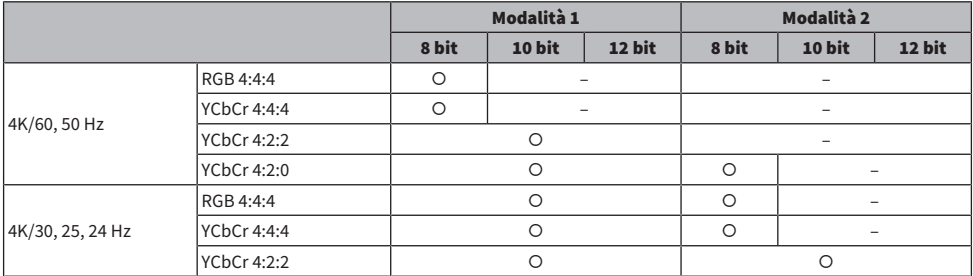

#### **NOTA**

- · A seconda del dispositivo connesso o dei cavi HDMI, il video potrebbe non essere visualizzato correttamente quando è selezionato "Modalità 1". In questo caso, selezionare "Modalità 2".
- Quando è selezionato "Modalità 1", utilizzare un cavo Premium High Speed HDMI o un cavo Premium High Speed con Ethernet.

#### Link associati
# Configurazione delle impostazioni audio

## Regolazione del tono dell'uscita audio

Regola il livello della gamma delle alte frequenze (Treble) e della gamma delle basse frequenze (Bass) separatamente.

## Menu Configurazione

"Suono" > "Controllo tono"

## Intervallo di impostazione

Da -6,0 dB a +6,0 dB

## **NOTA**

- Ouando sia "Alti" che "Bassi" sono a 0.0 dB, viene visualizzato "Bypass".
- ( Se si imposta un valore estremo, i suoni potrebbero non corrispondere a quelli provenienti dagli altri canali.
- È possibile regolare l'uscita audio del diffusori anteriori.

## Link associati

## Impostazione dell'utilizzo di Panorama

Seleziona se utilizzare Panorama (l'effetto di ampliamento del campo sonoro anteriore) quando come decodificatore surround è selezionato "DPL Music". È possibile fare in modo che l'audio dei canali anteriori sinistro/destro avvolga il campo del suono per generare un campo sonoro spazioso, abbinato a quello surround.

## Menu Configurazione

"Suono" > "Surround Decoder" > "Panorama"

### Impostazioni

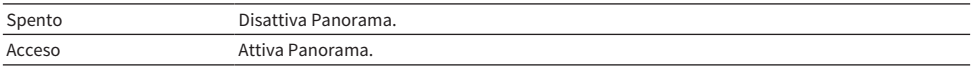

- ( ["Selezione del decodificatore surround utilizzato nel programma" \(pag. 134\)](#page-133-0)
- ( ["Funzioni principali del menu Configurazione" \(pag. 151\)](#page-150-0)

## Regolazione dell'effetto di ampliamento del campo sonoro centrale

Regola l'effetto di ampliamento del campo sonoro centrale quando come decodificatore surround è selezionato "DPL Music". Un valore più alto aumenta l'effetto di ampliamento, mentre un valore più basso lo riduce (più vicino al centro).

## Menu Configurazione

"Suono" > "Surround Decoder" > "Centra larghezza"

### Intervallo di impostazione

Da 0 a 7

- ( ["Selezione del decodificatore surround utilizzato nel programma" \(pag. 134\)](#page-133-0)
- ( ["Funzioni principali del menu Configurazione" \(pag. 151\)](#page-150-0)

## Regolazione della dimensione

Regola la differenza di livello tra i campi sonori anteriore e surround quando come decodificatore surround è selezionato "DPL Music". Un valore più alto rinforza il campo sonoro anteriore, mentre un valore più basso rinforza il campo sonoro surround.

## Menu Configurazione

"Suono" > "Surround Decoder" > "Dimensione"

### Intervallo di impostazione

Da -3 a +3

- ( ["Selezione del decodificatore surround utilizzato nel programma" \(pag. 134\)](#page-133-0)
- ( ["Funzioni principali del menu Configurazione" \(pag. 151\)](#page-150-0)

## Regolazione del posizionamento centrale (effetto di ampliamento) del campo sonoro anteriore

Regola il posizionamento centrale (effetto di ampliamento) del campo sonoro anteriore quando come decodificatore surround è selezionato "Neo:6 Music". Un valore più alto rinforza il posizionamento centrale (effetto di ampliamento minore), mentre un valore più basso lo indebolisce (effetto di ampliamento maggiore).

## Menu Configurazione

"Suono" > "Surround Decoder" > "Centra immagine"

### Intervallo di impostazione

Da 0,0 a 1,0

- ( ["Selezione del decodificatore surround utilizzato nel programma" \(pag. 134\)](#page-133-0)
- ( ["Funzioni principali del menu Configurazione" \(pag. 151\)](#page-150-0)

## Impostazione dell'utilizzo del mix mono

Emette suono monoaurale mixato. Questa impostazione ha effetto quando è selezionato il programma sonoro "All-Channel Stereo".

### Menu Configurazione

"Suono" > "All-Channel Stereo" > "Mix Monoaurale"

## Impostazioni

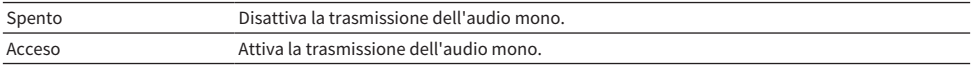

## Link associati

## <span id="page-186-0"></span>Impostazione del metodo di regolazione della funzione Lipsync

Seleziona il metodo per regolare il ritardo tra l'uscita video e l'uscita audio (Lipsync).

## Menu Configurazione

"Suono" > "Sinc. Labiale" > "Seleziona"

## Impostazioni

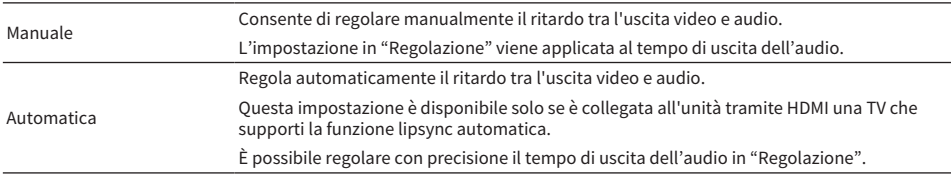

- ( ["Regolazione del ritardo della funzione Lipsync" \(pag. 188\)](#page-187-0)
- ( ["Funzioni principali del menu Configurazione" \(pag. 151\)](#page-150-0)

## <span id="page-187-0"></span>Regolazione del ritardo della funzione Lipsync

Regola manualmente il ritardo tra l'uscita video e audio (Lipsync).

## Menu Configurazione

"Suono" > "Sinc. Labiale" > "Regolazione"

## Intervallo di impostazione

Da 0 ms a 500 ms

## **NOTA**

È possibile regolare con precisione il tempo di uscita dell'audio quando "Seleziona" nel menu "Configurazione" è impostato su "Automatica".

- ( ["Impostazione del metodo di regolazione della funzione Lipsync" \(pag. 187\)](#page-186-0)
- ( ["Funzioni principali del menu Configurazione" \(pag. 151\)](#page-150-0)

## Regolazione del volume dell'audio dei dialoghi

Regola il volume dell'audio dei dialoghi che non si sentono bene. Un valore più alto rinforza i suoni dei dialoghi.

## Menu Configurazione

"Suono" > "Dialogo" > "Livello dialogo"

## Intervallo di impostazione

Da 0 a 3

### Link associati

## Impostazione del metodo di regolazione della gamma dinamica

Seleziona il metodo di regolazione della gamma dinamica (da massima a minima) per la riproduzione di segnali Dolby Digital e DTS.

### Menu Configurazione

"Suono" > "Volume" > "Gamma dinamica"

### Impostazioni

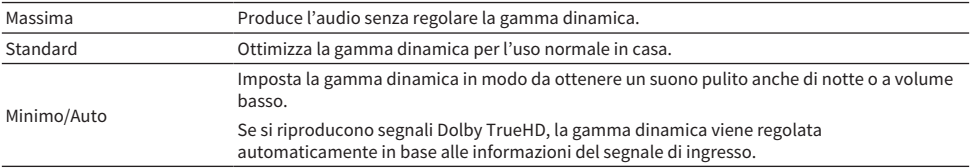

### Link associati

## <span id="page-190-0"></span>Impostazione del valore limite del volume

Imposta il valore limite del volume regolato tramite i tasti VOLUME del telecomando.

## Menu Configurazione

"Suono" > "Volume" > "Volume massimo"

## Intervallo di impostazione

Da -60,0 dB a +15,0 dB, +16,5 dB [da 20,5 a 95,5, 97,0]

- ( ["Impostazione della scala del display del volume" \(pag. 201\)](#page-200-0)
- ( ["Funzioni principali del menu Configurazione" \(pag. 151\)](#page-150-0)

## Impostazione del volume iniziale all'accensione dell'unità

Imposta il volume iniziale all'accensione dell'unità.

## Menu Configurazione

"Suono" > "Volume" > "Volume iniziale"

## Impostazioni

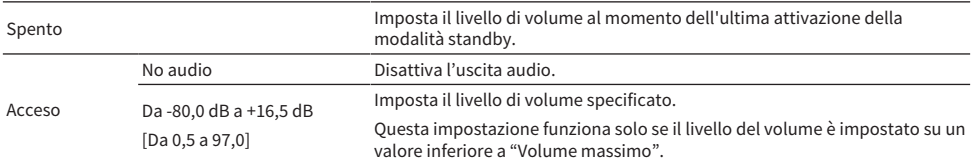

- ( ["Impostazione della scala del display del volume" \(pag. 201\)](#page-200-0)
- ( ["Impostazione del valore limite del volume" \(pag. 191\)](#page-190-0)
- ( ["Funzioni principali del menu Configurazione" \(pag. 151\)](#page-150-0)

## Regolazione del volume di Zone B sincronizzato con il volume di Zone A

Seleziona se regolare il volume di Zone B sincronizzato con il volume di Zone A.

## Menu Configurazione

"Suono" > "Volume" > "Volume ZoneB"

### Impostazioni

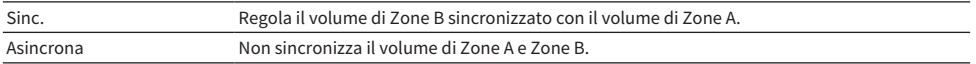

#### **NOTA**

Se questa funzione è impostata su "Asincrona", il volume di Zone B viene impostato temporaneamente a -40 dB. A seconda delle necessità, regolare il volume utilizzando il telecomando.

- ( ["Regolazione separata del volume delle zone" \(pag. 128\)](#page-127-0)
- ( ["Funzioni principali del menu Configurazione" \(pag. 151\)](#page-150-0)

# Configurazione delle impostazioni della scena

## Impostazione della sincronizzazione del controllo HDMI per una scena

Seleziona se sincronizzare una scena con il controllo HDMI.

## Menu Configurazione

"Scena" > "Sinc.contr.HDMI"

### Impostazioni

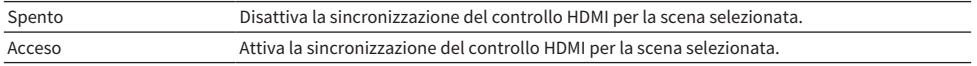

## **NOTA**

Per utilizzare il controllo HDMI e le operazioni sincronizzate, è necessario configurare le impostazioni HDMI sull'unità.

- ( ["Impostazione dell'utilizzo del controllo HDMI" \(pag. 173\)](#page-172-0)
- ( ["Registrazione di una scena" \(pag. 120\)](#page-119-0)
- ( ["Funzioni principali del menu Configurazione" \(pag. 151\)](#page-150-0)

## Cambio di nome per SCENE

Consente di modificare il nome della SCENA visualizzato sul display anteriore o sulla TV.

## Menu Configurazione

"Scena" > "Rinomina scena"

1 Selezionare il nome della SCENA e premere ENTER per accedere alla schermata di modifica del nome.

## 2 Modificare il nome.

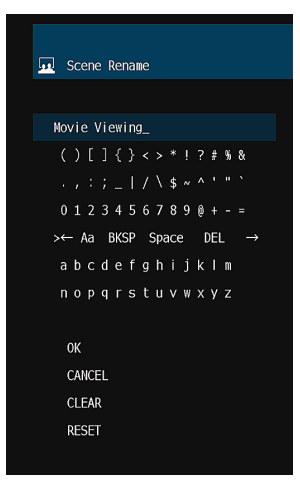

## 3 Selezionare "OK".

## 4 Premere SETUP.

Con questa operazione le impostazioni possono considerarsi terminate.

## **NOTA**

- ( Per cancellare la voce, selezionare "CANCELLA".
- ( Per ripristinare il nome predefinito, selezionare "REIMP.".

## Link associati

# Configurazione delle impostazioni delle funzioni

# Impostazione automatica dei nomi delle sorgenti di ingresso

Imposta automaticamente i nomi delle sorgenti di ingresso in base al dispositivo esterno connesso.

## Menu Configurazione

"Funzione" > "Impostaz. ingresso" > "Rinomina ingresso" > (ingresso)

- 1 Selezionare la sorgente di ingresso da rinominare.
- 2 Selezionare "Automatica".
- 3 Per modificare il nome di un'altra sorgente di ingresso, ripetere i punti da 1 a 2.

## 4 Premere SETUP.

Con questa operazione le impostazioni possono considerarsi terminate.

### **NOTA**

Se si seleziona "Automatica", il nome creato viene salvato anche dopo aver scollegato il dispositivo esterno. Per ripristinare l'impostazione predefinita, senza connessione con la presa di ingresso corrispondente, spostare l'impostazione su "Manuale" e poi di nuovo su "Automatica".

## Link associati

## Impostazione manuale dei nomi delle sorgenti di ingresso

Imposta manualmente i nomi delle sorgenti di ingresso.

## Menu Configurazione

"Funzione" > "Impostaz. ingresso" > "Rinomina ingresso" > (ingresso)

- 1 Selezionare la sorgente di ingresso da rinominare.
- 2 Selezionare "Manuale".
- 3 Premere ENTER.
- 4 Modificare il nome.
- 5 Selezionare "OK".
- 6 Per modificare il nome di un'altra sorgente di ingresso, ripetere i punti da 1 a 5.

## 7 Premere SETUP.

Con questa operazione le impostazioni possono considerarsi terminate.

## **NOTA**

- ( Per annullare la voce, selezionare "CANCELLA".
- ( Per ripristinare il nome predefinito, selezionare "REIMP.".

### Link associati

## Impostazione delle sorgenti di ingresso da ignorare durante l'utilizzo del tasto INPUT

Imposta le sorgenti di ingresso da ignorare durante l'utilizzo del tasto INPUT. È possibile selezionare velocemente la sorgente d'ingresso desiderata utilizzando questa funzione.

### Menu Configurazione

"Funzione" > "Impostaz. ingresso" > "Ignora ingresso" > (ingresso)

#### Impostazioni

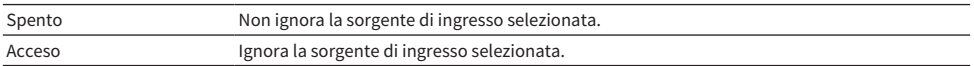

### Link associati

## Impostazione della presa di ingresso audio utilizzata l'audio della TV

Seleziona una presa di ingresso audio dell'unità che è collegata all'uscita audio TV della TV.

Quando si seleziona "TV" come sorgente di ingresso dell'unità, la riproduzione dell'audio della TV avviene come segue.

- ( Senza funzione eARC/ARC: l'audio della TV viene riprodotto con la presa di ingresso audio impostata per l'audio della TV in "Ingresso audio TV".
- ( Con funzione eARC/ARC: l'audio della TV viene riprodotto con eARC/ARC, indipendentemente dall'impostazione di "Ingresso audio TV".

Quando si usa la funzione ARC, impostare "Controllo HDMI" e "ARC" nel menu "Configurazione" su "Acceso". Quando si usa la funzione eARC, non è necessario impostare la funzione ARC. Se necessario, viene impostato "Controllo HDMI".

## Menu Configurazione

"Funzione" > "Impostaz. ingresso" > "Ingresso audio TV"

## Impostazioni

AUDIO 1-5

### **NOTA**

Potrebbe essere necessario effettuare impostazioni della TV. Fare riferimento al manuale di istruzioni della TV.

- ( ["Impostazione dell'utilizzo del controllo HDMI" \(pag. 173\)](#page-172-0)
- ( ["Impostazione dell'utilizzo di ARC" \(pag. 179\)](#page-178-0)
- ( ["Funzioni principali del menu Configurazione" \(pag. 151\)](#page-150-0)

## <span id="page-199-0"></span>Regolazione della luminosità del display anteriore

Regola la luminosità di quanto segue sul display anteriore. Un valore più alto aumenta la luminosità del display anteriore.

- Display anteriore
- Indicatori (ZONE, PURE DIRECT)

### Menu Configurazione

"Funzione" > "Interfaccia utente" >"Impost. visualizz." > "Reg. luminosità"

#### Menu del display anteriore

"Luminosità"

#### Intervallo di impostazione

Da -5 a 0

#### **NOTA**

- ( Il display anteriore si spegne con "-5". L'impostazione predefinita è "-2".
- Anche se si imposta "Luminosità" su "-5", un breve messaggio e il menu sul display anteriore vengono visualizzati con luminosità  $" -4"$ .
- ( Se si imposta "Luminosità" su "-5", non è possibile capire se l'unità sia accesa o meno. Fare attenzione a non dimenticare di spegnere l'unità. Si consiglia di impostare "Standby automatico" nel menu "Configurazione" su un'impostazione diversa da "Spento".
- ( La luminosità impostata potrebbe diventare scura quando l'impostazione di "Modalità ECO" è "Acceso".
- ( L'impostazione di "Reg. luminosità" nel menu "Configurazione" è asservita all'impostazione di "Luminosità" nel menu "Display anteriore".
- ( È possibile impostare "Reg. luminosità" usando i tasti colorati del telecomando quando "Tasto col. remoto" nel menu "Configurazione" è impostato su "Controllo display".

- ( ["Impostazione delle funzioni dei tasti colorati del telecomando" \(pag. 205\)](#page-204-0)
- ( ["Impostazione del periodo di tempo per la funzione di standby automatico" \(pag. 207\)](#page-206-0)
- ( ["Impostazione dell'utilizzo della modalità ECO" \(pag. 208\)](#page-207-0)
- ( ["Funzioni principali del menu Configurazione" \(pag. 151\)](#page-150-0)
- ( ["Funzioni principali del menu sul display anteriore" \(pag. 227\)](#page-226-0)

## <span id="page-200-0"></span>Impostazione della scala del display del volume

Cambia la scala del display del volume.

## Menu Configurazione

"Funzione" > "Interfaccia utente" > "Impost. visualizz." > "Volume"

### Impostazioni

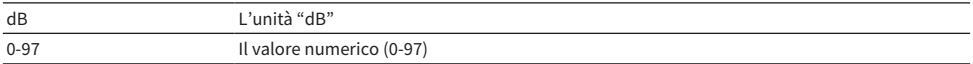

#### Link associati

## <span id="page-201-0"></span>Impostazione dell'utilizzo di messaggi brevi sulla TV

Seleziona se visualizzare brevi messaggi sullo schermo della TV quando vengono eseguite operazioni sull'unità.

### Menu Configurazione

"Funzione" > "Interfaccia utente" > "Impost. visualizz." > "Breve messaggio"

### Impostazioni

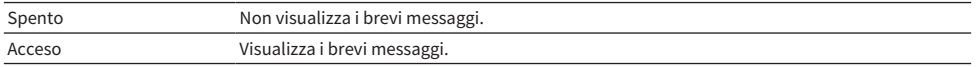

## Link associati

## Impostazione della posizione dei messaggi brevi

Imposta la posizione dei messaggi brevi sullo schermo della TV.

## Menu Configurazione

"Funzione" > "Interfaccia utente" >"Impost. visualizz." > "Posizione"

## Impostazioni

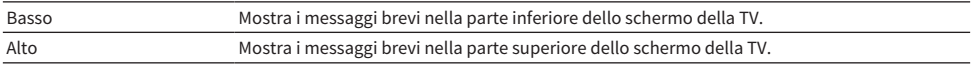

### **NOTA**

Questa impostazione è disponibile solo quando "Breve messaggio" nel menu "Configurazione" è impostato su "Acceso".

- ( ["Impostazione dell'utilizzo di messaggi brevi sulla TV" \(pag. 202\)](#page-201-0)
- ( ["Funzioni principali del menu Configurazione" \(pag. 151\)](#page-150-0)

## Impostazione del suono operativo

Imposta se emettere un suono al tocco dei tasti del pannello anteriore.

## Menu Configurazione

"Funzione" > "Interfaccia utente" > "Suono tocco"

## Impostazioni

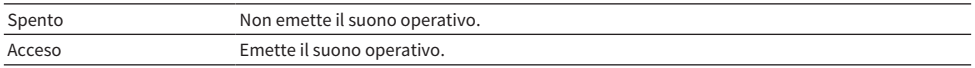

## **NOTA**

Questa 'impostazione è asservita all'impostazione di "Suono tocco" nel menu "Display anteriore".

- ( ["Impostazione dell'utilizzo del suono di funzionamento" \(pag. 234\)](#page-233-0)
- ( ["Funzioni principali del menu Configurazione" \(pag. 151\)](#page-150-0)

## <span id="page-204-0"></span>Impostazione delle funzioni dei tasti colorati del telecomando

Imposta le funzioni dei tasti RED/GREEN/YELLOW/BLUE del telecomando.

### Menu Configurazione

"Funzione" > "Interfaccia utente" > "Tasto col. remoto"

### Impostazioni

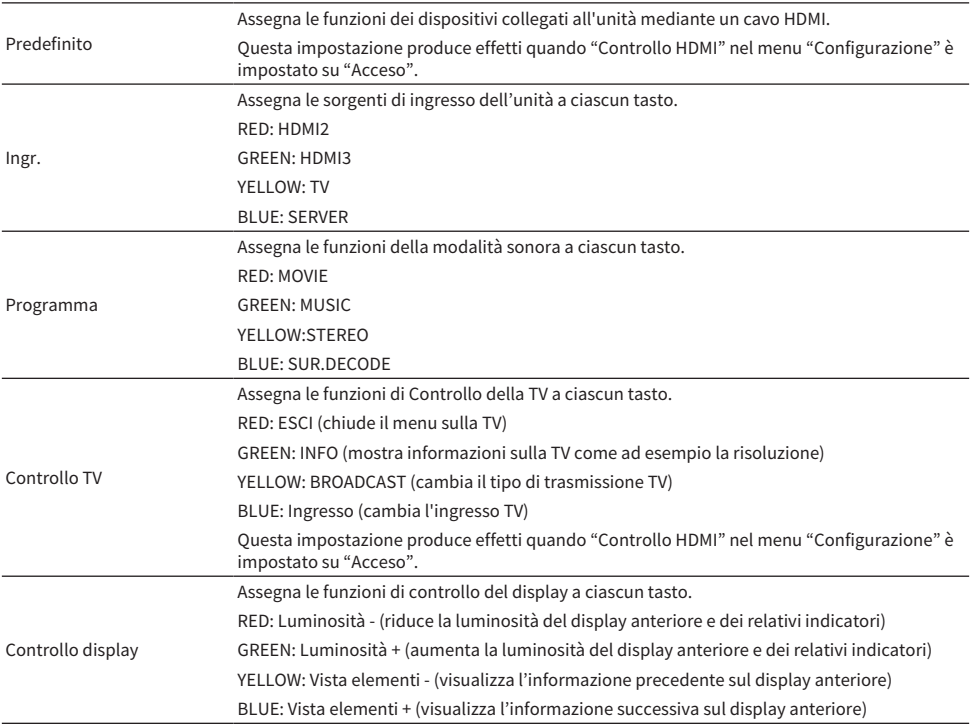

### **NOTA**

- ( Per utilizzare il controllo HDMI, occorre configurare il collegamento Controllo HDMI dopo aver collegato dispositivi compatibili con il controllo HDMI quando questa funzione è impostata su "Predefinito" o "Controllo TV".
- ( Controllo HDMI e la funzione di collegamento Controllo HDMI potrebbero non funzionare correttamente quando questa funzione è impostata su "Predefinito" o "Controllo TV".

- ( ["Impostazione dell'utilizzo del controllo HDMI" \(pag. 173\)](#page-172-0)
- ( ["Regolazione della luminosità del display anteriore" \(pag. 200\)](#page-199-0)
- ( ["Selezione delle informazioni visualizzate sul display anteriore" \(pag. 26\)](#page-25-0)
- ( ["Funzioni principali del menu Configurazione" \(pag. 151\)](#page-150-0)

## Impedimento delle modifiche non intenzionali alle impostazioni

Protegge le impostazioni per evitare modifiche accidentali.

## Menu Configurazione

"Funzione" > "Interfaccia utente" > "Controllo memoria"

## Impostazioni

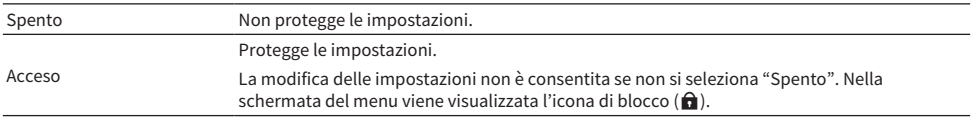

## Link associati

## <span id="page-206-0"></span>Impostazione del periodo di tempo per la funzione di standby automatico

Imposta il periodo di tempo dopo il quale impostare automaticamente l'unità in modalità standby.

### Menu Configurazione

"Funzione" > "ECO" > "Standby automatico"

#### Impostazioni

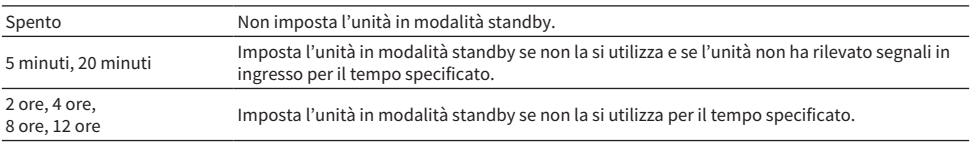

#### **NOTA**

- ( Poco prima che l'unità passi alla modalità standby, sul display anteriore appare il conto alla rovescia dei secondi che mancano alla modalità standby.
- ( Se "Reg. luminosità" è impostato su "-5" (tutte le luci spente), non è possibile capire se l'unità sia accesa o meno. Se si imposta "Standby automatico" su "Spento", fare attenzione a non dimenticare di spegnere l'unità.

#### Link associati

# <span id="page-207-0"></span>Impostazione dell'utilizzo della modalità ECO

Riduce il consumo di energia dell'unità impostando la modalità ECO. Se questa funzione viene impostata su "Acceso", assicurarsi di riavviare l'unità. La nuova impostazione diventa effettiva dopo il riavvio.

### Menu Configurazione

"Funzione" > "ECO" > "Modalità ECO"

### Impostazioni

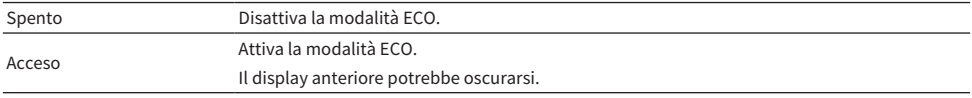

## **NOTA**

Se si vuole riprodurre l'audio ad alto volume, impostare "Modalità ECO" su "Spento".

#### Link associati

## Modifica dell'impostazione della frequenza di sintonizzazione FM/ AM

#### Modello per

Asia, Taiwan, Brasile, Centro e Sud America e modelli generici

Regola l'impostazione della frequenza di sintonizzazione FM/AM dell'unità a seconda del paese o della regione.

#### Menu Configurazione

"Funzione" > "Sintonizzatore" > "Interv. frequenza"

#### Impostazioni

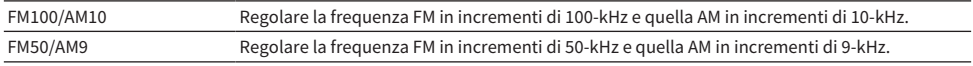

#### **NOTA**

Se si cambiano i passi di frequenza per la sintonizzazione della radio, vengono ripristinate le impostazioni predefinite delle preselezioni (stazioni radio registrate) e della frequenza.

### Link associati

## Ripristino delle impostazioni predefinite

Ripristina le impostazioni predefinite dell'unità (inizializzazione).

## Menu Configurazione

"Funzione" > "Inizializzazione"

## Scelte

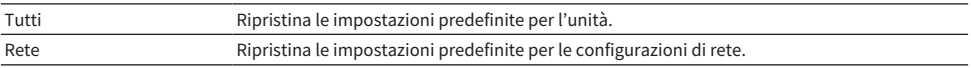

## 1 Selezionare "Tutti" o "Rete".

## 2 Premere ENTER per eseguire l'inizializzazione.

Nel caso di "Tutti", l'unità si riavvia automaticamente dopo alcuni secondi.

Nel caso di "Rete", al termine del processo il display anteriore visualizza "Complete".

## **NOTA**

È possibile anche ripristinare le impostazioni predefinite in "Inizializzazione", nel menu "Display anteriore".

## Link associati

## Esecuzione del backup e del ripristino di tutte le impostazioni

Memorizza le impostazioni dell'unità su un'unità flash USB, e le ripristina sull'unità. Predisporre anticipatamente un'unità flash USB in formato FAT16 o FAT32.

## Menu Configurazione

"Funzione" > "Backup/Ripristino"

## Scelte

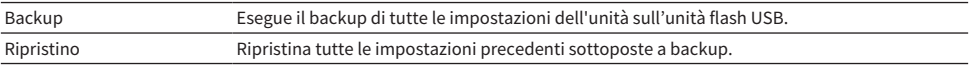

## $\boldsymbol{1}$  Collegare l'unità flash USB alla presa USB sul pannello anteriore.

## 2 Selezionare "Backup" o "Ripristino".

Mentre è in corso il processo, il display anteriore visualizza "Executing".

Al termine del processo, viene visualizzato "Complete" sul display anteriore. Nel caso di "Ripristino", l'unità si riavvia automaticamente dopo alcuni secondi.

Se viene visualizzato "Error" sul display anteriore, verificare i seguenti casi e riavviare il processo.

## In caso di "Backup":

- ( Non è possibile sovrascrivere e salvare. Se si salvano le impostazioni ripetutamente, spostare il file in un'altra cartella.
- ( Il file viene salvato con il nome "MC\_backup\_(nome modello).dat" nella cartella principale dell'unità flash USB.

## In caso di "Ripristino":

( Verificare che il file sia archiviato nella cartella principale l'unità flash USB.

## **NOTA**

- ( La voce "Ripristino" è valida dopo aver eseguito il backup di tutte le impostazioni.
- ( Durante il processo di backup e ripristino, non spegnere l'unità. In caso contrario, il recupero delle impostazioni potrebbe avvenire in modo non corretto.
- Le informazioni utente (come account e password) non vengono salvate.
- ( È possibile anche eseguire il backup/ripristinare tutte le impostazioni in "Backup/Ripristino", nel menu "Display anteriore".

## Link associati

## Aggiornamento del firmware

Aggiorna il firmware. È possibile anche controllare la versione del firmware e l'ID di sistema.

## Menu Configurazione

"Funzione" > "Aggiornamento firmware"

## Scelte

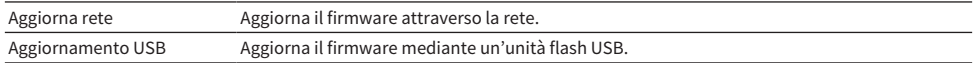

## **NOTA**

- ( Non è possibile selezionare "Aggiorna rete" se si sta predisponendo l'aggiornamento del firmware.
- ( Non eseguire le operazioni riportate in questo menu se non occorre aggiornare il firmware. Assicurarsi inoltre di leggere le informazioni fornite con gli aggiornamenti prima di aggiornare il firmware.
- ( L'aggiornamento del firmware tramite la rete richiede almeno 20 minuti.
- · Se la velocità di connessione Internet è lenta o l'unità è collegata alla rete wireless, potrebbe non essere possibile aggiornare la rete a seconda dello stato della stessa. In questo caso, attendere il completamento dell'aggiornamento del firmware o aggiornare il firmware tramite l'unità flash USB.
- ( È possibile anche aggiornare il firmware in "Aggiornamento firmware", nel menu "Display anteriore".

- ( ["Aggiornamento del firmware dell'unità attraverso la rete" \(pag. 243\)](#page-242-0)
- ( ["Funzioni principali del menu Configurazione" \(pag. 151\)](#page-150-0)

# Configurazione delle impostazioni di rete

# Controllo delle informazioni di rete sull'unità

Mostra le informazioni di rete relative all'unità.

## Menu Configurazione

"Rete" > "Informazioni"

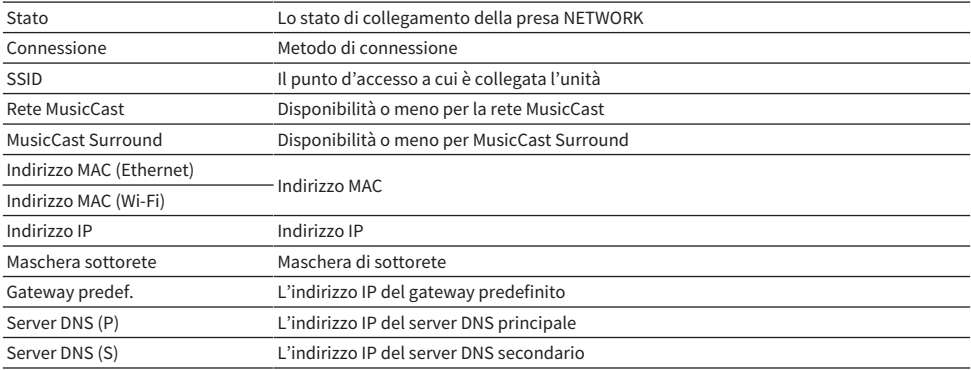

## Link associati

## Impostazione del metodo di connessione di rete (cablato/wireless)

Seleziona il metodo di connessione alla rete.

## Menu Configurazione

"Rete" > "Connessione rete"

## Scelte

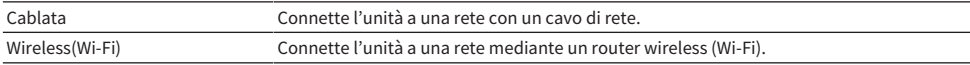

- ( ["Connessione dell'unità a una rete" \(pag. 61\)](#page-60-0)
- ( ["Selezione del metodo di connessione di rete wireless" \(pag. 301\)](#page-300-0)
- ( ["Funzioni principali del menu Configurazione" \(pag. 151\)](#page-150-0)

## Impostazione automatica dei parametri di rete (DHCP)

Imposta automaticamente i parametri di rete quali l'indirizzo IP, la maschera di sottorete (Subnet Mask) e il gateway predefinito (Default Gateway) tramite un server DHCP.

#### Menu Configurazione

"Rete" > "Indirizzo IP" > "DHCP"

### Impostazioni

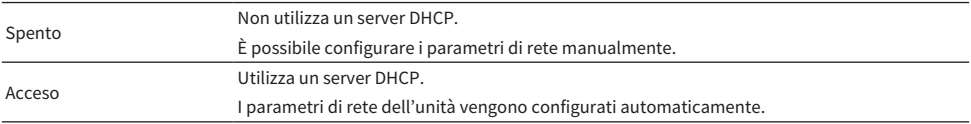

## Link associati

## Configurazione manuale dei parametri di rete

Imposta manualmente i parametri di rete quali l'indirizzo IP, la maschera di sottorete (Subnet Mask) e il gateway predefinito (Default Gateway).

## Menu Configurazione

"Rete" > "Indirizzo IP"

- 1 Impostare "DHCP" su "Spento".
- 2 Selezionare un tipo di parametro.
- 3 Impostare il parametro di rete.
- 4 Premere ENTER.
- 5 Per impostare un altro parametro, ripetere i punti da 2 a 4.

## 6 Premere SETUP.

Con questa operazione le impostazioni possono considerarsi terminate.

## Link associati
CONFIGURAZIONI > Configurazione di varie funzioni (menu Configurazione)

### Impostazione dell'utilizzo di un Digital Media Controller

Sceglie se consentire l'uso di un Digital Media Controller (DMC) per controllare la riproduzione. Se si attiva questa funzione, è possibile controllare la riproduzione dell'unità dai controller DMC sulla stessa rete.

#### Menu Configurazione

"Rete" > "Controllo DMC"

#### Impostazioni

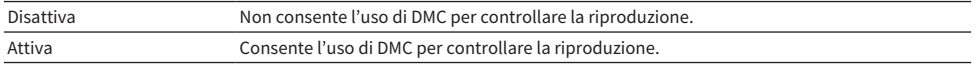

### Link associati

### <span id="page-217-0"></span>Impostazione dell'utilizzo della funzione standby di rete

Seleziona se l'unità può essere accesa da altri dispositivi di rete.

### Menu Configurazione

"Rete" > "Standby rete"

### Impostazioni

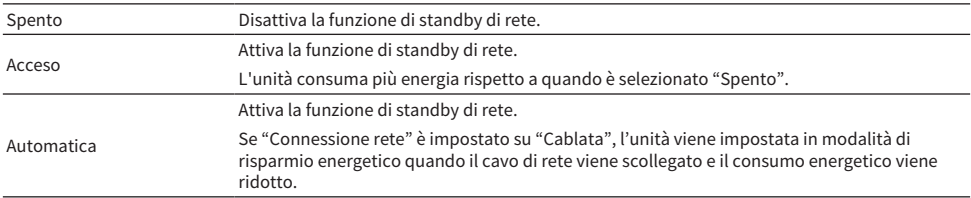

#### **NOTA**

- ( Se si imposta "Standby rete" su "Spento", "Standby Bluetooth" viene disattivato.
- ( In modalità di risparmio energetico, l'unità non può essere accesa da altri dispositivi di rete quando il cavo di rete viene ricollegato. Accendere l'unità manualmente.

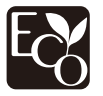

Con una progettazione avanzata di risparmio energetico, questo prodotto ottiene un basso consumo elettrico non superiore a 1,8 watt in modalità Network Standby.

- ( ["Impostazione del metodo di connessione di rete \(cablato/wireless\)" \(pag. 214\)](#page-213-0)
- ( ["Impostazione dell'utilizzo della funzione standby Bluetooth®" \(pag. 223\)](#page-222-0)
- ( ["Funzioni principali del menu Configurazione" \(pag. 151\)](#page-150-0)

CONFIGURAZIONI > Configurazione di varie funzioni (menu Configurazione)

### Impostazione del nome di rete dell'unità

Modifica il nome dell'unità sulla rete (il nome di rete) visualizzato sugli altri dispositivi di rete.

### Menu Configurazione

"Rete" > "Nome rete"

- 1 Premere ENTER.
- 2 Modificare il nome.
- 3 Selezionare "OK".

### 4 Premere SETUP.

Con questa operazione le impostazioni possono considerarsi terminate.

### **NOTA**

- ( Per cancellare la voce, selezionare "CANCELLA".
- ( Per ripristinare il nome di rete predefinito, selezionare "REIMP.".

### Link associati

### Impostazione dell'asservimento dell'alimentazione dall'unità su dispositivi compatibili con MusicCast

Seleziona se l'accensione dell'unità (il dispositivo master) fa accendere anche gli altri dispositivi ( dispositivi slave) della rete MusicCast.

#### Menu Configurazione

"Rete" > "Interblc.Potenz MusicCast Link"

### Impostazioni

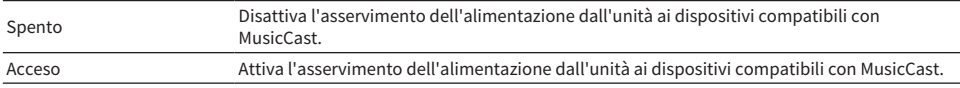

#### Link associati

# Configurazione delle impostazioni Bluetooth®

### Impostazione dell'utilizzo di Bluetooth®

Seleziona se usare la funzione Bluetooth.

### Menu Configurazione

"Bluetooth" > "Bluetooth"

#### Impostazioni

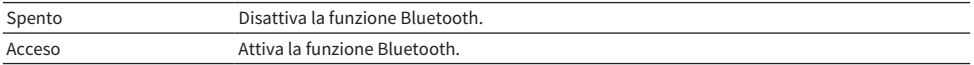

#### Link associati

CONFIGURAZIONI > Configurazione di varie funzioni (menu Configurazione)

### Termine della connessione tra un dispositivo Bluetooth® e l'unità

Consente di terminare la connessione Bluetooth tra un dispositivo Bluetooth (come uno smartphone) e l'unità. Per terminare la connessione Bluetooth, selezionare "Scollega" e premere ENTER.

### Menu Configurazione

"Bluetooth" > "Ricezione audio" > "Scollega"

### **NOTA**

Questa impostazione non è disponibile in assenza di dispositivi Bluetooth collegati.

### Link associati

### <span id="page-222-0"></span>Impostazione dell'utilizzo della funzione standby Bluetooth®

Seleziona se accendere l'unità dai dispositivi Bluetooth. Se questa funzione è impostata su "Acceso", l'unità si accende automaticamente quando viene eseguita un'operazione di collegamento sul dispositivo Bluetooth.

### Menu Configurazione

"Bluetooth" > "Ricezione audio" > "Standby Bluetooth"

#### Impostazioni

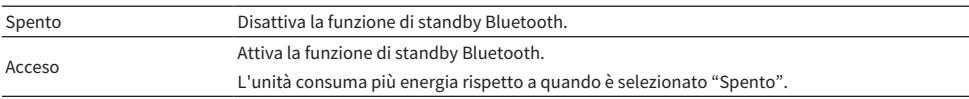

### **NOTA**

Questa impostazione non è disponibile se "Standby rete" è configurato su "Spento".

- ( ["Impostazione dell'utilizzo della funzione standby di rete" \(pag. 218\)](#page-217-0)
- ( ["Funzioni principali del menu Configurazione" \(pag. 151\)](#page-150-0)

### <span id="page-223-0"></span>Impostazione dell'utilizzo della trasmissione dell'audio a un dispositivo Bluetooth®

Seleziona se trasmettere i dati audio riprodotti sull'unità ai dispositivi Bluetooth (come diffusori e cuffie).

### Menu Configurazione

"Bluetooth" > "Uscita audio" > "Trasmettitore"

#### Impostazioni

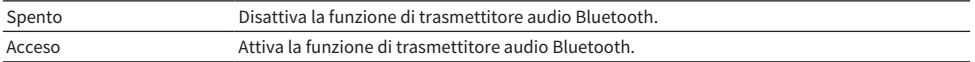

#### Link associati

( ["Connessione dell'unità a un dispositivo Bluetooth® che riceve l'audio trasmesso" \(pag. 225\)](#page-224-0)

### <span id="page-224-0"></span>Connessione dell'unità a un dispositivo Bluetooth® che riceve l'audio trasmesso

Stabilisce una connessione tra l'unità e i dispositivi Bluetooth (come diffusori e cuffie) che ricevono l'audio trasmesso dall'unità quando "Trasmettitore" è impostato su "Acceso" nel menu "Configurazione".

### Menu Configurazione

"Bluetooth" > "Uscita audio" > "Ricerca dispositivo"

- 1 Confermare il messaggio e premere ENTER.
- 2 Selezionare l'elenco.
- $3$  Selezionare i diffusori/le cuffie Bluetooth da collegare all'unità.

### 4 Premere ENTER.

Al termine della procedura di connessione, viene visualizzato "Completed".

### 5 Premere ENTER.

Con questa operazione le impostazioni possono considerarsi terminate.

### **NOTA**

- Se il dispositivo Bluetooth desiderato non è visualizzato nell'elenco, impostare il dispositivo Bluetooth nella modalità di abbinamento e rieseguire l'operazione "Ricerca dispositivo".
- ( Per terminare la connessione Bluetooth, eseguire la disconnessione su diffusori/cuffie Bluetooth.

- ( ["Impostazione dell'utilizzo della trasmissione dell'audio a un dispositivo Bluetooth®" \(pag. 224\)](#page-223-0)
- ( ["Funzioni principali del menu Configurazione" \(pag. 151\)](#page-150-0)

# Configurazione delle impostazioni della lingua

### Impostazione della lingua dei menu

Seleziona la lingua dei menu quali il menu Configurazione.

### Menu Configurazione

"Lingua"

### Impostazioni

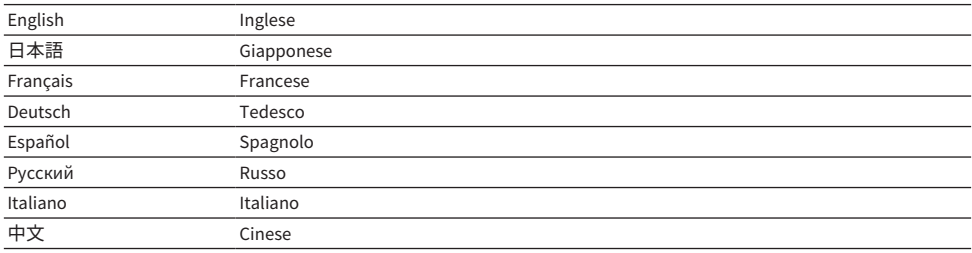

### Link associati

# Configurazione delle impostazioni dell'unità sul pannello anteriore del corpo (menu sul display anteriore)

# <span id="page-226-0"></span>Funzioni principali del menu sul display anteriore

Per utilizzare il menu "Display anteriore" eseguire la procedura riportata in basso. Controllare il menu visualizzato sul pannello anteriore usando il pannello anteriore.

1 Toccare MENU (CONNECT) sul pannello anteriore.

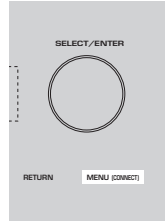

### 2 Selezionare una voce usando SELECT/ENTER.

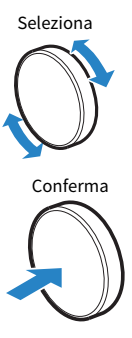

3 Selezionare un'impostazione.

### 4 Toccare MENU (CONNECT).

Con questa operazione le impostazioni possono considerarsi terminate.

### **NOTA**

Nel menu "Display anteriore", toccare RETURN sul pannello anteriore per annullare l'operazione o visualizzare il menu precedente.

### Link associati

["Impostazioni predefinite del menu sul display anteriore" \(pag. 324\)](#page-323-0)

## Voci del menu del display anteriore

Per configurare la impostazioni di sistema dell'unità, utilizzare la tabella seguente.

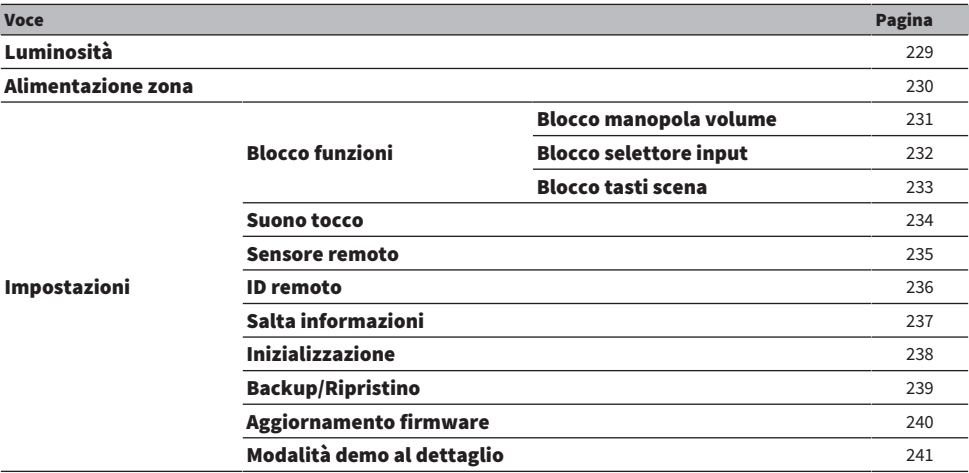

# <span id="page-228-0"></span>Regolazione della luminosità del display anteriore

Regola la luminosità di quanto segue sul display anteriore. Un valore più alto aumenta la luminosità del display anteriore.

- Display anteriore
- Indicatori (ZONE, PURE DIRECT)

### Menu Configurazione

"Funzione" > "Interfaccia utente" >"Impost. visualizz." > "Reg. luminosità"

### Menu del display anteriore

"Luminosità"

### Intervallo di impostazione

Da -5 a 0

#### **NOTA**

- Il display anteriore si spegne con "-5". L'impostazione predefinita è "-2".
- ( Se si imposta "Luminosità" su "-5", il display anteriore si spegne dopo la chiusura del menu.
- ( Anche se si imposta "Luminosità" su "-5", un breve messaggio e il menu sul display anteriore vengono visualizzati con luminosità  $\mathcal{L}_{\mathcal{A}}$ "
- ( Se si imposta "Luminosità" su "-5", non è possibile capire se l'unità sia accesa o meno. Fare attenzione a non dimenticare di spegnere l'unità. Si consiglia di impostare "Standby automatico" nel menu "Configurazione" su un'impostazione diversa da "Spento".
- ( La luminosità impostata potrebbe diventare scura quando l'impostazione di "Modalità ECO" è "Acceso".
- ( L'impostazione di "Reg. luminosità" nel menu "Configurazione" è asservita all'impostazione di "Luminosità" nel menu "Display anteriore".
- ( È possibile impostare "Reg. luminosità" usando i tasti colorati del telecomando quando "Tasto col. remoto" nel menu "Configurazione" è impostato su "Controllo display".

- ( ["Impostazione delle funzioni dei tasti colorati del telecomando" \(pag. 205\)](#page-204-0)
- ( ["Impostazione del periodo di tempo per la funzione di standby automatico" \(pag. 207\)](#page-206-0)
- ( ["Impostazione dell'utilizzo della modalità ECO" \(pag. 208\)](#page-207-0)
- ( ["Funzioni principali del menu Configurazione" \(pag. 151\)](#page-150-0)
- ( ["Funzioni principali del menu sul display anteriore" \(pag. 227\)](#page-226-0)

# <span id="page-229-0"></span>Accensione/impostazione in modalità standby di ciascuna zona

È possibile accendere o spegnere (mettere in standby) la zona controllata.

### Menu del display anteriore

"Alimentazione zona" > (zona)

### Impostazioni

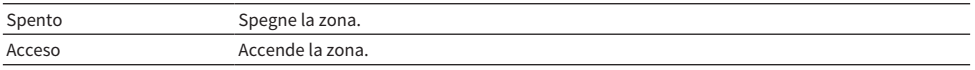

### **NOTA**

Questa impostazione è disponibile solo quando "Assegnazione amp" nel menu "Configurazione" è impostato su "Zone B".

#### Link associati

### <span id="page-230-0"></span>Impostazione dell'utilizzo del volume sul pannello anteriore

Seleziona se utilizzare il volume sul pannello anteriore. È possibile disattivare il controllo del volume sull'unità per evitare che venga alzato bruscamente da un bambino.

### Menu del display anteriore

"Impostazioni" > "Blocco funzioni" > "Blocco manopola volume"

### Impostazioni

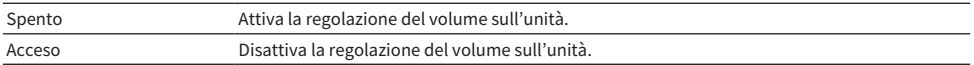

#### Link associati

### <span id="page-231-0"></span>Impostazione dell'utilizzo del selettore di ingresso sul pannello anteriore

Seleziona se utilizzare SELECT/ENTER sul pannello anteriore come selettore di ingresso.

### Menu del display anteriore

"Impostazioni" > "Blocco funzioni" > "Blocco selettore input"

#### Impostazioni

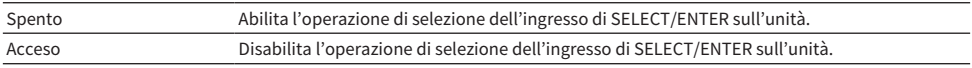

### Link associati

# <span id="page-232-0"></span>Impostazione dell'utilizzo dei tasti SCENE sul pannello anteriore

Seleziona se utilizzare SCENE (4 numeri) sul pannello anteriore.

### Menu del display anteriore

"Impostazioni" > "Blocco funzioni" > "Blocco tasti scena"

### Impostazioni

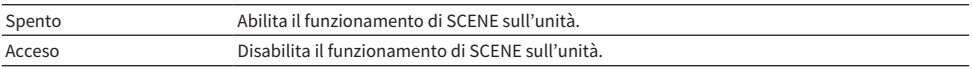

### Link associati

### <span id="page-233-0"></span>Impostazione dell'utilizzo del suono di funzionamento

Imposta se emettere un suono al tocco dei tasti del pannello anteriore.

### Menu del display anteriore

"Impostazioni" > "Suono tocco"

#### Impostazioni

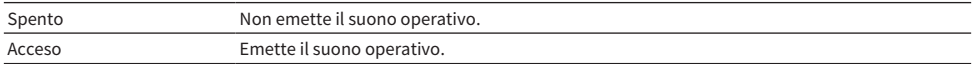

### **NOTA**

Questa 'impostazione è asservita all'impostazione di "Suono tocco" nel menu "Configurazione".

- ( ["Impostazione del suono operativo" \(pag. 204\)](#page-203-0)
- ( ["Funzioni principali del menu sul display anteriore" \(pag. 227\)](#page-226-0)

## <span id="page-234-0"></span>Impostazione dell'utilizzo del telecomando

Imposta se utilizzare il sensore del telecomando sul pannello anteriore.

### Menu del display anteriore

"Impostazioni" > "Sensore remoto"

#### Impostazioni

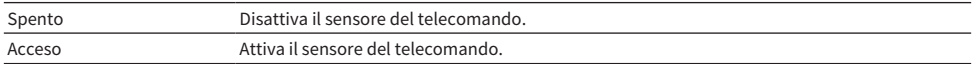

#### **NOTA**

- ( Mentre il sensore del telecomando è spento, non è possibile controllare l'unità con il telecomando. Normalmente, impostare questa funzione su "Acceso".
- ( Quando il sensore del telecomando è disattivato, "Sensore remoto disattivato" viene visualizzato sul display anteriore con il telecomando.

### Link associati

### <span id="page-235-0"></span>Selezione dell'ID del telecomando

Seleziona l'ID del telecomando dell'unità in modo che corrisponda a quello del telecomando. Se si utilizzano più ricevitori AV Yamaha, impostare un ID di telecomando univoco per il ricevitore corrispondente.

### Menu del display anteriore

"Impostazioni" > "ID remoto"

### Impostazioni

ID1, ID2

### Modifica dell'ID del telecomando

- ( Per selezionare ID1, tenendo premuto il tasto cursore sinistro, premere SCENE 1 per 5 secondi.
- ( Per selezionare ID2, tenendo premuto il tasto cursore sinistro, premere SCENE 2 per 5 secondi.

#### **NOTA**

Se l'ID del telecomando dell'unità e quello del telecomando non corrispondono, quando si utilizza il telecomando, sul display anteriore appare "Mancata corrispondenza ID remoto".

### Link associati

# <span id="page-236-0"></span>Impostazione delle voci dal saltare durante l'utilizzo di SELECT/ENTER

Imposta le voci di informazioni da saltare durante l'utilizzo di SELECT/ENTER sul pannello anteriore. Utilizzando questa funzione per saltare le informazioni non necessarie, è possibile selezionare rapidamente le informazioni desiderate.

### Menu del display anteriore

"Impostazioni" > "Salta informazioni" > (voce di informazioni)

#### Impostazioni

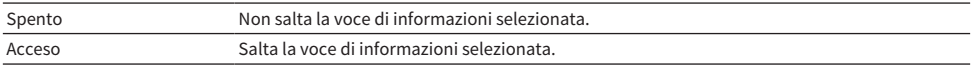

#### **NOTA**

Se si imposta questa funzione su "Acceso" per tutte le voci di informazione, sul display anteriore appare la prima voce (predefinita).

- ( ["Selezione delle informazioni visualizzate sul display anteriore" \(pag. 26\)](#page-25-0)
- ( ["Funzioni principali del menu sul display anteriore" \(pag. 227\)](#page-226-0)

# <span id="page-237-0"></span>Ripristino delle impostazioni predefinite

Ripristina le impostazioni predefinite dell'unità (inizializzazione).

### Menu del display anteriore

"Impostazioni" > "Inizializzazione"

### Scelte

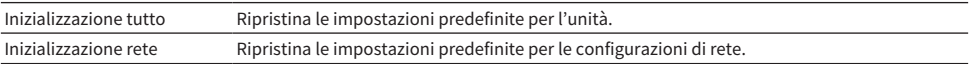

### **1** Selezionare "Inizializzazione tutto" o "Inizializzazione rete".

### 2 Selezionare "Esegui".

Sul display anteriore viene visualizzata la riconferma.

### 3 Selezionare "Esegui".

Nel caso di "Inizializzazione tutto", l'unità si riavvia automaticamente.

Nel caso di "Inizializzazione rete", al termine del processo viene visualizzato "Complete".

### **NOTA**

È possibile anche ripristinare le impostazioni predefinite in "Inizializzazione", nel menu "Configurazione".

#### Link associati

# <span id="page-238-0"></span>Esecuzione del backup e del ripristino di tutte le impostazioni

Memorizza le impostazioni dell'unità su un'unità flash USB, e le ripristina sull'unità. Predisporre anticipatamente un'unità flash USB in formato FAT16 o FAT32.

### Menu del display anteriore

"Impostazioni" > "Backup/Ripristino"

### Scelte

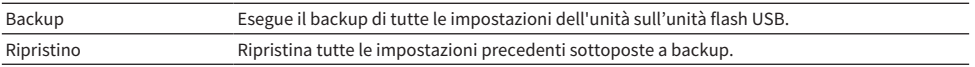

### $\boldsymbol{1}$  Collegare l'unità flash USB alla presa USB sul pannello anteriore.

### 2 Selezionare "Backup" o "Ripristino".

### 3 Selezionare "Esegui".

Mentre è in corso il processo, viene visualizzato "Executing". Al termine del processo, viene visualizzato "Complete". Nel caso di "Ripristino", l'unità si riavvia automaticamente dopo alcuni secondi.

Se viene visualizzato "Error", verificare quanto segue e riavviare il processo.

### In caso di "Backup":

- ( Non è possibile sovrascrivere e salvare. Se si salvano le impostazioni ripetutamente, spostare il file in un'altra cartella.
- ( Il file viene salvato con il nome "MC\_backup\_(nome modello).dat" nella cartella principale dell'unità flash USB.

### In caso di "Ripristino":

( Verificare che il file sia archiviato nella cartella principale l'unità flash USB.

#### **NOTA**

- La voce "Ripristino" è valida dopo aver eseguito il backup di tutte le impostazioni.
- ( Durante il processo di backup e ripristino, non spegnere l'unità. In caso contrario, il recupero delle impostazioni potrebbe avvenire in modo non corretto.
- Le informazioni utente (come account e password) non vengono salvate.
- ( È possibile anche eseguire il backup/ripristinare tutte le impostazioni in "Backup/Ripristino", nel menu "Configurazione".

#### Link associati

### <span id="page-239-0"></span>Aggiornamento del firmware

Aggiorna il firmware per offrire funzioni aggiuntive o miglioramenti del prodotto.

Il firmware aggiornato può essere scaricato dal nostro sito web. Per ulteriori informazioni, fare riferimento alle informazioni contenute negli aggiornamenti.

### Menu del display anteriore

"Impostazioni" > "Aggiornamento firmware"

### Scelte

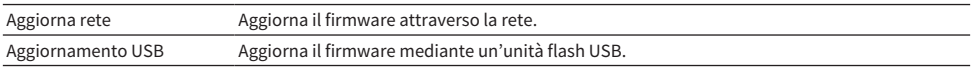

### **NOTA**

- Quando è in preparazione l'aggiornamento del firmware, "---" appare in "Aggiorna rete" e non è possibile aggiornare il firmware. Quando è disponibile un nuovo aggiornamento del firmware, selezionare "Esegui" e aggiornare il firmware.
- ( Non eseguire le operazioni riportate in questo menu se non occorre aggiornare il firmware. Assicurarsi inoltre di leggere le informazioni fornite con gli aggiornamenti prima di aggiornare il firmware.
- ( È possibile anche aggiornare il firmware in "Aggiornamento firmware", nel menu "Configurazione".

- ( ["Aggiornamenti del firmware" \(pag. 242\)](#page-241-0)
- ( ["Funzioni principali del menu sul display anteriore" \(pag. 227\)](#page-226-0)

# <span id="page-240-0"></span>Impostazione dell'utilizzo della modalità Demo per vendita al dettaglio

Seleziona se utilizzare la modalità Demo per vendita al dettaglio del pannello anteriore. In modalità Demo per vendita al dettaglio, le funzioni dell'unità e il codice QR sono visualizzati sul display anteriore. Eseguendo la scansione del codice QR con lo smartphone, è possibile leggere la pagina di presentazione dell'unità.

### Menu del display anteriore

"Impostazioni" > "Modalità demo al dettaglio"

#### Impostazioni

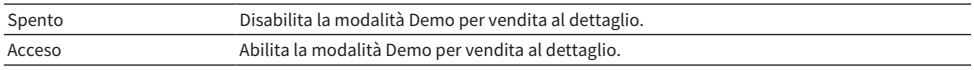

### **NOTA**

( In modalità Demo per vendita al dettaglio, sono disponibili solo le informazioni dimostrative sul display anteriore. Informazioni quali il nome dell'ingresso corrente, il volume corrente e altre informazioni di stato non sono visualizzate sul display anteriore.

( In modalità Demo per vendita al dettaglio tuttavia sono visualizzati brevi messaggi.

( In modalità Demo per la vendita, l'impostazione di "Standby automatico" nel menu "Configurazione" è disattivata. Anche se l'impostazione di "Standby automatico" è diversa da "Spento", l'unità non passa automaticamente alla modalità standby.

### Link associati

# AGGIORNAMENTO

# Aggiornamento del firmware dell'unità

# <span id="page-241-0"></span>Aggiornamenti del firmware

A seconda delle esigenze, verranno pubblicati nuovi firmware con funzioni aggiuntive o miglioramenti del prodotto. Per maggiori informazioni sul firmware, visitare il sito web di Yamaha. Il firmware dell'unità può essere aggiornato tramite la rete o utilizzando un'unità flash USB.

### ■ Quando l''unità è connessa a Internet

Quando è pronto un aggiornamento del firmware, l'indicatore di aggiornamento del firmware sul display anteriore si illumina.

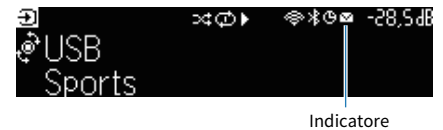

### **NOTA**

- ( L'indicatore di aggiornamento del firmware potrebbe non accendersi quando è disponibile un nuovo aggiornamento del firmware.
- ( Se la velocità di connessione Internet è lenta o l'unità è collegata alla rete wireless, il messaggio di aggiornamento del firmware potrebbe non venire visualizzato, a seconda della condizione della connessione di rete. In questo caso, aggiornare il firmware utilizzando l'unità flash USB.

- ( ["Aggiornamento del firmware dell'unità attraverso la rete" \(pag. 243\)](#page-242-0)
- ( ["Aggiornamento del firmware mediante un'unità flash USB" \(pag. 245\)](#page-244-0)

# <span id="page-242-0"></span>Aggiornamento del firmware dell'unità attraverso la rete

Quando l'unità è connessa a Internet ed è pronto un aggiornamento del firmware, dopo aver premuto SETUP appare il seguente messaggio.

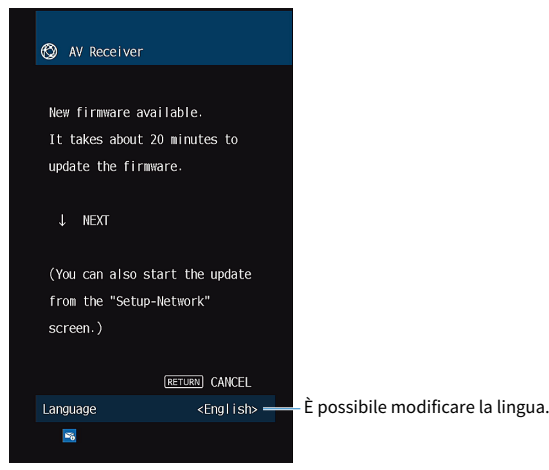

Confermare il messaggio e avviare l'aggiornamento del firmware attraverso la rete.

### **AVVISO**

( Non utilizzare l'unità o scollegare il cavo di alimentazione o di rete durante l'aggiornamento del firmware. L'eventuale interruzione dell'aggiornamento del firmware può essere dovuta a un malfunzionamento dell'unità. In tal caso, contattare il rivenditore autorizzato o il centro di assistenza Yamaha più vicino per richiedere la riparazione.

### $\boldsymbol{1}$  Leggere la descrizione sullo schermo e premere il tasto cursore giù.

Viene visualizzata la seguente schermata.

### 2 Premere ENTER.

Il display sullo schermo si spegne e si avvia l'aggiornamento del firmware.

### 3 Quando sul display anteriore viene visualizzato "UPDATE SUCCESS PLEASE POWER OFF!", premere  $\bigcirc$  sul pannello anteriore.

L'aggiornamento del firmare è completato.

### **NOTA**

- ( L'aggiornamento del firmware richiede almeno 20 minuti.
- Se la velocità di connessione Internet è lenta o l'unità è collegata alla rete wireless, il messaggio di aggiornamento del firmware potrebbe non venire visualizzato, a seconda della condizione della connessione di rete. In questo caso, aggiornare il firmware utilizzando l'unità flash USB.

### $\blacksquare$  Programmazione dell'aggiornamento del firmware

È possibile programmare l'esecuzione dell'aggiornamento del firmware quando si spegne l'unità.

La procedura programmazione è la seguente.

### $1$  Al punto 2 precedente non premere ENTER ma il tasto cursore giù.

### 2 Nella schermata successiva premere ENTER.

L'aggiornamento del firmare è programmato.

Quando è programmato l'aggiornamento, allo spegnimento dell'unità sul display anteriore viene visualizzata la schermata di conferma dell'aggiornamento del firmware.

Premere ENTER sul pannello anteriore o sul telecomando per impostare per avviare l'aggiornamento del firmware. Dopo il completamento dell'aggiornamento del firmware, l'unità si spegne automaticamente.

### **NOTA**

- ( L'unità si spegne automaticamente senza eseguire l'aggiornamento del firmware se trascorrono due minuti dopo la visualizzazione della schermata per confermare l'aggiornamento del firmware.
- ( Per annullare il processo di aggiornamento del firmware, premere RETURN sul pannello anteriore o sul telecomando e l'unità si spegne.
- ( L'unità si spegne senza eseguire l'aggiornamento del firmware se si spegne l'unità con MusicCast CONTROLLER.

### Link associati

["Aggiornamenti del firmware" \(pag. 242\)](#page-241-0)

# <span id="page-244-0"></span>Aggiornamento del firmware mediante un'unità flash USB

Se l'unità non è connessa a Internet o la velocità della connessione Internet è lenta, aggiornare il firmware utilizzando l'unità flash USB.

Per maggiori dettagli sui download e sugli aggiornamenti del firmware, visitare il sito web di Yamaha.

### AVVISO

( Non utilizzare l'unità o scollegare il cavo di alimentazione o di rete durante l'aggiornamento del firmware. L'eventuale interruzione dell'aggiornamento del firmware può essere dovuta a un malfunzionamento dell'unità. In tal caso, contattare il rivenditore autorizzato o il centro di assistenza Yamaha più vicino per richiedere la riparazione.

- ( ["Aggiornamento del firmware dell'unità attraverso la rete" \(pag. 243\)](#page-242-0)
- ( ["Aggiornamenti del firmware" \(pag. 242\)](#page-241-0)

# RISOLUZIONE DEI PROBLEMI

# In caso di eventuali problemi

# Se si verifica un problema, eseguire prima le seguenti verifiche:

Se l'unità non funzionasse a dovere, verificare le seguenti condizioni.

- ( I cavi di alimentazione dell'unità, della TV e dei dispositivi di riproduzione (ad esempio i lettori BD/DVD) sono collegati saldamente alle prese di corrente;
- ( L'unità, il subwoofer, la TV e i dispositivi di riproduzione (ad esempio i lettori BD/DVD) sono accesi;
- ( i connettori di ogni cavo sono inseriti saldamente nelle prese di ogni dispositivo.

# Problema con alimentazione, sistema o telecomando

### L'unità non si accende

### ( Il circuito di protezione è entrato in funzione 3 volte di seguito.

Se l'indicatore di standby dell'unità lampeggia quando si tenta di accenderla, significa che la funzione di accensione è disattivata come misura di sicurezza. Contattare il rivenditore Yamaha o il centro d'assistenza più vicino per riparare l'unità.

### L'unità non si accende in sincronia con la TV

### ( Il controllo HDMI dell'unità è disattivato.

Se lo spegnimento dell'unità non è sincronizzato neanche con la TV, controllare l'impostazione del controllo HDMI dell'unità. Per i dettagli sul controllo HDMI, vedere quanto segue:

( ["Impostazione dell'utilizzo del controllo HDMI" \(pag. 173\)](#page-172-0)

#### ( Il controllo HDMI della TV è disattivato.

Se non è sincronizzata con la TV solo l'accensione dell'unità, controllare l'impostazione della TV. Per maggiori dettagli, consultare il manuale di istruzioni della TV e impostare il controllo HDMI della stessa.

### ( A causa di un guasto elettrico, l'alimentazione dell'unità non è più sincronizzata.

Scollegare i cavi HDMI e i cavi di alimentazione, quindi, dopo cinque minuti, ricollegare prima i cavi dei dispositivi di riproduzione, poi l'unità, infine la TV. Controllare quindi se l'alimentazione è sincronizzata.

# L'unità non si spegne

### ( Il microprocessore interno si è bloccato a causa di una scarica elettrica (ad esempio un fulmine ed elettricità statica eccessiva) o a causa di una caduta di tensione.

Tenere premuto  $\circlearrowleft$  (accensione) sul pannello anteriore per più di 15 secondi per riavviare l'unità. Se il problema persiste, staccare il cavo di alimentazione dalla presa di corrente e collegarlo nuovamente.

### L'unità si spegne immediatamente (modalità standby)

### ( All'accensione dell'unità, il cavo di un diffusore era in cortocircuito.

Attorcigliare saldamente i fili scoperti del cavo di ogni diffusore e ricollegare l'unità e i diffusori. Per ulteriori informazioni, vedere quanto segue.

( ["Collegamento del diffusore" \(pag. 50\)](#page-49-0)

### L'unità entra automaticamente in modalità standby

### ( È stato attivato lo spegnimento via timer.

Accendere l'unità e riprendere la riproduzione.

### ( La funzione di standby automatico si è attivata perché l'unità non è stata utilizzata per il periodo di tempo specificato.

Per disattivare la funzione di standby automatico, impostare "Standby automatico" nel menu "Configurazione" su "Spento". Per ulteriori informazioni, vedere quanto segue.

( ["Impostazione del periodo di tempo per la funzione di standby automatico" \(pag. 207\)](#page-206-0)

### ( L'impostazione dell'impedenza dei diffusori è errata.

Impostare l'impedenza dei diffusori in modo che corrisponda a quella dei diffusori in uso. Per ulteriori informazioni, vedere quanto segue.

( ["Impostazione dell'impedenza dei diffusori" \(pag. 171\)](#page-170-0)

#### ( Il circuito di protezione è stato attivato a causa di un corto circuito.

Attorcigliare saldamente i fili scoperti del cavo di ogni diffusore e ricollegare l'unità e i diffusori. Per ulteriori informazioni, vedere quanto segue.

( ["Collegamento del diffusore" \(pag. 50\)](#page-49-0)

### ( Il circuito di protezione è stato attivato a causa di un volume troppo alto.

Abbassare il volume. Se la voce "Modalità ECO" nel menu "Configurazione" è impostata su "Acceso", impostarla su "Spento". Per ulteriori informazioni, vedere quanto segue.

( ["Impostazione dell'utilizzo della modalità ECO" \(pag. 208\)](#page-207-0)

### L'unità non reagisce

### ( Il microprocessore interno si è bloccato a causa di una scarica elettrica (ad esempio un fulmine ed elettricità statica eccessiva) o a causa di una caduta di tensione.

Tenere premuto (<sup>l</sup>) (accensione) sul pannello anteriore per più di 15 secondi per riavviare l'unità. Se il problema persiste, staccare il cavo di alimentazione dalla presa di corrente e collegarlo nuovamente.

### ( Il controllo del volume sul pannello anteriore è disabilitato.

Impostare "Blocco manopola volume" nel menu "Display anteriore" su "Spento". Per ulteriori informazioni, vedere quanto segue.

( ["Impostazione dell'utilizzo del volume sul pannello anteriore" \(pag. 231\)](#page-230-0)

### ( Il funzionamento di SELECT/ENTER sul pannello anteriore è disabilitato.

Impostare "Blocco selettore input" nel menu "Display anteriore" su "Spento". Per ulteriori informazioni, vedere quanto segue.

( ["Impostazione dell'utilizzo del selettore di ingresso sul pannello anteriore" \(pag. 232\)](#page-231-0)

### ( Il funzionamento di SCENE sul pannello anteriore è disabilitato.

Impostare "Blocco tasti scena" nel menu "Display anteriore" su "Spento". Per ulteriori informazioni, vedere quanto segue.

( ["Impostazione dell'utilizzo dei tasti SCENE sul pannello anteriore" \(pag. 233\)](#page-232-0)
## Non è possibile controllare l'unità con il telecomando

### ( L'unità è al di fuori della distanza operativa.

Utilizzare il telecomando entro la distanza operativa. Per ulteriori informazioni, vedere quanto segue. ( ["Distanza operativa del telecomando" \(pag. 12\)](#page-11-0)

### ( Le batterie si stanno esaurendo.

Sostituire le batterie con altre nuove.

### ( Il sensore del telecomando dell'unità è esposto alla luce solare diretta o a un'illuminazione intensa.

Regolare l'angolo di illuminazione o spostare l'unità.

### ( Il sensore del telecomando sull'unità è disattivato.

Attivare il sensore del telecomando sull'unità. Per ulteriori informazioni, vedere quanto segue.

( ["Impostazione dell'utilizzo del telecomando" \(pag. 235\)](#page-234-0)

### ( Gli ID telecomando dell'unità principale e del telecomando non corrispondono.

Modificare l'ID del telecomando dell'unità o del telecomando. Per ulteriori informazioni, vedere quanto segue.

( ["Selezione dell'ID del telecomando" \(pag. 236\)](#page-235-0)

### ( Il telecomando è impostato sulla modalità di controllo di un'altra zona.

Impostare il telecomando sulla modalità di controllo della zona desiderata. Per ulteriori informazioni, vedere quanto segue.

( ["Nomi dei componenti e funzioni del telecomando" \(pag. 31\)](#page-30-0)

## Non è possibile selezionare la sorgente di ingresso desiderata neanche se si preme "INPUT"

## ( È impostata la funzione che ignora alcune sorgenti di ingresso.

Impostare "Ignora ingresso" della sorgente di ingresso desiderata nel menu "Configurazione" su "Spento". Per ulteriori informazioni, vedere quanto segue.

( ["Impostazione delle sorgenti di ingresso da ignorare durante l'utilizzo del tasto INPUT" \(pag. 198\)](#page-197-0)

## Il dispositivo collegato all'unità tramite HDMI non può essere controllare con i tasti RED/GREEN/YELLOW/BLUE del telecomando

## ( Il dispositivo collegato all'unità via HDMI non supporta le funzioni dei tasti RED/GREEN/YELLOW/ BLUE.

Utilizzare un dispositivo che supporti le funzioni dei tasti RED/GREEN/YELLOW/BLUE.

## ( Le impostazioni dei tasti RED/GREEN/YELLOW/BLUE del telecomando dell'unità sono state modificate.

Configurare le impostazioni "Tasto colore" nel menu "Configurazione" su "Predefinito". Per ulteriori informazioni, vedere quanto segue.

( ["Impostazione delle funzioni dei tasti colorati del telecomando" \(pag. 205\)](#page-204-0)

## Il display anteriore è spento

### ( La luminosità del pannello anteriore è impostata per essere disattivata.

Impostare "Luminosità" nel menu "Display anteriore" o nel menu "Configurazione" a un valore superiore a "-5". Per ulteriori informazioni, vedere quanto segue.

( ["Regolazione della luminosità del display anteriore" \(pag. 200\)](#page-199-0)

# Problemi di audio

## Non viene emesso alcun suono

### ( È selezionata un'altra sorgente di ingresso.

Selezionare una sorgente di ingresso appropriata con i tasti di selezione ingresso. Per ulteriori informazioni, vedere quanto segue.

( ["Procedura di base per la riproduzione video e musicale" \(pag. 93\)](#page-92-0)

#### ( Vengono emessi segnali che l'unità non è in grado di riprodurre.

Alcuni formati audio digitali non possono essere riprodotti sull'unità. Accertarsi che i segnali siano di un tipo che l'unità sia in grado di riprodurre. Per i dettagli sui formati di file supportati, i formati audio HDMI o il formato di decodifica compatibile, vedere quanto segue:

- ( ["Formati di file supportati" \(pag. 309\)](#page-308-0)
- ( ["Dati tecnici" \(pag. 312\)](#page-311-0)

#### ( La zona non si accende.

Spostare l'interruttore Zone e quindi premere (<sup>1</sup>) (accensione ricevitore) per accendere la zona. Per ulteriori informazioni, vedere quanto segue.

( ["Procedura di base per l'uso delle zone" \(pag. 126\)](#page-125-0)

### ( Il cavo che collega l'unità e il dispositivo di riproduzione è rotto.

Se il collegamento non presenta problemi, utilizzare un altro cavo.

## Non è possibile aumentare il volume

### ( Il volume massimo impostato è troppo basso.

Regolare il volume massimo tramite "Volume massimo" nel menu "Configurazione". Per ulteriori informazioni, vedere quanto segue.

( ["Impostazione del valore limite del volume" \(pag. 191\)](#page-190-0)

### ( Un dispositivo collegato alle prese di uscita dell'unità non è acceso.

Accendere tutti i dispositivi collegati alle prese di uscita dell'unità.

### ( Quando si avvia la riproduzione sul dispositivo Bluetooth o AirPlay, il volume dell'unità non è collegato con il volume del dispositivo.

Impostare il collegamento del volume con ciascun dispositivo. Per ulteriori informazioni, vedere quanto segue.

( ["Impostazione dell'utilizzo del controllo del volume tramite AirPlay/Bluetooth" \(pag. 148\)](#page-147-0)

## Non viene emesso alcun suono da un diffusore in particolare

### ( La sorgente di riproduzione non contiene un segnale per il canale.

Per eseguire una verifica, visualizzare sulla TV le informazioni sul segnale audio attuale. Per ulteriori informazioni, vedere quanto segue.

( ["Controllo delle informazioni sul segnale audio" \(pag. 142\)](#page-141-0)

### ( Il programma sonoro o il decodificatore selezionato non utilizza il diffusore.

Eseguire il controllo del caso tramite "Tono di prova" nel menu "Configurazione". Per ulteriori informazioni, vedere quanto segue.

( ["Produzione dei toni di prova" \(pag. 172\)](#page-171-0)

#### ( L'uscita audio del diffusore è disattivata.

Eseguire la misurazione YPAO o utilizzare "Configurazione" nel menu "Configurazione" per modificare le impostazioni del diffusore. Per ulteriori informazioni, vedere quanto segue.

- ( ["Sequenza delle configurazioni dei diffusori" \(pag. 72\)](#page-71-0)
- ( ["Impostazione per l'utilizzo del subwoofer" \(pag. 162\)](#page-161-0)
- ( ["Impostazione dell'utilizzo di ciascun diffusore e della relativa dimensione" \(pag. 163\)](#page-162-0)

#### ( Il volume del diffusore è impostato su un valore troppo basso.

Eseguire la misurazione YPAO o utilizzare "Livello" nel menu "Configurazione" per regolare il volume del diffusore. Per ulteriori informazioni, vedere quanto segue.

- ( ["Sequenza delle configurazioni dei diffusori" \(pag. 72\)](#page-71-0)
- ( ["Regolazione del volume dei singoli diffusori" \(pag. 169\)](#page-168-0)

#### ( Il cavo del diffusore collega l'unità e il diffusore è rotto.

Controllare i terminali SPEAKERS dell'unità e i terminali del diffusore. Se il collegamento non presenta problemi, sostituire il cavo del diffusore rotto con un altro cavo.

## ( Il diffusore non funziona correttamente.

Per effettuare il controllo, sostituirlo con un altro diffusore. Se il problema persiste con l'utilizzo di un altro diffusore, l'unità potrebbe essere guasta.

## Il subwoofer non produce alcun suono

### ( La sorgente di riproduzione non contiene Low Frequency Effect (LFE) o segnali a bassa frequenza.

Per effettuare il controllo, impostare "Bassi extra" nel menu "Configurazione" su "Acceso" per trasmettere i componenti a bassa frequenza del canale anteriore dal subwoofer. Per ulteriori informazioni, vedere quanto segue.

( ["Impostazione per l'utilizzo dei bassi extra" \(pag. 166\)](#page-165-0)

### ( L'uscita del subwoofer è disattivata.

Eseguire la misurazione YPAO o impostare "Subwoofer" nel menu "Configurazione" su "Usa". Per ulteriori informazioni, vedere quanto segue.

- ( ["Sequenza delle configurazioni dei diffusori" \(pag. 72\)](#page-71-0)
- ( ["Impostazione per l'utilizzo del subwoofer" \(pag. 162\)](#page-161-0)

### ( Il volume del subwoofer è troppo basso.

Regolare il volume del subwoofer.

### ( Il subwoofer è stato spento dalla relativa funzione di standby automatico.

Disattivare la funzione di standby automatico del subwoofer o regolarne il livello di sensibilità.

## Il dispositivo di riproduzione collegato all'unità mediante HDMI non emette alcun suono

( La TV non supporta la funzione HDCP (High-bandwidth Digital Content Protection).

Consultare il manuale di istruzioni della TV e controllare i dati tecnici della TV.

( Il numero di dispositivi collegati alla presa HDMI OUT supera il limite consentito. Scollegare alcuni dispositivi HDMI.

## ( L'uscita audio HDMI è impostata su "Spento".

Impostare "Uscita audio" in "HDMI" nel menu "Configurazione" su "Acceso". Per ulteriori informazioni, vedere quanto segue.

( ["Impostazione dell'uscita dell'audio HDMI dai diffusori della TV" \(pag. 174\)](#page-173-0)

## Il dispositivo di riproduzione non emette alcun suono se è in uso il controllo HDMI

### ( La TV è impostata per la trasmissione dell'audio dai diffusori della TV.

Modificare l'impostazione di uscita audio della TV in modo che l'audio del dispositivo di riproduzione venga trasmesso dai diffusori collegati all'unità.

### ( L'audio della TV viene selezionato come sorgente di ingresso.

Selezionare una sorgente di ingresso appropriata con i tasti di selezione ingresso.

## La TV non produce alcun suono se si usa il controllo HDMI

### ( La TV è impostata per la trasmissione dell'audio dai diffusori della TV.

Modificare l'impostazione di uscita audio della TV in modo che l'audio della TV venga trasmesso dai diffusori collegati all'unità.

### ( Una TV che non supporta la funzione eARC/ARC è collegata all'unità solo con un cavo HDMI.

Utilizzare un cavo ottico digitale per stabilire un collegamento audio. Per ulteriori informazioni, vedere quanto segue.

( ["Collegamento HDMI con una TV" \(pag. 53\)](#page-52-0)

### ● Se la TV è collegata all'unità con un cavo audio, l'impostazione dell'ingresso audio della TV non corrisponde al collegamento effettivo.

Utilizzare "Ingresso audio TV" nel menu "Configurazione" per selezionare la presa di ingresso audio corretta. Per ulteriori informazioni, vedere quanto segue.

( ["Impostazione della presa di ingresso audio utilizzata l'audio della TV" \(pag. 199\)](#page-198-0)

#### ( Se si sta tentando di utilizzare eARC/ARC, la funzione eARC/ARC è disattivata sull'unità o sulla TV. Impostare "ARC" nel menu "Configurazione" su "Acceso" e attivare la funzione eARC/ARC sulla TV. Per ulteriori informazioni, vedere quanto segue.

( ["Impostazione dell'utilizzo di ARC" \(pag. 179\)](#page-178-0)

### ( Se si sta tentando di utilizzare eARC/ARC, il cavo HDMI non è collegato a una presa HDMI della TV compatibile con eARC/ARC.

Collegare il cavo HDMI alla presa HDMI compatibile eARC/ARC (presa HDMI contrassegnata "ARC") sulla TV. Alcune prese HDMI sulla TV non sono compatibili con la eARC/ARC. Per maggiori dettagli, vedere il manuale di istruzione della TV.

## Quando si seleziona "TV" come sorgente di ingresso dell'unità, viene riprodotto l'audio di un altro dispositivo

## ( Non è utilizzata la funzione eARC/ARC.

L'audio viene riprodotto con la presa di ingresso audio selezionata in "Ingresso audio TV", nel menu "Configurazione" a meno che non venga riprodotto l'audio della TV con la funzione eARC/ARC. Non si tratta di un malfunzionamento.

## Solo i diffusori anteriori funzionano in presenza di audio multicanale

## ( Il programma sonoro correntemente visualizzato è "2ch Stereo".

Selezionare un programma sonoro diverso da "2ch Stereo". Per ulteriori informazioni, vedere quanto segue.

( ["Ascolto degli effetti di campo sonoro ottimizzati per il tipo di contenuti" \(pag. 80\)](#page-79-0)

## Presenza di rumore di fondo o ronzio

( L'unità è troppo vicina a un altro dispositivo digitale o che emette frequenze radio. Allontanare l'unità dal dispositivo.

## ( Il cavo che collega l'unità e il dispositivo di riproduzione è rotto. Se il collegamento non presenta problemi, utilizzare un altro cavo.

## Il suono è distorto

### ( Un dispositivo (come un amplificatore di potenza esterno) collegato alle prese di uscita audio dell'unità non è acceso.

Accendere tutti i dispositivi collegati alle prese di uscita audio dell'unità.

### ( Il volume dell'unità è troppo alto.

Abbassare il volume. Se la voce "Modalità ECO" nel menu "Configurazione" è impostata su "Acceso", impostarla su "Spento". Per ulteriori informazioni, vedere quanto segue.

( ["Impostazione dell'utilizzo della modalità ECO" \(pag. 208\)](#page-207-0)

# Problemi di video

## Nessun video

( Sull'unità è selezionata un'altra sorgente di ingresso.

Selezionare una sorgente di ingresso appropriata con i tasti di selezione ingresso.

- ( Sulla TV è selezionata un'altra sorgente di ingresso. Cambiare l'ingresso della TV in modo da visualizzare il segnale video proveniente dall'unità.
- ( L'uscita del segnale video dall'unità non è supportata dalla TV. Controllare l'impostazione di uscita del video del dispositivo di riproduzione. Per informazioni sui segnali video supportati dalla TV, consultare il manuale di istruzioni della TV.
- ( Il cavo che collega l'unità e la TV o il dispositivo di riproduzione è rotto.

Se il collegamento non presenta problemi, utilizzare un altro cavo.

## Il dispositivo di riproduzione collegato all'unità mediante HDMI non emette alcun segnale video

### ( L'ingresso del segnale video (risoluzione) non è supportato dall'unità.

Per controllare le informazioni sull'attuale segnale video (risoluzione) e sui segnali video supportati dall'unità, vedere quanto segue:

( ["Controllo delle informazioni sul segnale video" \(pag. 143\)](#page-142-0)

- ( La TV non supporta la funzione HDCP (High-bandwidth Digital Content Protection). Consultare il manuale di istruzioni della TV e controllare i dati tecnici della TV.
- ( Il numero di dispositivi collegati alla presa HDMI OUT supera il limite consentito. Scollegare alcuni dispositivi HDMI.

## Il dispositivo di riproduzione non visualizza alcuna immagine (i contenuti richiedono un dispositivo HDMI compatibile con HDCP 1.4/2.3)

## ( La TV (presa d'ingresso HDMI) non supporta HDCP 1.4/2.3.

Collegare l'unità a una TV (presa di ingresso HDMI) che supporti HDCP 1.4/2.3. (Il messaggio di avviso può essere visualizzato sullo schermo della TV.)

## Il menu "Opzione" o "Configurazione" dell'unità non viene visualizzato sulla TV

## ( Sulla TV è selezionata un'altra sorgente di ingresso.

Cambiare l'ingresso della TV in modo da visualizzare il segnale video proveniente dall'unità (presa HDMI OUT).

## ( È abilitata la modalità Pure Direct.

Premere PURE DIRECT per disabilitare la modalità Pure Direct. Per ulteriori informazioni, vedere quanto segue.

( ["Ascolto di una riproduzione di qualità superiore \(Pure Direct\)" \(pag. 87\)](#page-86-0)

# Problemi con radio FM/AM

## La ricezione della radio in FM è debole o disturbata

## ( Ci sono interferenze dovute a percorsi multipli.

Regolare l'altezza o l'orientamento dell'antenna FM oppure spostarla.

## ( L'unità è troppo lontana dal ripetitore della stazione FM.

Premere MODE sul telecomando per selezionare la ricezione radio FM monoaurale.

## La ricezione della radio in AM è debole o disturbata

## ( I rumori potrebbero essere stati causati da luci a fluorescenza, motori, termostati oppure altri dispositivi elettrici.

È difficile eliminare completamente i disturbi. È tuttavia possibile ridurli utilizzando un'antenna AM.

## Le stazioni radio non possono essere selezionate automaticamente

## ( L'unità è troppo lontana dal ripetitore della stazione FM.

Selezionare manualmente la stazione. Oppure, utilizzare un'antenna esterna. Si consiglia di utilizzare un'antenna multielemento sensibile. Per i dettagli sulla selezione manuale della stazione, vedere quanto segue:

( ["Ascolto della radio" \(pag. 102\)](#page-101-0)

### ( Il segnale della radio AM è debole.

Regolare l'orientamento dell'antenna AM. Selezionare manualmente la stazione. Utilizzare un'antenna AM esterna. Per i dettagli sulla selezione manuale della stazione, vedere quanto segue:

( ["Ascolto della radio" \(pag. 102\)](#page-101-0)

## Non è possibile registrare stazioni radio AM come preselezionate

## ( È stata utilizzata la funzione di preselezione automatica.

La funzione di preselezione automatica consente di registrare solo le stazioni radio FM. Registrare manualmente le stazioni radio AM. Per ulteriori informazioni, vedere quanto segue.

( ["Registrazione manuale di una stazione radio" \(pag. 105\)](#page-104-0)

## Le stazioni radio non possono essere selezionate premendo PRESET

### ( Non è stata registrata alcuna stazione radio.

Quando non sono state registrate stazioni radio, "No preselezioni" appare sul display anteriore premendo PRESET. Registrare la stazione radio nel numero di preselezione. Per ulteriori informazioni, vedere quanto segue.

( ["Registrazione manuale di una stazione radio" \(pag. 105\)](#page-104-0)

È possibile anche registrare automaticamente le stazioni radio FM con segnali forti (Preselezione automatica). Per ulteriori informazioni, vedere quanto segue.

( ["Registrazione automatica delle stazioni radio FM \(Auto Preset\)" \(pag. 106\)](#page-105-0)

Le stazioni radio FM con segnali deboli potrebbero non venire registrate automaticamente. Registrare le stazioni manualmente.

# Problemi con la radio DAB

## Nessuna ricezione della radio DAB

## ( Non è stata eseguita una scansione iniziale.

Eseguire una scansione iniziale per ricevere la radio DAB. Per ulteriori informazioni, vedere quanto segue.

( ["Preparazione della sintonizzazione DAB" \(pag. 100\)](#page-99-0)

## Nessuna ricezione della radio DAB anche dopo aver eseguito una scansione iniziale

### ( La potenza di ricezione della radio DAB è debole.

Controllare la potenza di ricezione in "Tune AID" e regolare l'altezza o l'orientamento dell'antenna oppure spostarla. Per ulteriori informazioni, vedere quanto segue.

( ["Preparazione della sintonizzazione DAB" \(pag. 100\)](#page-99-0)

## ( Non c'è copertura del servizio DAB nell'area.

Per l'elenco delle aree coperte dal servizio DAB, rivolgersi al rivenditore o visitare il sito WorldDMB all'indirizzo ["http://www.worlddab.org"](http://www.worlddab.org).

## La ricezione della radio DAB è debole o disturbata

### ( Ci sono interferenze dovute a percorsi multipli.

Controllare la potenza di ricezione in "Tune AID" e regolare l'altezza o l'orientamento dell'antenna oppure spostarla. Per ulteriori informazioni, vedere quanto segue.

( ["Preparazione della sintonizzazione DAB" \(pag. 100\)](#page-99-0)

### ( L'area è troppo lontana dal ripetitore della stazione DAB.

Utilizzare un'antenna esterna. Si consiglia di utilizzare un'antenna multielemento sensibile.

## Le informazioni su DAB non sono disponibili o non sono precise

( La stazione radio DAB selezionata potrebbe essere temporaneamente fuori servizio o potrebbe non fornire informazioni.

Contattare l'emittente DAB.

## Nessuna ricezione audio dalla radio DAB

#### ( La stazione radio DAB selezionata potrebbe essere temporaneamente fuori servizio.

Provare a sintonizzarsi più tardi o scegliere un'altra stazione.

# Problemi con l'USB

# L'unità non rileva l'unità flash USB

( L'unità flash USB non è collegata saldamente alla presa USB. Spegnere l'unità, ricollegare l'unità flash USB e riaccendere l'unità.

## ( Il file system dell'unità flash USB non è FAT16 o FAT32. Utilizzare un'unità flash USB con il formato FAT16 o FAT32.

# Non è possibile visualizzare le cartelle e i file nell'unità flash USB

## ( I dati nell'unità flash USB sono protetti da crittografia.

Utilizzare un'unità flash USB senza funzione di crittografia.

## Non è possibile richiamare i contenuti registrati nell'unità flash USB premendo PRESET

## ( All'unità è collegata un'unità flash USB diversa da quella usata per la registrazione. Collegare all'unità l'unità flash USB che contiene i contenuti registrati come collegamento rapido.

## ( Il contenuto (File) registrato è stato spostato in un'altra posizione. Registrare nuovamente il contenuto.

#### ( Alcuni file musicali sono stati aggiunti alla cartella o eliminati dalla stessa. L'unità potrebbe non richiamare correttamente il contenuto registrato. Registrare nuovamente il contenuto.

## L'unità non esegue la riproduzione continua dei file nell'unità flash USB

## ( Se durante la riproduzione l'unità rileva una serie di file non supportati, la riproduzione si arresta automaticamente.

Non salvare file non supportati (ad esempio immagini e file nascosti) su cartelle destinate alla riproduzione.

### ( Nella cartella selezionata sono presenti oltre 500 file musicali.

Il limite massimo di riproduzione è di 500 file musicali. La struttura delle cartelle dell'unità flash USB potrebbe ridurre tale limite massimo.

# Problemi di rete

## La funzione di rete non è operativa

### ( I parametri di rete (indirizzo IP) non sono stati ottenuti correttamente.

Attivare la funzione del server DHCP sul router e impostare "DHCP" nel menu "Configurazione" su "Acceso" sull'unità. Per ulteriori informazioni, vedere quanto segue.

( ["Impostazione automatica dei parametri di rete \(DHCP\)" \(pag. 215\)](#page-214-0)

Se si desidera configurare manualmente i parametri di rete, assicurarsi di utilizzare un indirizzo IP non utilizzato da altri dispositivi nella rete. Per ulteriori informazioni, vedere quanto segue.

( ["Configurazione manuale dei parametri di rete" \(pag. 216\)](#page-215-0)

### ( L'unità è connessa a un router IPv6.

Alcune funzioni di rete dell'unità non supportano le reti IPv6. Connettere a una rete IPv4.

## L'unità non può collegarsi a Internet tramite un router wireless (punto d'accesso)

( Il router wireless (punto d'accesso) è spento.

Accendere il router wireless.

( L'unità e il router wireless (punto d'accesso) sono troppo lontani tra loro. Sistemare l'unità e il router wireless (punto d'accesso) vicini tra loro.

## ( È presente un ostacolo tra l'unità e il router wireless (punto d'accesso).

Spostare l'unità e il router wireless (punto d'accesso) in un punto in cui non siano presenti ostacoli tra loro.

### ( Il router wireless (punto d'accesso) è impostato per utilizzare il canale wireless 14.

Modificare le impostazioni del router wireless (punto d'accesso) per utilizzare uno dei canali wireless da 1 a 13.

## La rete wireless non è stata trovata

### $\bullet$  Le microonde o altri dispositivi wireless nelle vicinanze potrebbero disturbare la comunicazione wireless.

Spegnere tali dispositivi o allontanarli dall'unità e dal router wireless (punto d'accesso). Se il router wireless supporta la banda dei 5 GHz, stabilire la connessione nella banda dei 5 GHz.

## ( L'accesso alla rete è limitato dalle impostazioni del firewall del router wireless (punto d'accesso). Controllare l'impostazione del router wireless (punto d'accesso).
### L'unità non rileva il server multimediale (PC/NAS)

#### ( L'impostazione di condivisione multimediale è errata.

Configurare l'impostazione di condivisione e selezionare l'unità come dispositivo col quale condividere contenuti musicali.

#### ( Qualche software di sicurezza installato sul proprio server multimediale sta bloccando l'accesso dell'unità al server multimediale.

Controllare le impostazioni del software di sicurezza installato sul server multimediale.

### ( L'unità e il server multimediale non si trovano sulla stessa rete.

Controllare i collegamenti di rete e le impostazioni del router, quindi connettere l'unità e il server multimediale alla stessa rete.

### I file nel server multimediale (PC/NAS) non possono essere visualizzati o riprodotti

### ( I file non sono supportati dall'unità o dal server multi-mediale.

Utilizzare file con un formato supportato sia dall'unità che dal server multi-mediale. Per informazioni sui formati dei file supportati dall'unità, vedere quanto segue:

( ["Formati di file supportati" \(pag. 309\)](#page-308-0)

### Non è possibile richiamare i contenuti registrati nel server multimediale (PC/NAS) premendo PRESET

( Il server multimediale (PC/NAS) è spento.

Accendere il server multimediale che contiene il contenuto registrato.

- ( Il server multimediale (PC/NAS) non è connesso alla rete. Controllare le connessioni di rete e le impostazioni del router.
- ( Il contenuto (File) registrato è stato spostato in un'altra posizione. Registrare nuovamente il contenuto.
- ( Alcuni file musicali sono stati aggiunti alla cartella o eliminati dalla stessa. L'unità potrebbe non richiamare correttamente il contenuto registrato. Registrare nuovamente il contenuto.

### Non è possibile riprodurre la radio su Internet

### ( L'unità non è connessa a Internet.

Per utilizzare una stazione radio Internet, l'unità deve essere collegata a Internet. Controllare se i parametri di rete (come ad esempio l'indirizzo IP) sono assegnati correttamente all'unità. Per ulteriori informazioni, vedere quanto segue.

( ["Controllo delle informazioni di rete sull'unità" \(pag. 213\)](#page-212-0)

#### ( La stazione radio Internet selezionata non è momentaneamente disponibile.

È possibile che si sia presentato un problema di rete per la stazione radio, o che il servizio sia stato interrotto. Provare a sintonizzarsi più tardi o scegliere un'altra stazione.

#### ( La stazione radio Internet selezionata trasmette solo silenzio.

Alcune stazioni radio su Internet trasmettono solo silenzio in determinati orari del giorno. Provare a sintonizzarsi più tardi o scegliere un'altra stazione.

### ( L'accesso alla rete è limitato dalle impostazioni del firewall nei dispositivi di rete (per es. il router).

Controllare le impostazioni del firewall nei dispositivi di rete. La radio su Internet può essere riprodotta solo se passa attraverso la porta indicata da ciascuna stazione radio. Il numero della porta varia a seconda della stazione radio.

### L'iPhone non riconosce l'unità quando utilizza AirPlay

### ( L'unità è connessa a un router SSID multiplo.

L'accesso all'unità potrebbe essere limitato dalla funzione di separazione di rete del router. Connettere l'iPhone all'SSID che può accedere all'unità. (Connetterlo all'SSID primario in cima all'elenco).

### Impossibile riprodurre la musica con AirPlay

### ( L'unità non è in grado di riprodurre i brani musicali memorizzati sull'iPhone.

Controllare i dati dei brani musicali. Se non possono essere riprodotti sull'iPhone stesso, è possibile che i dati o l'area di memorizzazione dei brani siano danneggiati.

### L'applicazione per dispositivi mobili non rileva l'unità

### ( L'unità e il dispositivo mobile non si trovano sulla stessa rete.

Controllare le connessioni di rete e le impostazioni del router, quindi connettere unità e dispositivo mobile alla stessa rete.

#### ( L'unità è connessa a un router SSID multiplo.

L'accesso all'unità potrebbe essere limitato dalla funzione di separazione di rete del router. Connettere il dispositivo mobile all'SSID che può accedere all'unità. (Connetterlo all'SSID primario in cima all'elenco).

### L'aggiornamento del firmware tramite la rete non è riuscito

### ( Potrebbe non essere possibile a secondo delle condizioni della rete.

Aggiornare nuovamente il firmware tramite rete o usare un'unità flash USB. Per ulteriori informazioni, vedere quanto segue.

( ["Aggiornamento del firmware" \(pag. 212\)](#page-211-0)

## Problemi con Bluetooth®

### Non è possibile stabilire una connessione Bluetooth®

### ( Le antenne wireless sul pannello posteriore dell'unità non sono in posizione verticale.

Disporre le antenne wireless verticalmente per la connessione wireless a un dispositivo Bluetooth.

### ( La funzione Bluetooth dell'unità è disattivata.

Attivare la funzione Bluetooth. Per ulteriori informazioni, vedere quanto segue.

( ["Impostazione dell'utilizzo di Bluetooth®" \(pag. 221\)](#page-220-0)

### ( La funzione Bluetooth del dispositivo Bluetooth è disattivata.

Attivare la funzione Bluetooth del dispositivo Bluetooth.

#### ( L'unità risulta già connessa a un altro dispositivo Bluetooth.

Interrompere la connessione Bluetooth in uso e poi stabilire un'altra connessione. Per ulteriori informazioni, vedere quanto segue.

( ["Riproduzione di musica dal dispositivo Bluetooth® sull'unità" \(pag. 108\)](#page-107-0)

### ( L'unità e il dispositivo Bluetooth sono troppo distanti tra loro.

Avvicinare il dispositivo Bluetooth all'unità.

( Nelle vicinanze vi è un dispositivo (ad esempio un forno a microonde o una LAN wireless) che emette segnali nella banda di frequenza a 2,4 GHz.

Allontanare l'unità e il dispositivo Bluetooth da questi dispositivi. Se il router wireless supporta la banda dei 5 GHz, stabilire la connessione nella banda dei 5 GHz.

### ( Il dispositivo Bluetooth non supporta la funzione A2DP.

Utilizzare un dispositivo Bluetoothche supportiA2DP.

### ( Per qualche motivo le informazioni di collegamento registrate sul dispositivo Bluetooth non funzionano.

Eliminare le informazioni di connessione sul dispositivo Bluetooth, quindi stabilire di nuovo una connessione fra il dispositivo Bluetooth e l'unità. Per ulteriori informazioni, vedere quanto segue.

( ["Riproduzione di musica dal dispositivo Bluetooth® sull'unità" \(pag. 108\)](#page-107-0)

### Non viene emesso alcun suono o il suono si interrompe durante la riproduzione con la connessione Bluetooth®

- ( Il volume del dispositivo Bluetooth è impostato su un valore troppo basso. Aumentare il volume del dispositivo Bluetooth.
- ( Il dispositivo Bluetooth non è impostato per l'invio di segnali audio all'unità. Passare l'uscita audio del dispositivo Bluetooth all'unità.
- ( La connessione Bluetooth è stata chiusa.

Stabilire di nuovo una connessione Bluetooth fra il dispositivo Bluetooth e l'unità. Per ulteriori informazioni, vedere quanto segue.

( ["Riproduzione di musica dal dispositivo Bluetooth® sull'unità" \(pag. 108\)](#page-107-0)

- ( L'unità e il dispositivo Bluetooth sono troppo distanti tra loro. Avvicinare il dispositivo Bluetooth all'unità.
- ( Nelle vicinanze vi è un dispositivo (ad esempio un forno a microonde o una LAN wireless) che emette segnali nella banda di frequenza a 2,4 GHz.

Allontanare l'unità e il dispositivo Bluetooth da questi dispositivi. Se il router wireless supporta la banda dei 5 GHz, stabilire la connessione nella banda dei 5 GHz.

## Indicazioni di errore sul display anteriore

## Indicazioni di errore sul display anteriore

Quando viene visualizzato il messaggio di errore sul display anteriore, fare riferimento alla tabella seguente.

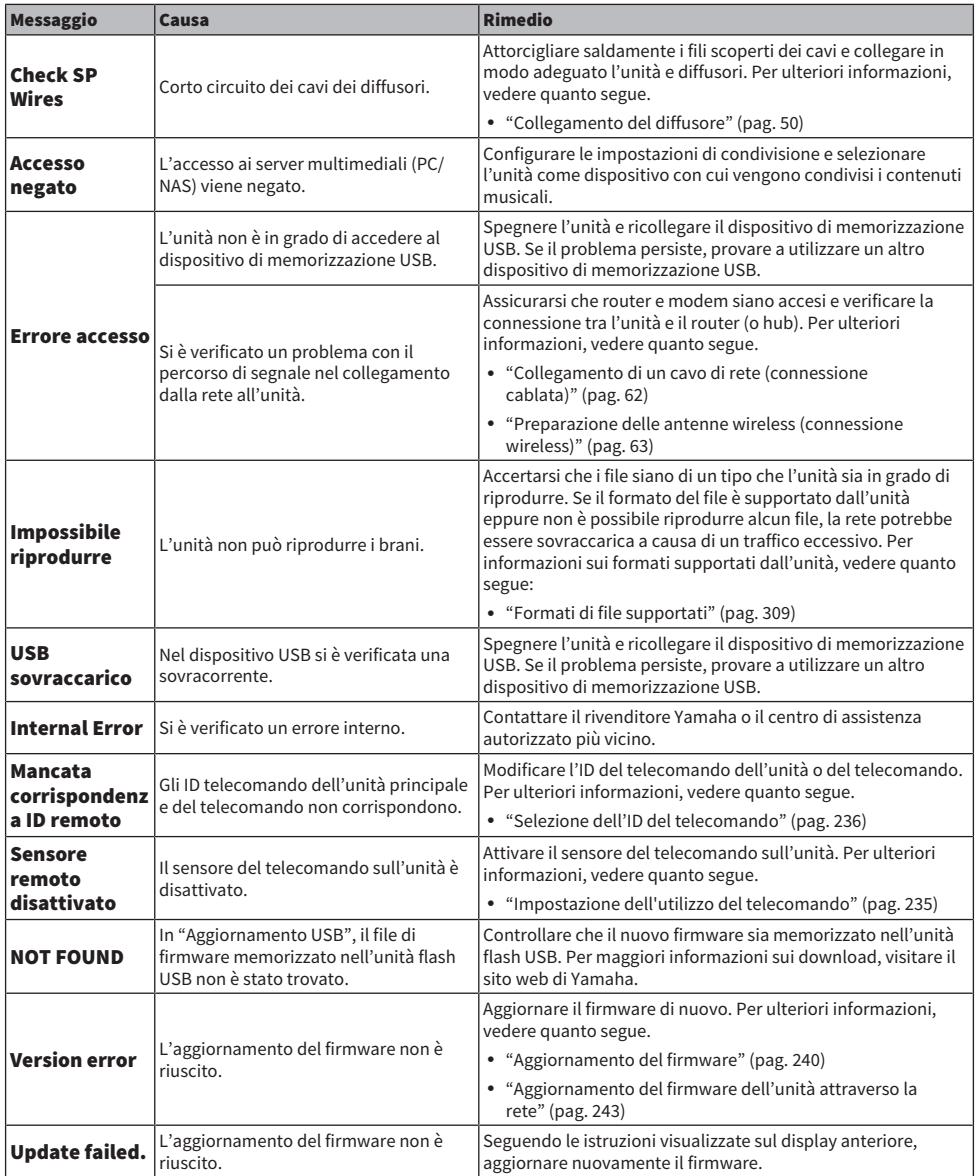

# APPENDICE

## Cura e pulizia

## Cura del pannello anteriore

Il modo di cura del pannello anteriore è il seguente.

- ( Pulire un pannello anteriore con un panno morbido e asciutto. Non strofinare la superficie con forza. La mancata osservanza di questa precauzione può danneggiare la superficie.
- ( Prima di pulire il pannello anteriore, assicurarsi di spegnere (standby) l'unità.
- ( In modalità standby, tenere premuto SELECT/ENTER per disabilitare il funzionamento del touch panel, in modo da evitare l'accensione accidentale dell'unità.

## Collegamento wireless a una rete

## <span id="page-300-0"></span>Selezione del metodo di connessione di rete wireless

Selezionare un metodo di connessione wireless in base al proprio ambiente di rete.

### 1 Premere SETUP.

- 2 Selezionare "Rete".
- 3 Selezionare "Connessione rete".

### 4 Selezionare "Wireless(Wi-Fi)".

Sono disponibili i seguenti metodi di connessione.

- ( ["Impostazione di una connessione wireless tramite il pulsante WPS" \(pag. 302\)](#page-301-0)
- ( ["Impostazione di una connessione wireless tramite un iPhone" \(pag. 303\)](#page-302-0)
- ( ["Impostazione di una connessione wireless tramite selezione da elenco di punti d'accesso](#page-303-0) [disponibili" \(pag. 304\)](#page-303-0)
- ( ["Impostazione manuale di una connessione wireless" \(pag. 305\)](#page-304-0)
- ( ["Configurazione di una connessione wireless tramite codice PIN WPS" \(pag. 306\)](#page-305-0)

### **NOTA**

Quando si aggiunge l'unità a una rete MusicCast, è possibile configurare contemporaneamente le impostazioni di rete. Se si utilizza MusicCast, si consiglia di applicare questo metodo.

### Link associati

["Aggiunta dell'unità a una rete MusicCast" \(pag. 69\)](#page-68-0)

## <span id="page-301-0"></span>Impostazione di una connessione wireless tramite il pulsante **WPS**

È possibile configurare facilmente una connessione wireless premendo una sola volta il pulsante WPS del router wireless.

### Menu Configurazione

"Rete" > "Connessione rete" > "Wireless(Wi-Fi)"

### 1 Selezionare "Pulsante WPS".

### $2$  Secondo la guida su schermo, connettersi alla rete in modalità wireless.

Al termine della procedura di connessione, sulla TV appare "completato".

Se appare "Non collegato", ripetere dal passaggio 1 o provare un altro metodo di connessione.

Questa operazione completa le impostazioni di rete.

#### **NOTA**

L'unità potrebbe non collegarsi al router wireless utilizzando WEP come metodo di crittografia. In questo caso, tentare con un altro metodo di connessione.

#### Informazioni WPS

( WPS (Wi-Fi Protected Setup) è uno standard stabilito dalla Wi-Fi Alliance, che consente di impostare con facilità una rete wireless domestica.

#### Link associati

## <span id="page-302-0"></span>Impostazione di una connessione wireless tramite un iPhone

È possibile impostare una connessione wireless applicando le impostazioni di connessione su iPhone. Prima di procedere, accertare che l'iPhone sia collegato a un router wireless.

### **NOTA**

È necessario un iPhone con iOS 7 o versioni successive.

### Menu Configurazione

"Rete" > "Connessione rete" > "Wireless(Wi-Fi)"

### 1 Selezionare "WAC(iOS)".

### 2 Secondo la guida su schermo, connettersi alla rete in modalità wireless.

Al termine del processo di condivisione, l'unità viene connessa automaticamente alla rete selezionata.

Questa operazione completa le impostazioni di rete.

### **NOTA**

- ( Il processo ripristinerà le impostazioni predefinite per le voci seguenti.
	- ( Impostazioni di rete
	- Impostazioni Bluetooth
	- ( Contenuti Bluetooth, USB, di server multimediali e di rete registrati come collegamenti rapidi
	- ( Stazioni radio Internet registrate nei "Preferiti"
	- ( Informazioni sull'account per i servizi di rete
- ( Questa configurazione non funziona correttamente se il metodo di protezione del router wireless (punto di accesso) è WEP. In questo caso, utilizzare un altro metodo di connessione.
- · Se l'unità è collegata con un cavo di rete, sulla TV viene visualizzato un messaggio di avviso. Scollegare il cavo di rete dall'unità e configurare quindi la connessione wireless.

### Link associati

## <span id="page-303-0"></span>Impostazione di una connessione wireless tramite selezione da elenco di punti d'accesso disponibili

È possibile configurare una connessione wireless selezionando un punto di accesso nell'elenco di router LAN wireless trovati dall'unità. È necessario immettere manualmente la chiave di sicurezza.

### Menu Configurazione

"Rete" > "Connessione rete" > "Wireless(Wi-Fi)"

### 1 Selezionare "Scansione punto di accesso".

### 2 Secondo la guida su schermo, connettersi alla rete in modalità wireless.

Al termine della procedura di connessione, sulla TV appare "completato".

Se appare "Non collegato", ripetere dal passaggio 1 o provare un altro metodo di connessione. Questa operazione completa le impostazioni di rete.

### Link associati

## <span id="page-304-0"></span>Impostazione manuale di una connessione wireless

È possibile configurare una connessione wireless inserendo manualmente le informazioni richieste. È necessario configurare l'SSID (nome rete), il metodo di crittografia e la chiave di sicurezza per la rete.

### Menu Configurazione

```
"Rete" > "Connessione rete" > "Wireless(Wi-Fi)"
```
### 1 Selezionare "Impostazione manuale".

### 2 Secondo la guida su schermo, connettersi alla rete in modalità wireless.

Al termine della procedura di connessione, sulla TV appare "completato".

Se appare "Non collegato" controllare che tutte le informazioni sono state immesse correttamente e ripetere dal passaggio 1.

Questa operazione completa le impostazioni di rete.

#### Link associati

## <span id="page-305-0"></span>Configurazione di una connessione wireless tramite codice PIN WPS

È possibile configurare una connessione wireless inserendo il codice PIN dell'unità nel router wireless. Questo metodo è disponibile se il router wireless supporta il metodo del codice PIN WPS.

### Menu Configurazione

"Rete" > "Connessione rete" > "Wireless(Wi-Fi)"

### 1 Selezionare "Codice PIN".

### 2 Secondo la guida su schermo, connettersi alla rete in modalità wireless.

Al termine della procedura di connessione, sulla TV appare "completato".

Se appare "Non collegato", ripetere dal passaggio 1 o provare un altro metodo di connessione. Questa operazione completa le impostazioni di rete.

### Link associati

## Dispositivi e formati di file supportati

## Dispositivi Bluetooth® supportati

Con l'unità è possibile utilizzare i seguenti dispositivi Bluetooth.

- ( È possibile utilizzare dispositivi Bluetooth che supportino A2DP.
- Non è garantito il funzionamento su tutti i dispositivi Bluetooth.

## Dispositivi USB supportati

Con l'unità è possibile utilizzare i seguenti dispositivi USB.

- Questa unità è compatibile con dispositivi di memorizzazione USB in formato FAT16 o FAT32. Non collegare dispositivi USB di altro tipo.
- Non è possibile utilizzare dispositivi USB con crittografia dei dati.
- Non è garantito il funzionamento su tutti i dispositivi USB.

## <span id="page-308-0"></span>Formati di file supportati

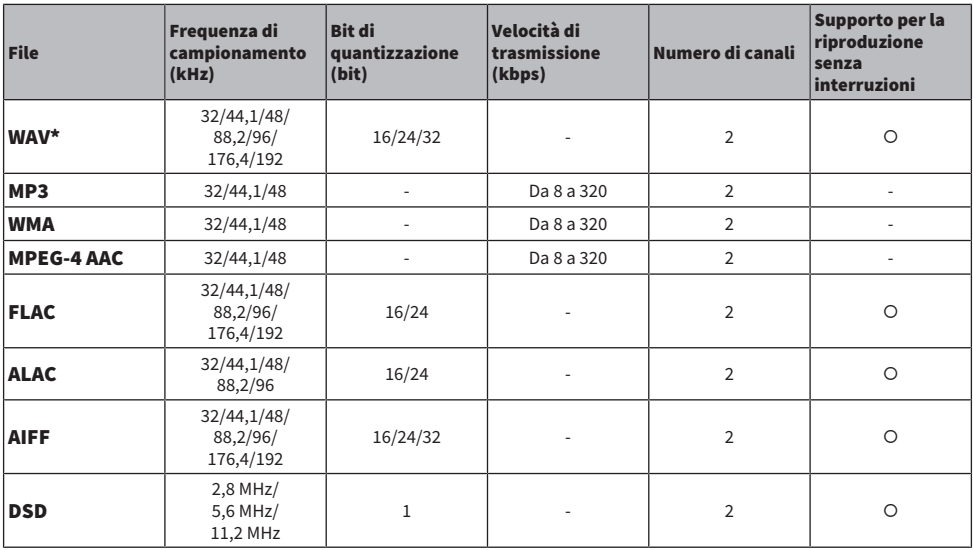

Con l'unità è possibile utilizzare i seguenti formati di file.

\* Solo formato PCM lineare. Impossibile riprodurre file a 32 bit float.

( I formati di file riproducibili variano a seconda del software installato nei server multimediali (PC/NAS). Per maggiori dettagli, consultare il manuale di istruzioni del software del server.

( Impossibile riprodurre il contenuto Digital Rights Management (DRM).

## Marchi di fabbrica

## Marchi di fabbrica

I marchi utilizzati in questo manuale sono riportati qui di seguito.

COMPATIBLE WITH

## **DCDolby Vision DCDolby Audio**

Dolby, Dolby Vision, Dolby Audio, Pro Logic e il simbolo della doppia D sono marchi di Dolby Laboratories Licensing Corporation. Prodotto sotto licenza di Dolby Laboratories. Opere riservate inedite.

Copyright © 1992–2020 Dolby Laboratories. Tutti i diritti riservati.

# **SHD**

Per i brevetti DTS, vedere<http://patents.dts.com.>

Prodotto sotto licenza di DTS, Inc. o sotto licenza di DTS Licensing Limited.

DTS, DTS-HD e il logo DTS-HD sono marchi registrati o marchi di DTS, Inc. negli Stati Uniti e in altri paesi.

© 2020 DTS, Inc. TUTTI I DIRITTI RISERVATI.

## Works with **Apple AirPlay**

Questo modello Sintoamplificatore AV è compatibile con AirPlay 2. È richiesto iOS 11.4 o versioni successive.

L'uso del logo "Works with Apple" indica che un accessorio è stato progettato per funzionare specificamente con la tecnologia indicata nel logo ed è stato dichiarato dagli sviluppatori conforme agli standard prestazionali di Apple.

Apple, AirPlay, Apple TV, Apple Watch, iPad, iPad Air, iPad Pro, iPhone, Lightning e iTunes sono marchi di Apple Inc., registrati negli USA e in altri Paesi.

#### Amazon Alexa™

Amazon, Alexa, Amazon Music e tutti i relativi logo sono marchi di Amazon.com, Inc. o sue affiliate.

### App Store<sup>SM</sup>

App Store è un marchio di servizio di Apple Inc.

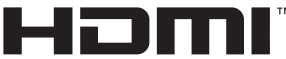

#### HIGH-DEFINITION MULTIMEDIA INTERFACE

I termini HDMI e HDMI High-Definition Multimedia Interface e il logo HDMI sono marchi o marchi registrati di HDMI Licensing Administrator, Inc. negli Stati Uniti e in altri paesi.

### x.v.Color™

"x.v.Color" è un marchio di fabbrica di Sony Corporation.

### Android™ Google Play™

Android e Google Play sono marchi di Google LLC.

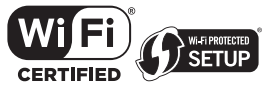

Il logo Wi-Fi CERTIFIED™ e il logo Wi-Fi Protected Setup sono marchi registrati di Wi-Fi Alliance®.

Wi-Fi, Wi-Fi CERTIFIED, Wi-Fi Protected Setup e WPA2 sono marchi o marchi registrati di Wi-Fi Alliance®.

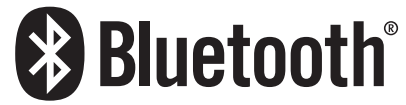

Il marchio denominativo e i loghi Bluetooth® sono marchi registrati di proprietà di Bluetooth SIG, Inc. e il loro utilizzo da parte di Yamaha Corporation avviene su licenza.

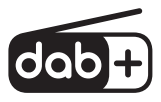

L'unità supporta la sintonizzazione DAB/DAB+.

SILENT<sup>™</sup><br>CINEMA

"SILENT CINEMA" p un marchio di fabbrica di Yamaha Corporation.

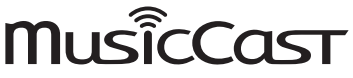

MusicCast è un marchio di fabbrica o un marchio registrato di Yamaha Corporation.

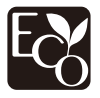

Yamaha Eco-Label è un marchio che identifica prodotti ad elevate prestazioni ambientali.

#### Font Google Noto

Questo prodotto utilizza i seguenti font.

Copyright © giugno 2015, Google (<https://www.google.com/get/noto/#sans-lgc>), con nome font riservato Noto Sans.

Copyright © giugno 2015, Google (<https://www.google.com/get/noto/help/cjk/>), con nome font riservato Noto Sans CJK.

Questo software per font è concesso in licenza con la SIL Open Font License, versione 1.1.

Questa licenza è disponibile con una FAQ all'indirizzo: <http://scripts.sil.org/OFL>

#### GPL/LGPL

Questo prodotto utilizza in alcune sezioni del software open source con licenza GPL/LGPL. L'utente ha il diritto di ottenere, duplicare, modificare e redistribuire soltanto questo codice open source. Per informazioni sul software open source GPL/LGPL, su come ottenerlo e sulla licenza GPL/LGPL, consultare il sito Web di Yamaha Corporation

(<https://download.yamaha.com/sourcecodes/musiccast/>).

#### Licenze

Per informazioni sulle licenze di software di terze parti inclusi in questo prodotto, fare riferimento a quanto riportato in basso.

http://(IP address of this product\*)/licenses.html

\* L'indirizzo IP di questo prodotto è controllato da MusicCast CONTROLLER.

## Dati tecnici

## Dati tecnici

Segue la scheda tecnica della presente unità.

### Prese di ingresso

#### Audio analogico

 $\bullet$  Audio x 3

#### Audio digitale

- Ottico x 1 (frequenze supportate: da 32 kHz a 96 kHz)
- ( Coassiale x 1 (frequenze supportate: da 32 kHz a 192 kHz)

#### Ingresso HDMI

 $\bullet$  HDMI  $\times$  4

#### Altre prese

- USB x 1 (USB2.0)
- NETWORK (Cablato) x 1 (100Base-TX/10Base-T)

### Prese di uscita

#### Audio analogico

- Uscite diffusori x 5 (5 canali) (FRONT L/R, CENTER, SURROUND L/R\*) \* È possibile l'assegnazione [BI-AMP (FRONT L/R), ZONE B]
- Pre Out x 2 (Subwoofer [monoaurale] x 2)
- $\bullet$  Cuffie x 1

### Uscita HDMI

 $\bullet$  HDMI OUT  $\times$  1

### Altre prese

 $\bullet$  YPAO x 1

### HDMI

#### Caratteristiche HDMI:

• 4K UltraHD Video (inclusi 4K/60, 50 Hz 10/12 bit), Video 3D, ARC (Audio Return Channel), eARC (enhanced Audio Return Channel), Controllo HDMI (CEC), Auto Lip Sync, Deep Color, "x.v.Color", Riproduzione di audio ad alta definizione, Rapporto di aspetto 21:9, Colorimetria BT.2020, Compatibile con HDR (Dolby Vision, Hybrid Log-Gamma)

### Formato video (modalità ripetitore)

- $\bullet$  VGA
- $-480i/60$  Hz
- 576i/50 Hz
- $-480p/60 Hz$
- $576p/50 Hz$
- 720p/60 Hz, 50 Hz
- 1080i/60 Hz, 50 Hz
- $\bullet$  1080p/60 Hz, 50 Hz, 30 Hz, 25 Hz, 24 Hz
- ( 4K/60 Hz, 50 Hz, 30 Hz, 25 Hz, 24 Hz

#### Formato audio

- Dolby TrueHD
- Dolby Digital Plus
- Dolby Digital
- DTS-HD Master Audio
- DTS-HD High Resolution
- DTS Express
- ( DTS
- ( DSD da 2 a 6 canali (2,8 MHz)
- ( PCM da 2 a 8 canali (Max. 192 kHz/24 bit)

#### Protezione contenuto: Compatibile con HDCP 1.4/2.3

#### Funzione collegamento: CEC supportato

### TUNER

#### Sintonizzatore analogico

- ( [Modelli per Regno Unito, Europa e Russia] DAB/FM con Radio Data System x 1 (TUNER)
- [Modello per Australia] DAB/FM x 1 (TUNER)
- [Altri modelli] FM/AM x 1 (TUNER)

### USB

Compatibile con dispositivi di archiviazione di massa USB

Capacità di alimentazione corrente: 1,0 A

### Bluetooth

- Funzione di rilascio
- ( Dispositivo sorgente ad AVR (ad es. smartphone/tablet)
- Profilo supportato
- $\cdot$  A2DP, AVRCP
- Codec supportato
	- ( SBC, AAC

### APPENDICE > Dati tecnici

#### Funzione sorgente

- AVR a dispositivo di rilascio (ad es. cuffia Bluetooth)
- Profilo supportato
- $\cdot$  A2DP, AVRCP
- Codec supportato
- $\cdot$  SBC
- ( Capacità di funzionamento Riproduzione/Arresto dal dispositivo di rilascio

#### Bluetooth versione

 $\bullet$  Ver. 4.2

#### Uscita wireless

• Bluetooth Classe 2

### Distanza di comunicazione massima

 $\cdot$  10 m senza interferenze

#### Rete

Funzione client PC

AirPlay 2 supportato

Radio Internet

#### Servizi di streaming musicale

### Funzione Wi-Fi

- Standard LAN wireless: IEEE 802.11 a/b/g/n/ac\*
	- \* Solo la larghezza di banda del canale da 20 MHz
- Frequenza radio: 2,4/5 GHz
- ( Funzionalità di WPS tramite il metodo PIN e il metodo a pulsante
- ( Metodo di sicurezza disponibile: WEP, WPA2-PSK (AES), modalità mista

### Formati di decodifica compatibile

#### Formato di decodifica

- Dolby TrueHD, Dolby Digital Plus
- Dolby Digital
- DTS-HD Master Audio, DTS-HD High Resolution, DTS Express
- DTS, DTS 96/24

#### Formato di post decodifica

- Dolby Pro Logic II Music, Dolby Pro Logic II Movie, Dolby Pro Logic II Game
- DTS Neo: 6 Music, DTS Neo: 6 Cinema

### Sezione audio

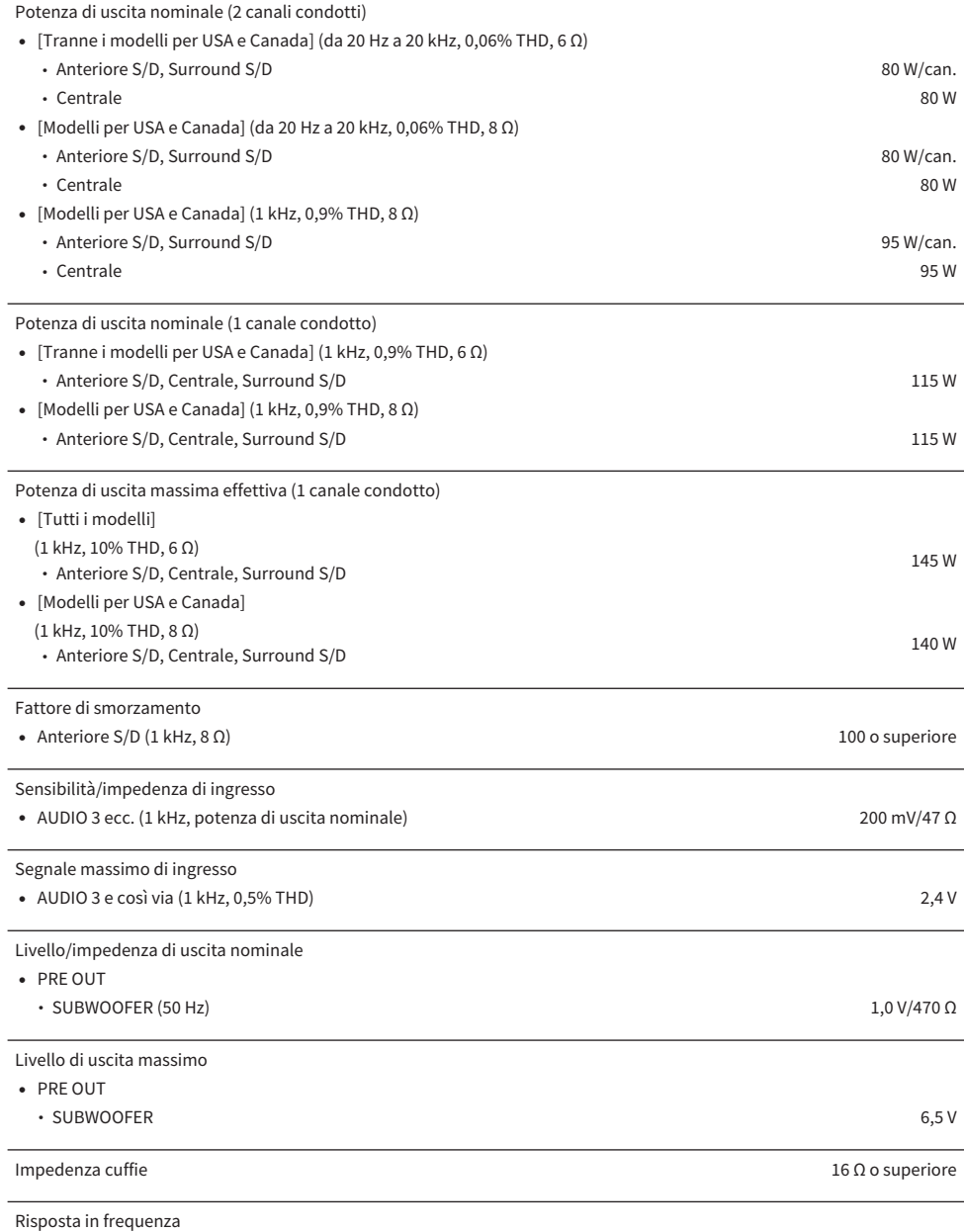

( AUDIO 3 e così via su anteriore (Pure Direct) (da 10 Hz a 100 kHz) +0/-3 dB

### APPENDICE > Dati tecnici

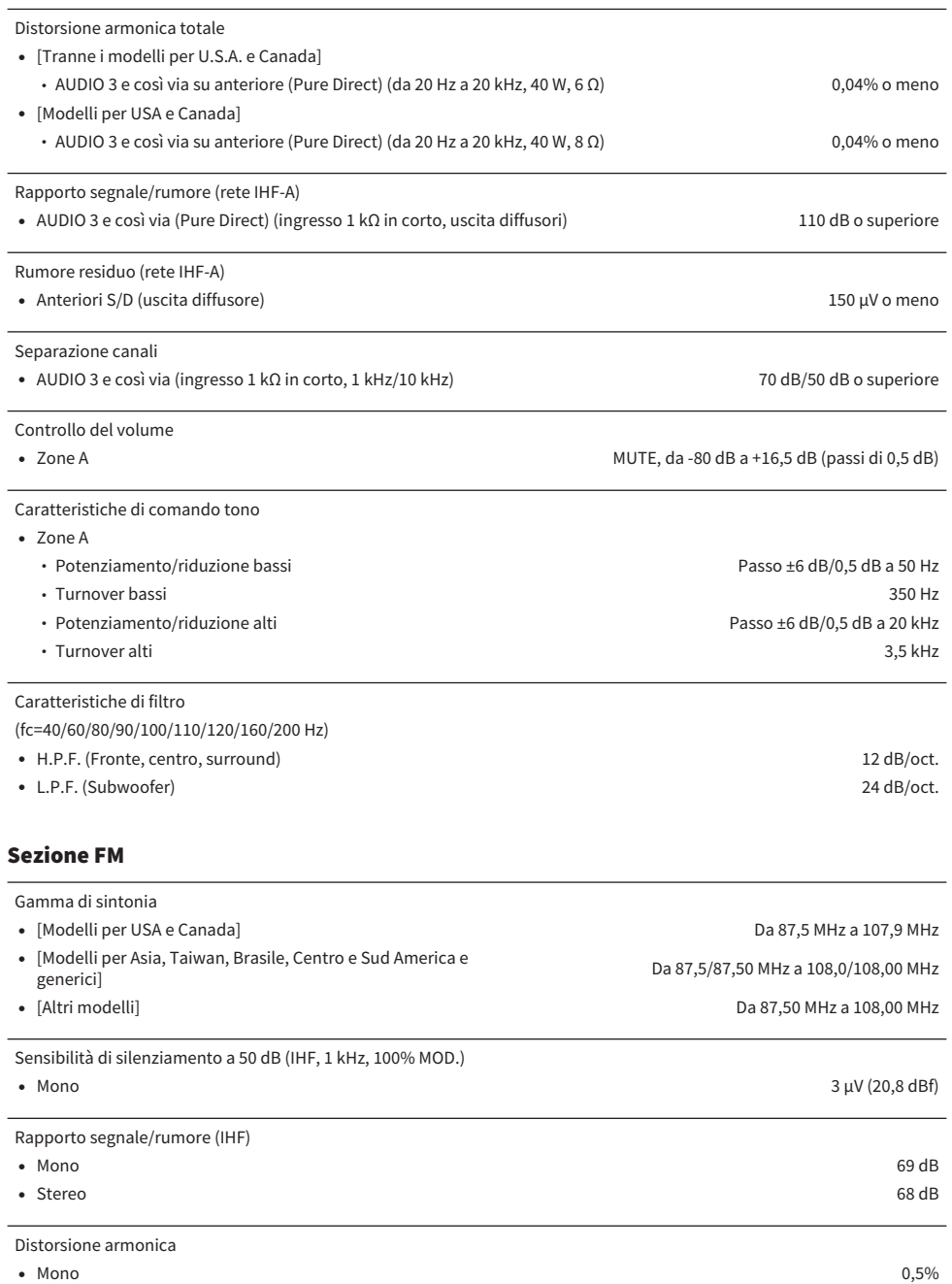

Ingresso antenna

### Sezione AM (tranne i modelli per Regno Unito, Europa, Russia e Australia)

### Gamma di sintonia

- [Modelli per USA e Canada] Da 530 kHz a 1710 kHz
- [Modelli per Asia, Taiwan, Brasile, Centro e Sud America e generici] Da 530/531 kHz a 1710/1611 kHz
- ( [Altri modelli] Da 531 kHz a 1611 kHz

Gamma di sintonia

### Sezione DAB (modelli per Regno Unito, Europa, Russia e Australia)

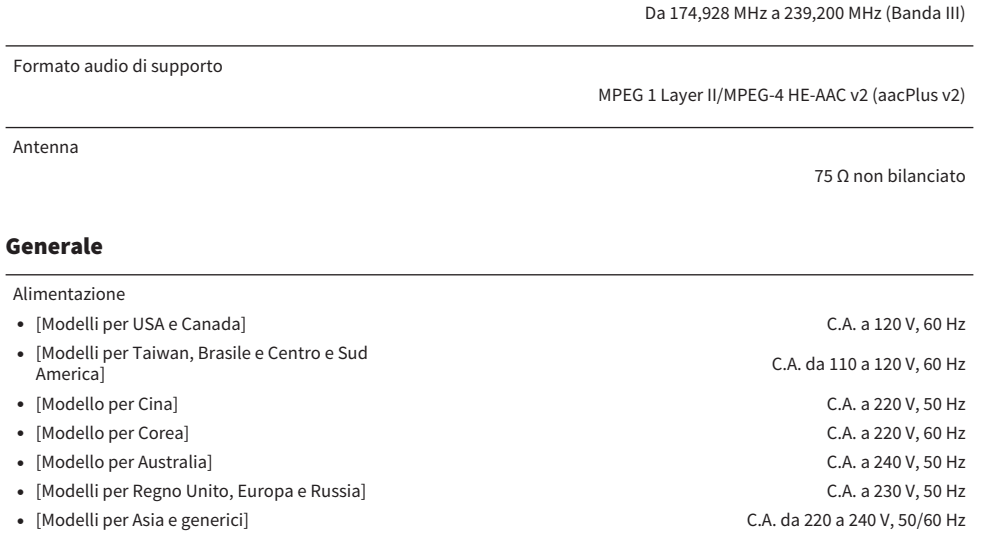

Consumo elettrico 260 W

75 Ω non bilanciato

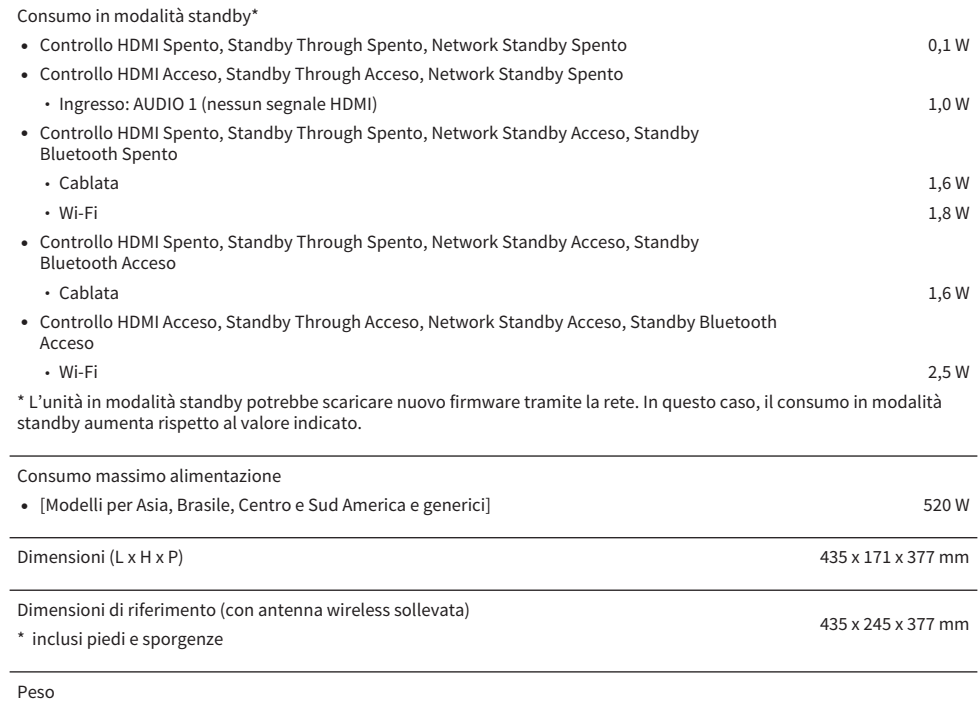

8,8 kg

\* I contenuti del presente manuale sono conformi alle specifiche più aggiornate a partire dalla data di pubblicazione. Per ottenere la versione più recente del manuale, accedere al sito web di Yamaha e scaricare il file corrispondente.

## Impostazioni predefinite

## Impostazioni predefinite del menu Opzione

Le impostazioni predefinite del menu "Opzione" sono riportate di seguito.

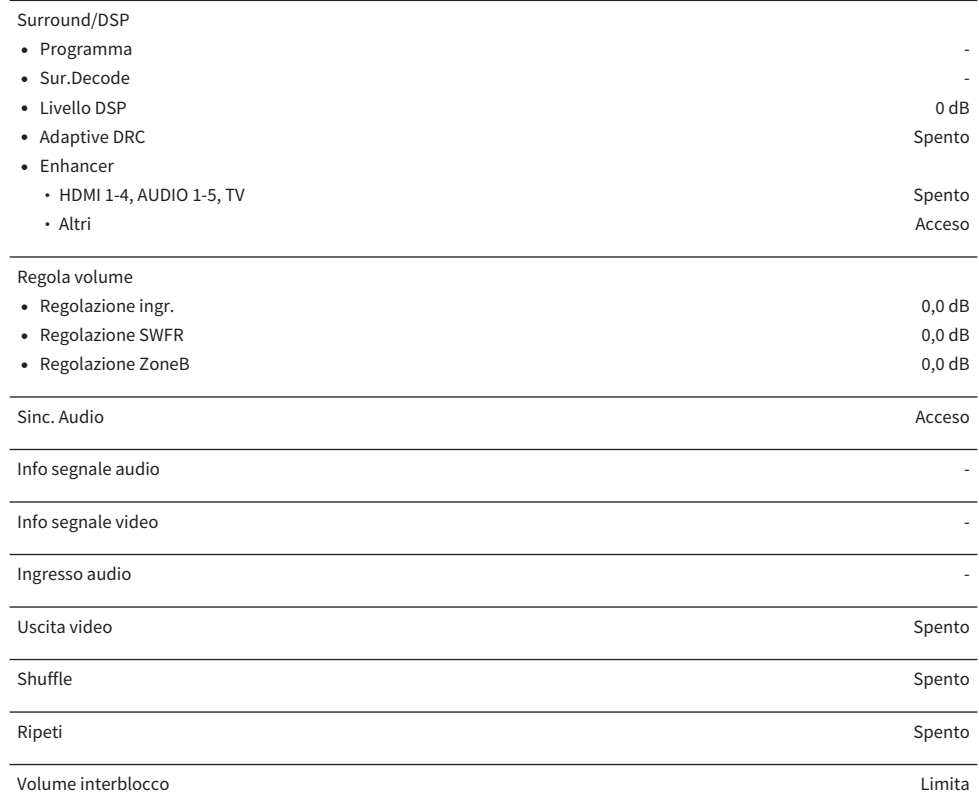

## Impostazioni predefinite del menu Configurazione

Le impostazioni predefinite del menu "Configurazione" sono riportate di seguito.

### Speaker

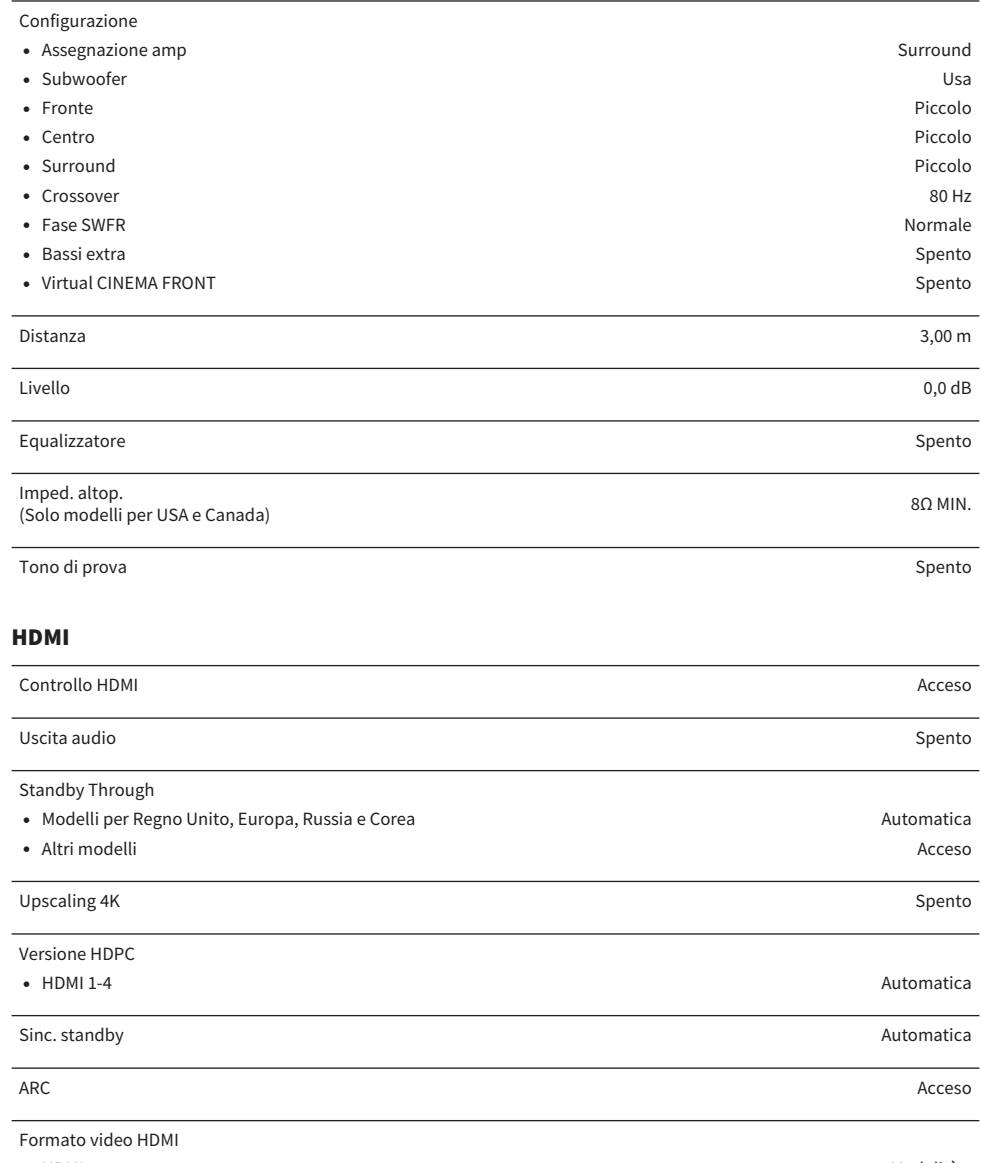

 $\bullet$  HDMI 1-4 Modalità 1

### Suono

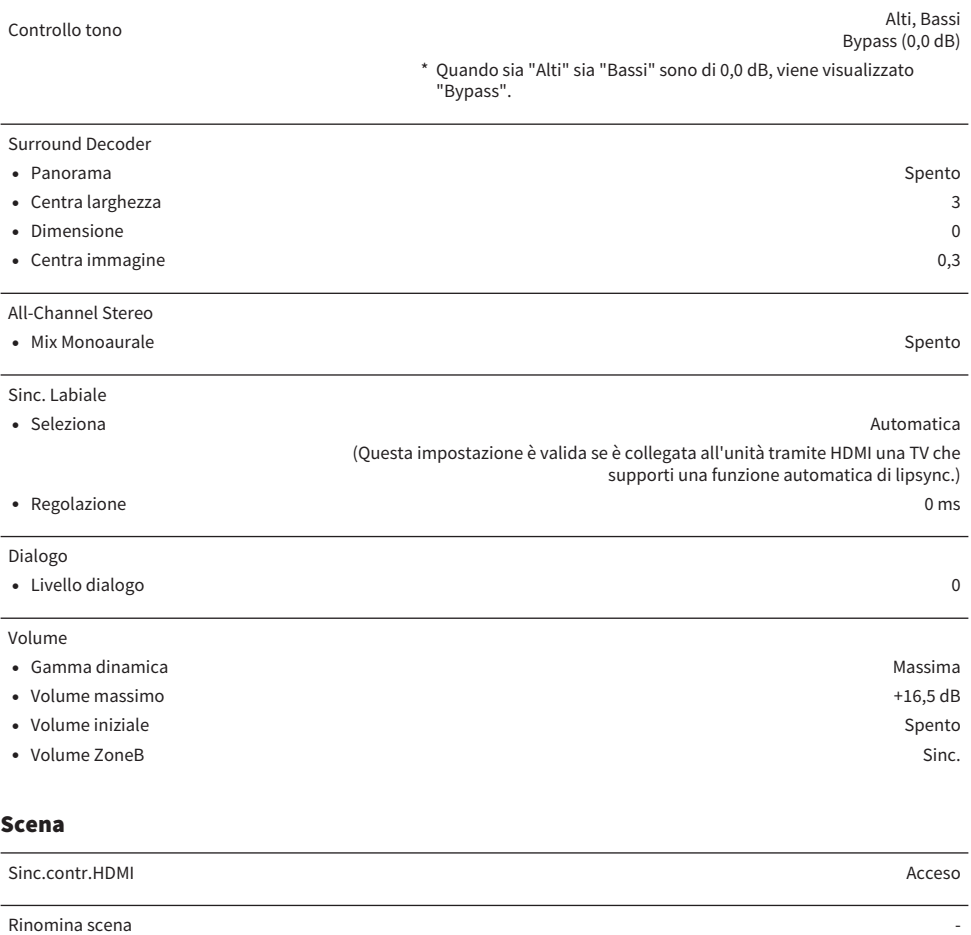

### Funzione

Impostaz. ingresso

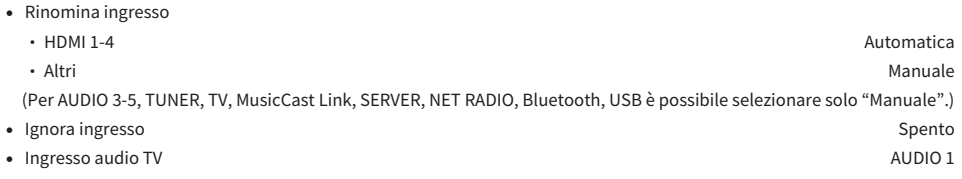

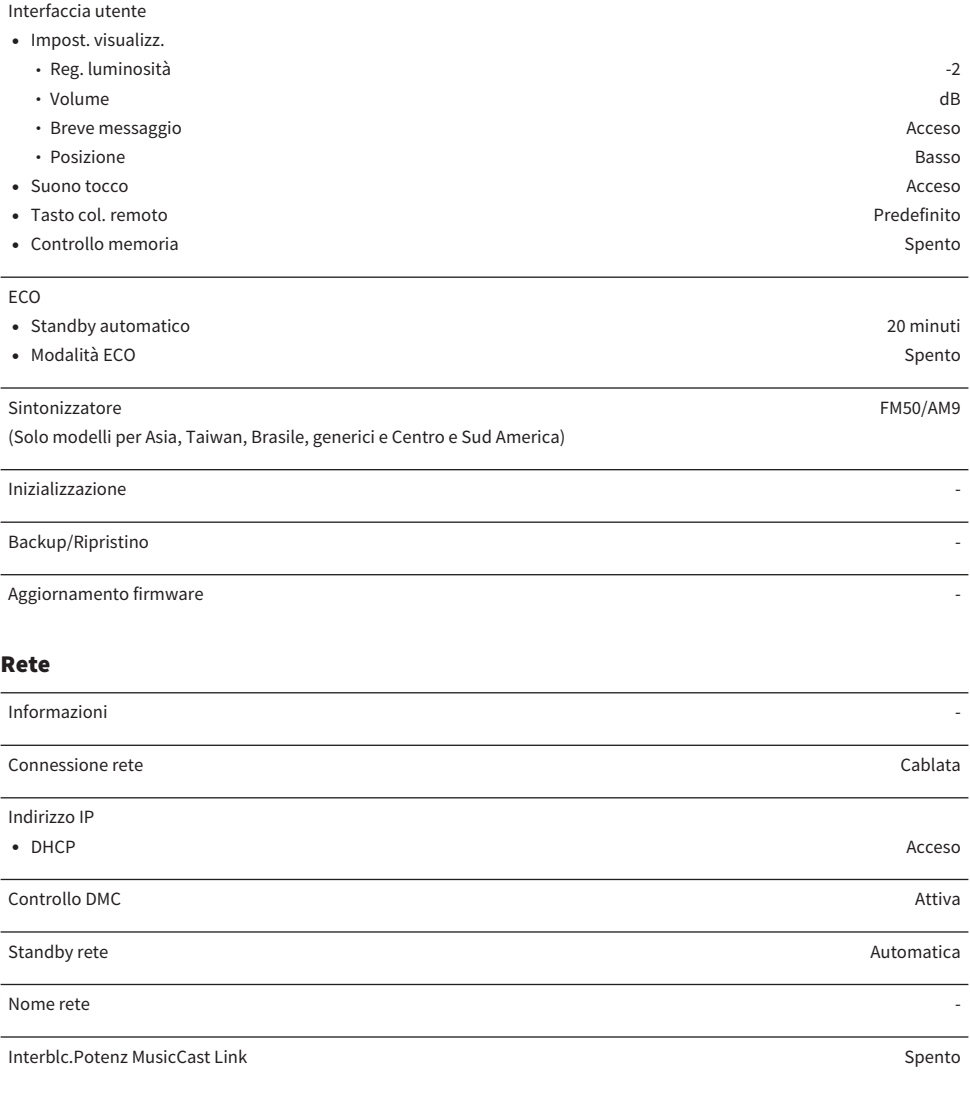

### Bluetooth

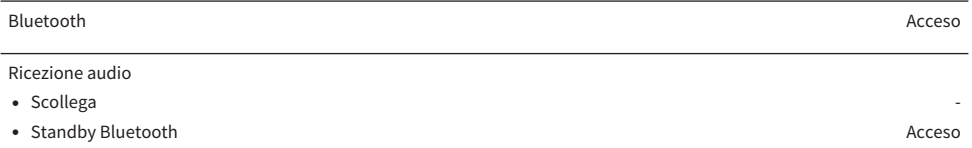

#### Uscita audio

- **•** Trasmettitore Spento
- ( Ricerca dispositivo -

### Lingua

## Impostazioni predefinite del menu sul display anteriore

Le impostazioni predefinite del menu "Display anteriore" sono riportate di seguito.

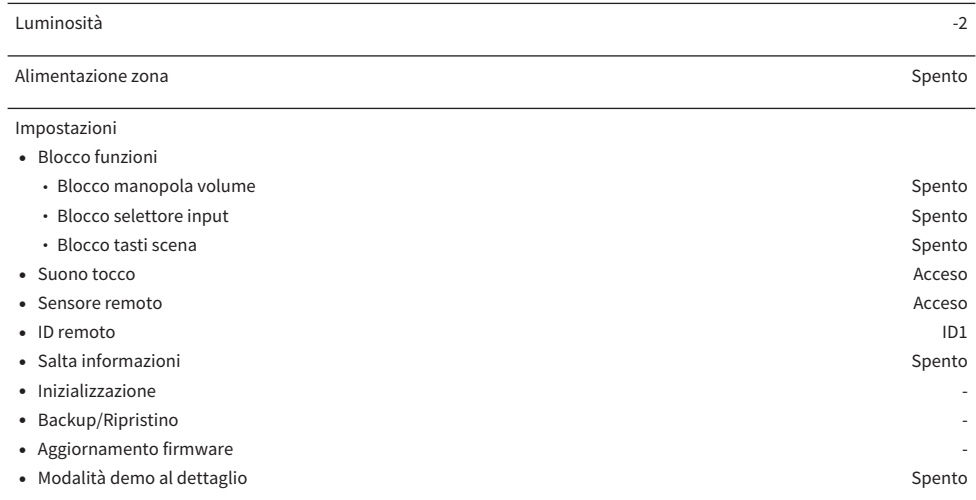
Yamaha Global Site **https://www.yamaha.com/**

Yamaha Downloads **https://download.yamaha.com/**

> Manual Development Group © 2020 Yamaha Corporation

Published 06/2021 NV-C0

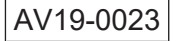